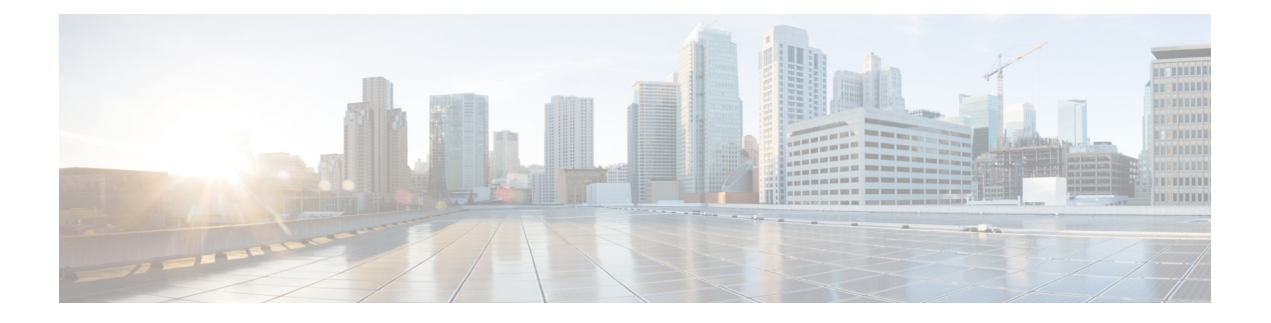

# **Interface and Hardware Commands**

- debug [ilpower,](#page-2-0) on page 3
- debug [interface,](#page-3-0) on page 4
- debug lldp [packets,](#page-4-0) on page 5
- debug [platform](#page-5-0) poe, on page 6
- [duplex,](#page-6-0) on page 7
- enable (interface [configuration\),](#page-8-0) on page 9
- [errdisable](#page-9-0) detect cause, on page 10
- [errdisable](#page-11-0) recovery cause, on page 12
- [errdisable](#page-13-0) recovery interval, on page 14
- [interface,](#page-14-0) on page 15
- [interface](#page-16-0) range, on page 17
- ip mtu, on [page](#page-18-0) 19
- ipv6 mtu, on [page](#page-19-0) 20
- lldp (interface [configuration\),](#page-20-0) on page 21
- mode (power-stack [configuration\),](#page-22-0) on page 23
- [network-policy,](#page-24-0) on page 25
- [network-policy](#page-25-0) profile (global configuration), on page 26
- [power-priority](#page-26-0) , on page 27
- power [supply,](#page-28-0) on page 29
- [show](#page-30-0) env, on page 31
- show [errdisable](#page-32-0) detect, on page 33
- show [errdisable](#page-33-0) recovery, on page 34
- show ip [interface,](#page-34-0) on page 35
- show [interfaces,](#page-39-0) on page 40
- show [interfaces](#page-44-0) counters, on page 45
- show interfaces [switchport,](#page-46-0) on page 47
- show interfaces [transceiver,](#page-50-0) on page 51
- show [inventory,](#page-52-0) on page 53
- show memory [platform,](#page-58-0) on page 59
- show [module,](#page-61-0) on page 62
- show [mgmt-infra](#page-62-0) trace messages ilpower, on page 63
- show mgmt-infra trace messages [ilpower-ha,](#page-64-0) on page 65
- show mgmt-infra trace messages [platform-mgr-poe,](#page-65-0) on page 66
- show [network-policy](#page-66-0) profile, on page 67
- show platform [hardware](#page-67-0) capacity, on page 68
- show platform [hardware](#page-79-0) fed switch forward, on page 80
- show platform [resources,](#page-82-0) on page 83
- show [platform](#page-83-0) software ilpower, on page 84
- show [platform](#page-85-0) software process list, on page 86
- show [platform](#page-89-0) software process slot switch, on page 90
- show platform software status [control-processor,](#page-91-0) on page 92
- show [processes](#page-94-0) cpu platform monitor, on page 95
- show [processes](#page-96-0) memory, on page 97
- show [processes](#page-99-0) memory platform, on page 100
- show [system](#page-102-0) mtu, on page 103
- show [tech-support](#page-103-0) , on page 104
- [speed,](#page-105-0) on page 106
- [switchport](#page-107-0) block, on page 108
- [system](#page-108-0) mtu, on page 109
- voice-signaling vlan [\(network-policy](#page-109-0) configuration), on page 110
- voice vlan [\(network-policy](#page-111-0) configuration), on page 112

### <span id="page-2-0"></span>**debug ilpower**

To enable debugging of the power controller and Power over Ethernet (PoE) system, use the **debug ilpower** command in privileged EXEC mode. To disable debugging, use the **no** form of this command.

**debug ilpower cdp** | **event** | **ha** | **ipc** | **police** | **port** | **powerman** | **registries** | **scp** | **sense** | **upoe no debug ilpower cdp** | **event** | **ha** | **ipc** | **police** | **port** | **powerman** | **registries** | **scp** | **sense** | **upoe**

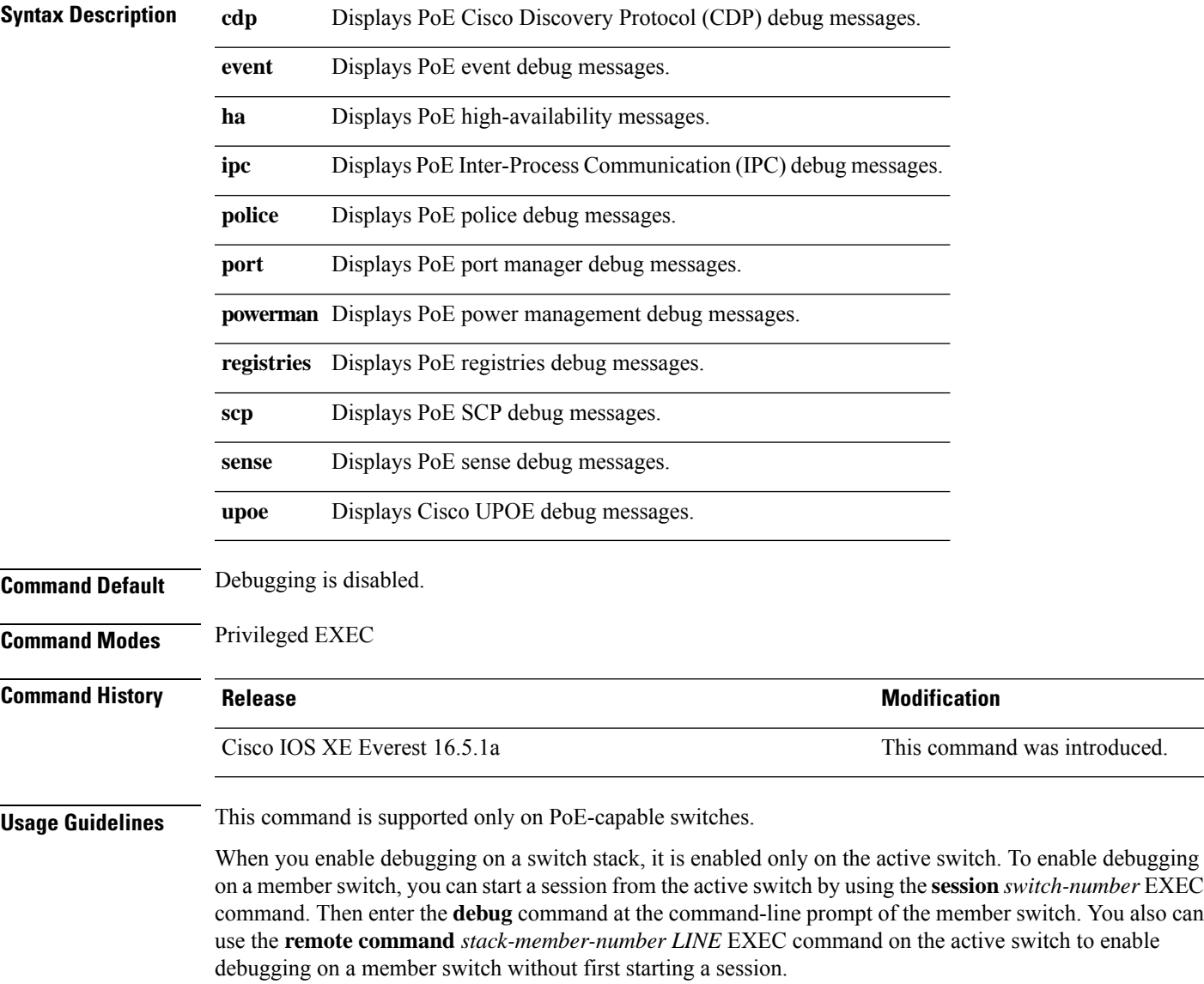

### <span id="page-3-0"></span>**debug interface**

To enable debugging of interface-related activities, use the **debug interface** command in privileged EXEC mode. To disable debugging, use the **no** form of this command.

**debug interface** *interface-id* | **counters exceptions** | **protocol memory** | **null** *interface-number* | **port-channel** *port-channel-number* | **states**|**vlan** *vlan-id* **no debug interface** *interface-id* | **counters exceptions** | **protocol memory** | **null** *interface-number* | **port-channel** *port-channel-number* | **states**|**vlan** *vlan-id*

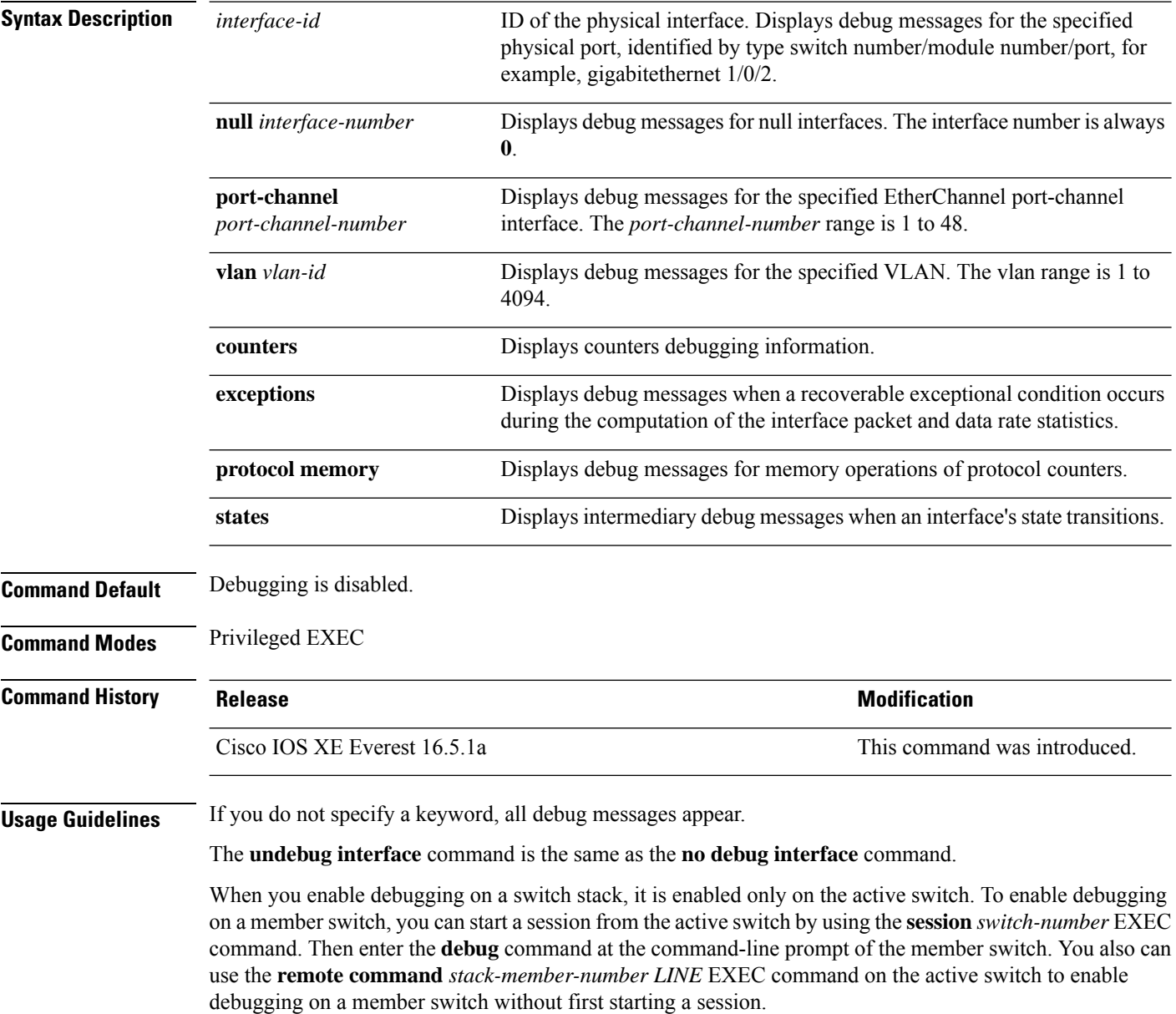

Ш

## <span id="page-4-0"></span>**debug lldp packets**

To enable debugging of Link Layer DiscoveryProtocol (LLDP) packets, use the**debug lldppackets** command in privileged EXEC mode. To disable debugging, use the **no** form of this command.

**debug lldp packets no debug lldp packets**

**Syntax Description** This command has no arguments or keywords.

**Command Default** Debugging is disabled.

**Command Modes** Privileged EXEC

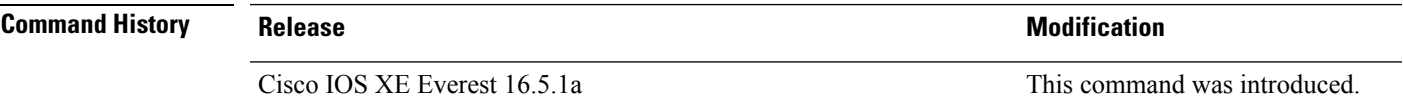

**Usage Guidelines** The **undebug lldp packets** command is the same as the **no debug lldp packets** command.

When you enable debugging on a switch stack, it is enabled only on the . To enable debugging on a member switch, you can start a session from the by using the **session** *switch-number* EXEC command.

## <span id="page-5-0"></span>**debug platform poe**

To enable debugging of aPower over Ethernet (PoE) port, use the**debugplatform poe** command in privileged EXEC mode. To disable debugging, use the **no** form of this command.

**debug platform poe** [**error** | **info**] [**switch** *switch-number*] **no debug platform poe** [**error** | **info**] [**switch** *switch-number*]

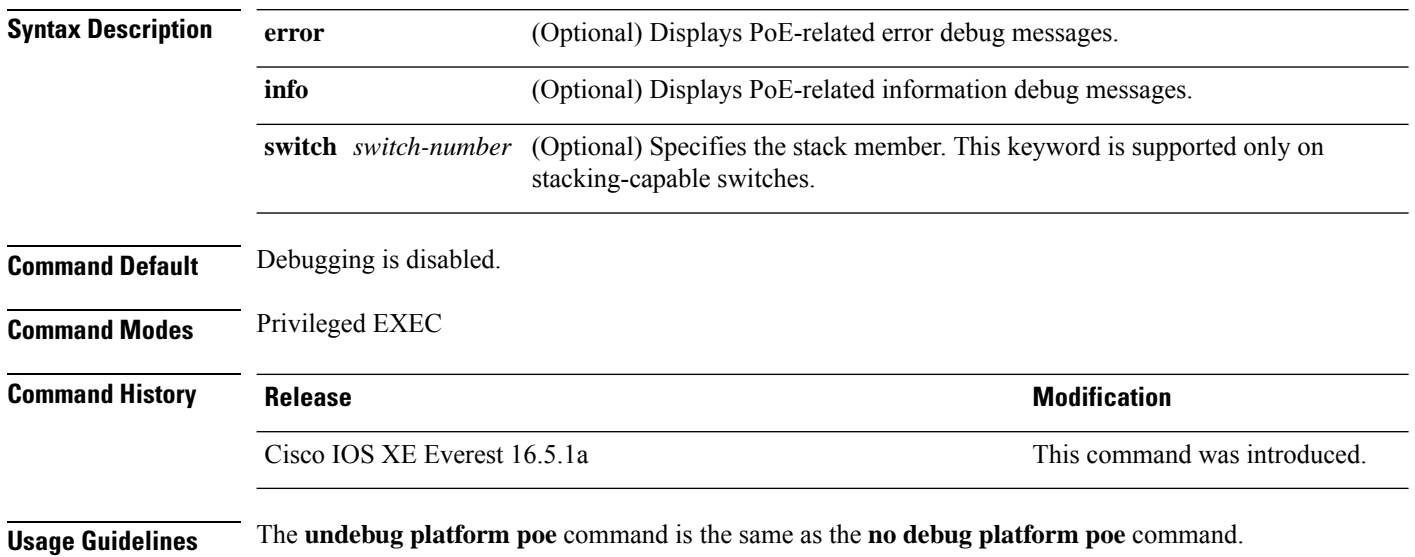

## <span id="page-6-0"></span>**duplex**

 $\overline{\phantom{a}}$ 

To specify the duplex mode of operation for a port, use the**duplex** command in interface configuration mode. To return to the default value, use the **no** form of this command.

**duplex auto** | **full** | **half no duplex auto** | **full** | **half**

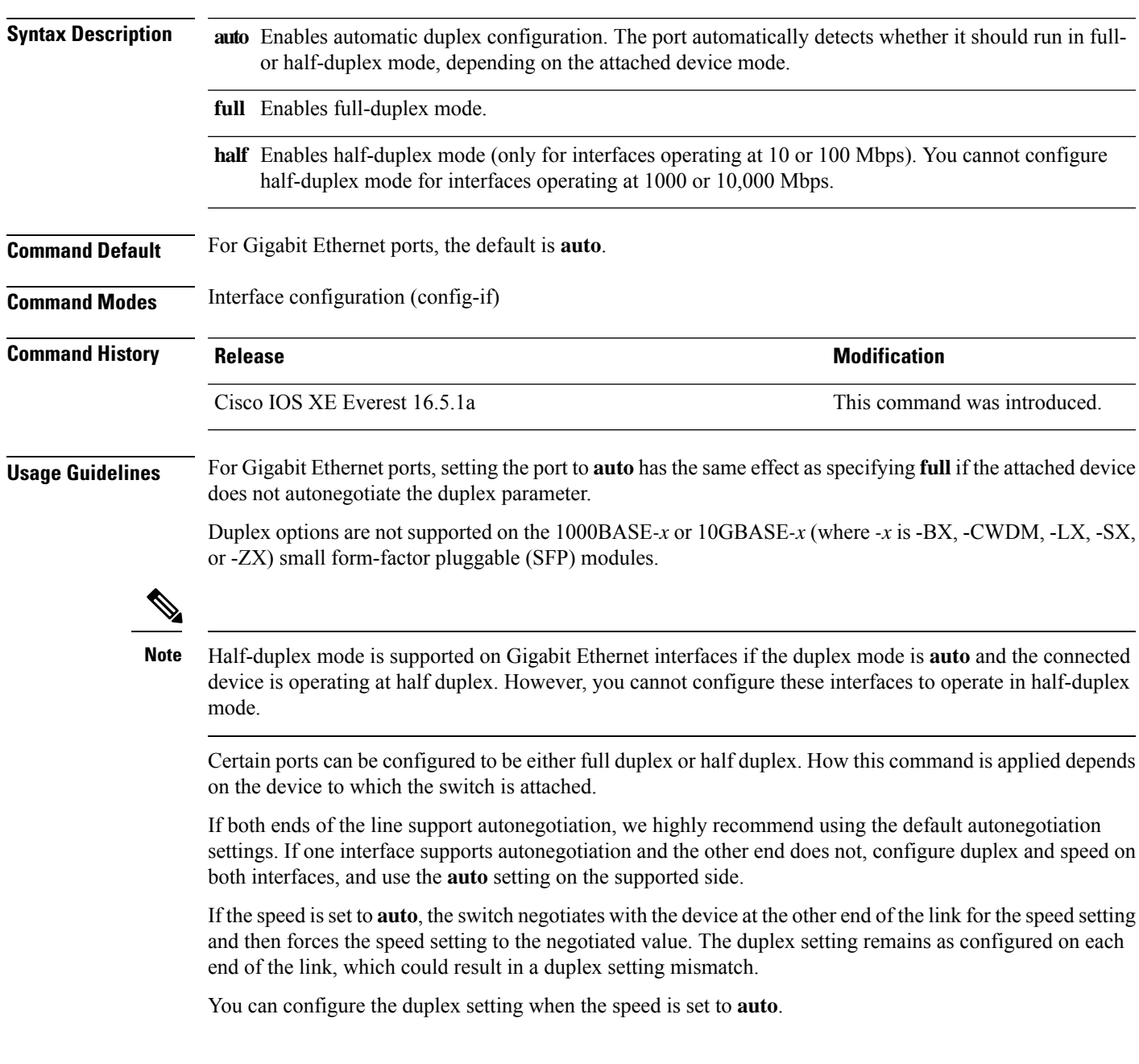

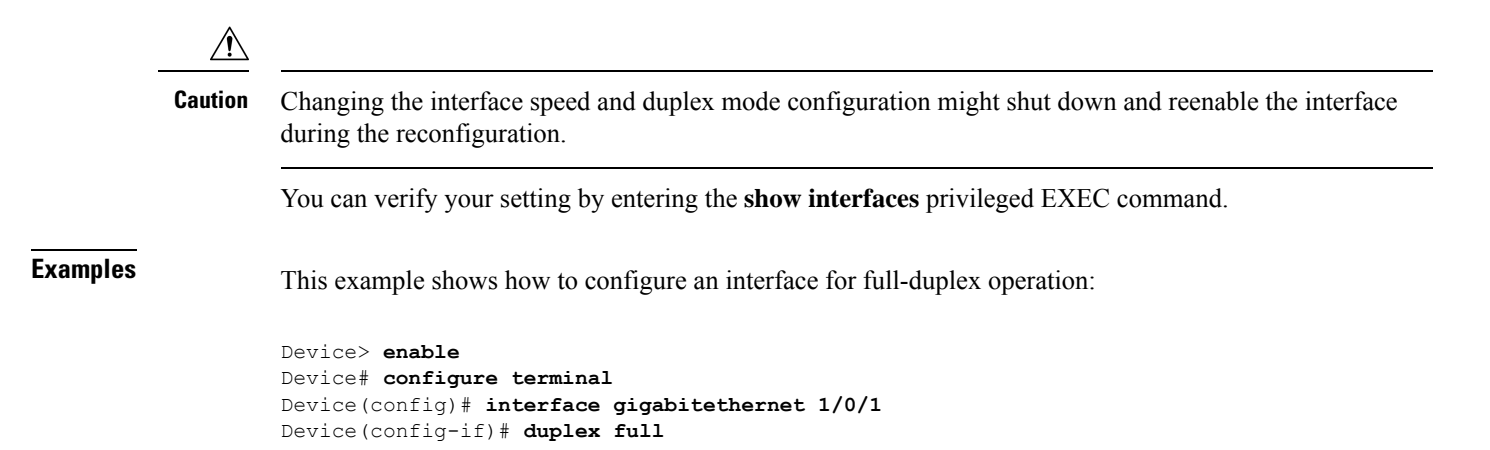

#### <span id="page-8-0"></span>**enable (interface configuration)**

To enable the 100 GigabitEthernet interface, use the **enable** command in interface configuration mode. Use the **no** form of the command to disable a 100 GigabitEthernet interface.

#### **enable no enable Command Default** The 100 GigabitEthernet interface is enabled on physical port numbers 25 through 32. The 100 GigabitEthernet interface is disabled on physical port numbers 1 through 24. **Command Modes** Interface configuration **Command History Release Modification** The command was introduced on the Cisco Catalyst 9500 Series Switches - High Performance. Cisco IOS XE Fuji 16.8.1a **Usage Guidelines** Use the **enable** command in the interface configuration mode, to enable the 100 GigabitEthernet interface. Use the **no** version of the command to disable the 100 GigabitEthernet interface. To display the current state of an interface, enter the **show interface** *interface-id* command in privileged EXEC mode. The following example shows how to enable interface HundredGigabitEthernet 1/0/40. When you enable the interface HundredGigabitEthernet 1/0/40, the corresponding 40 GigabitEthernet interfaces, FortyGigabitEthernet 1/0/15 and FortyGigabitEthernet 1/0/16 become inactive. Device> **enable** Device# **configure terminal** Enter configuration commands, one per line. End with CNTL/Z. Device(config)# **interface hundredgigabitethernet 1/0/40** Device(config-if)# **enable** The following example shows how to disable interface HundredGigabitEthernet 1/0/40 to use interface 40 GigabitEthernet 1/0/16. When you disable a HundredGigabitEthernet interface, both the corresponding 40 GigabitEthernet interfaces, FortyGigabitEthernet1/015 and FortyGigabitEthernet1/0/16 become active. Device> **enable** Device# **configure terminal** Enter configuration commands, one per line. End with CNTL/Z. Device(config)# **interface hundredgigabitethernet 1/0/40** Device(config-if)# **no enable** Device(config-if)# **exit**

#### <span id="page-9-0"></span>**errdisable detect cause**

To enable error-disable detection for a specific cause or for all causes, use the **errdisable detect cause** command in global configuration mode. To disable the error-disable detection feature, use the **no** form of this command.

**errdisable detect cause all** | **arp-inspection** | **bpduguard shutdown vlan** | **dhcp-rate-limit** | **dtp-flap** | **gbic-invalid** | **inline-power** | **link-flap** | **loopback** | **pagp-flap** | **pppoe-ia-rate-limit** | **psp shutdown vlan** | **security-violation shutdown vlan** | **sfp-config-mismatch**

**no errdisable detect cause all**| **arp-inspection**|**bpduguard shutdown vlan**|**dhcp-rate-limit** |**dtp-flap** | **gbic-invalid** | **inline-power** | **link-flap** | **loopback** | **pagp-flap** | **pppoe-ia-rate-limit** | **psp shutdown vlan** | **security-violation shutdown vlan** | **sfp-config-mismatch**

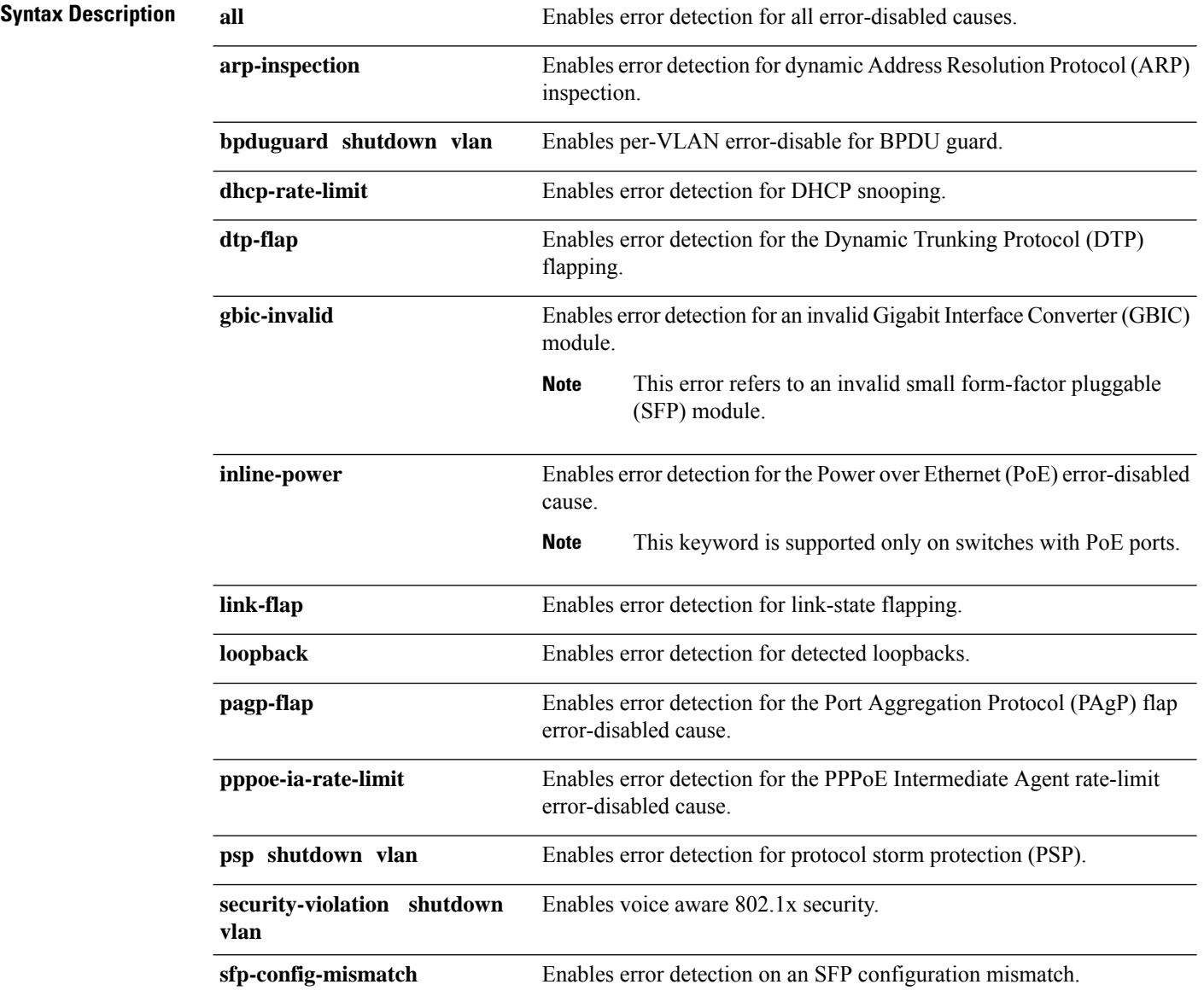

 $\mathbf I$ 

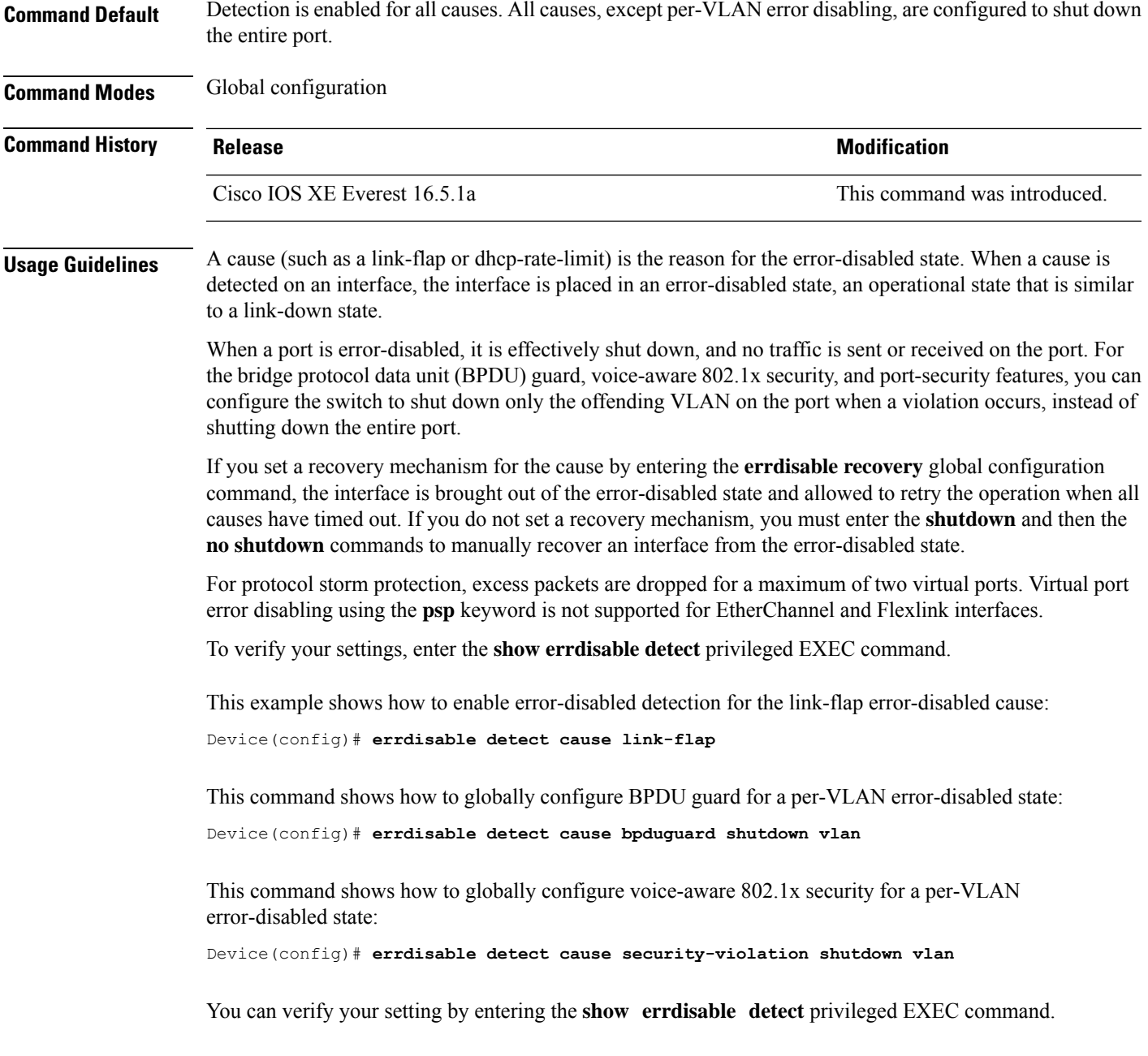

#### <span id="page-11-0"></span>**errdisable recovery cause**

To enable the error-disabled mechanism to recover from a specific cause, use the **errdisable recovery cause** command in global configuration mode. To return to the default setting, use the **no** form of this command.

**errdisable recovery cause all** | **arp-inspection** | **bpduguard** | **channel-misconfig** | **dhcp-rate-limit** | **dtp-flap** | **gbic-invalid** | **inline-power** | **link-flap** | **loopback** | **mac-limit** | **pagp-flap** | **port-mode-failure** | **pppoe-ia-rate-limit** | **psecure-violation** | **psp** | **security-violation** | **sfp-config-mismatch** | **storm-control** | **udld**

**no errdisable recovery cause all** | **arp-inspection** | **bpduguard** | **channel-misconfig** | **dhcp-rate-limit** | **dtp-flap** | **gbic-invalid** | **inline-power** | **link-flap** | **loopback** | **mac-limit** | **pagp-flap** | **port-mode-failure** | **pppoe-ia-rate-limit** | **psecure-violation** | **psp** | **security-violation** | **sfp-config-mismatch** | **storm-control** | **udld**

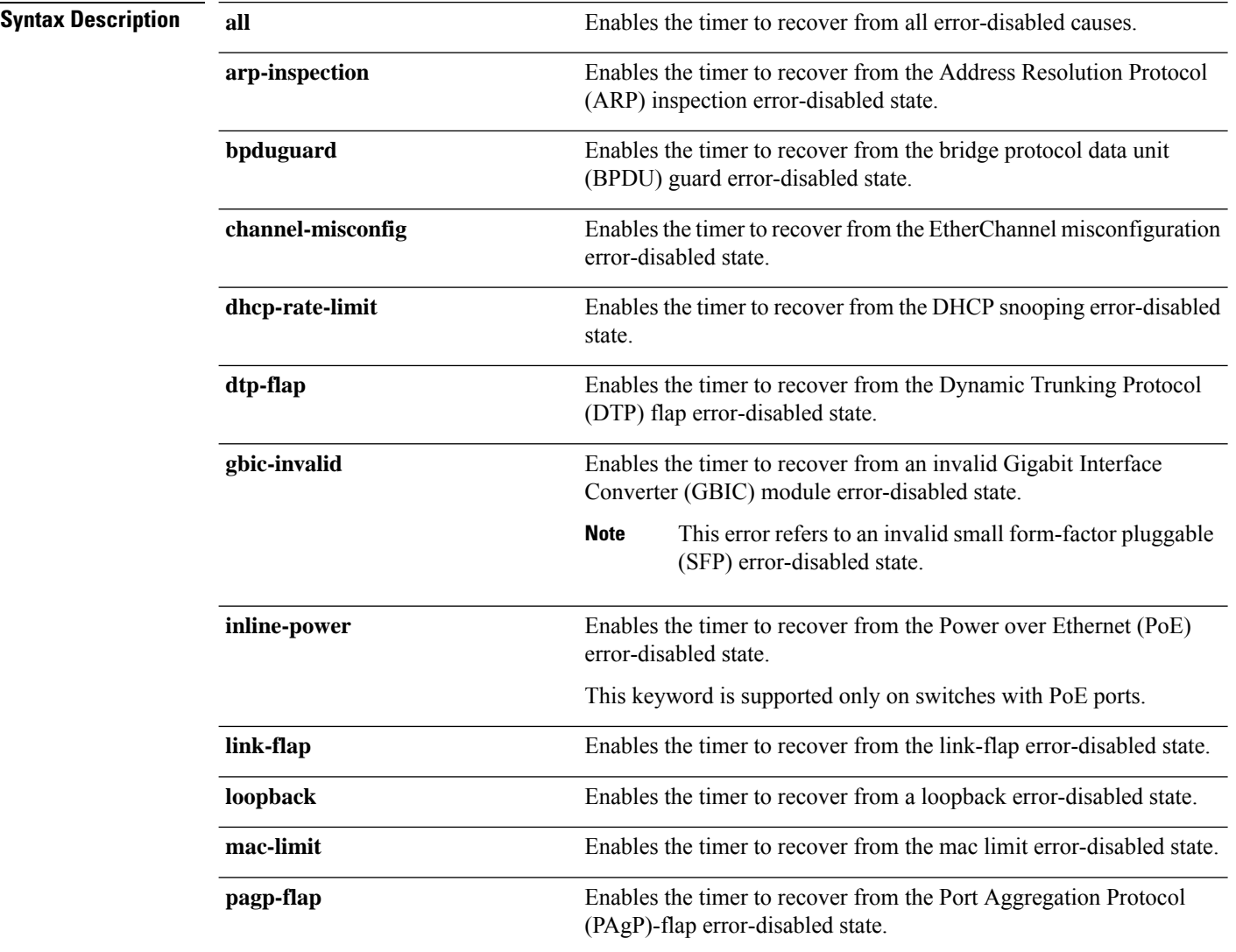

 $\mathbf I$ 

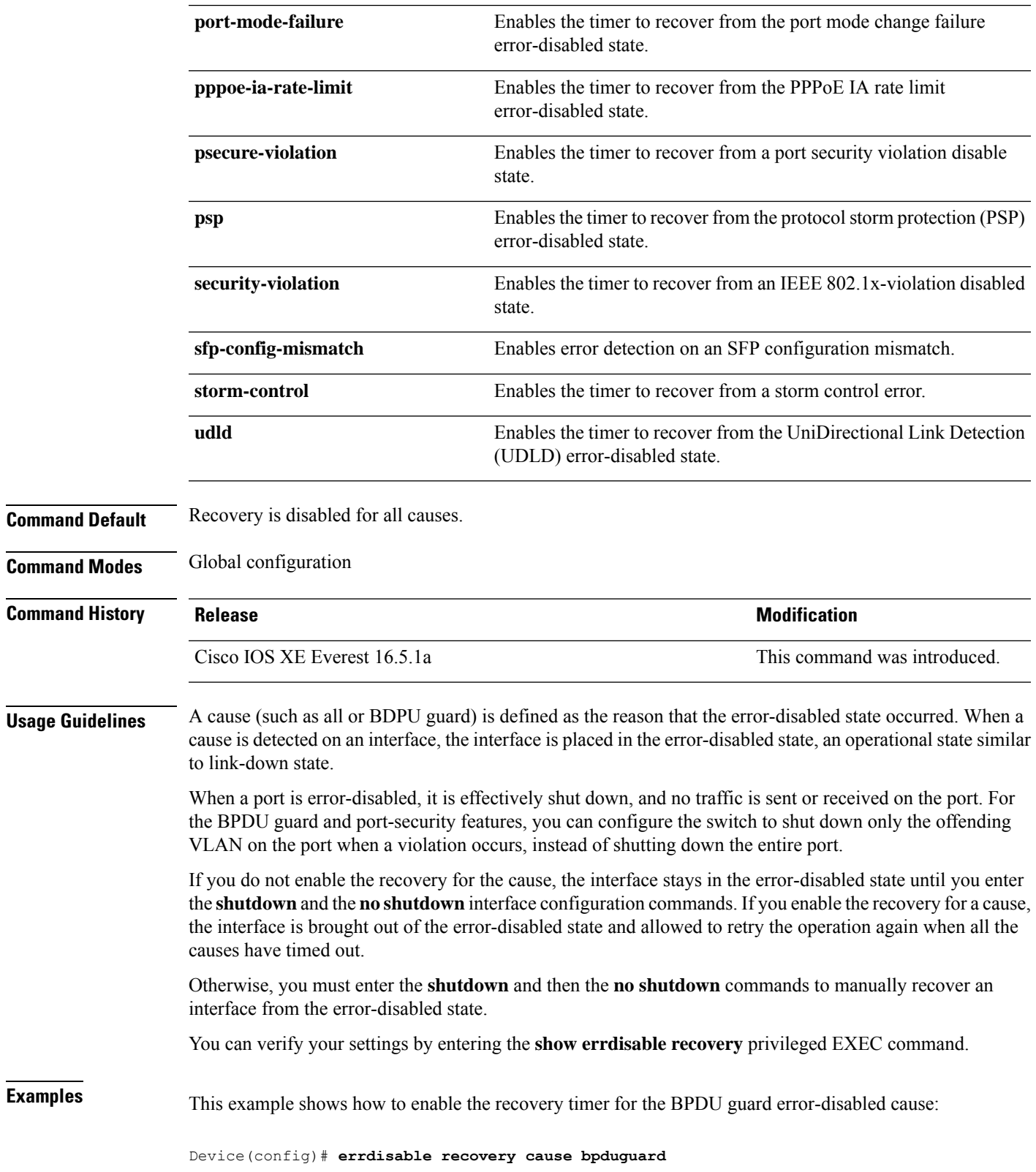

#### <span id="page-13-0"></span>**errdisable recovery interval**

To specify the time to recover from an error-disabled state, use the **errdisable recovery interval** command in global configuration mode. To return to the default setting, use the **no** form of this command.

**errdisable recovery interval** *timer-interval* **no errdisable recovery interval** *timer-interval*

**Syntax Description** *timer-interval* Time to recover from the error-disabled state. The range is 30 to 86400 seconds. The same interval is applied to all causes. The default interval is 300 seconds. **Command Default** The default recovery interval is 300 seconds. **Command Modes** Global configuration **Command History Release <b>Modification** Cisco IOS XE Everest 16.5.1a This command was introduced. **Usage Guidelines** The error-disabled recovery timer is initialized at a random differential from the configured interval value. The difference between the actual timeout value and the configured value can be up to 15 percent of the configured interval. You can verify your settings by entering the **show errdisable recovery** privileged EXEC command. **Examples** This example shows how to set the timer to 500 seconds: Device(config)# **errdisable recovery interval 500**

#### <span id="page-14-0"></span>**interface**

To configure an interface, use the **interface** command.

#### **interface Auto-Template** *interface-number* | **FortyGigabitEthernet**

*switch-number/slot-number/port-number* | **GigabitEthernet** *switch-number/slot-number/port-number* | **Group VI** *Group VI interface number* | **Internal Interface** *Internal Interface number* | **Loopback** *interface-number* **Null** *interface-number* **Port-channel** *interface-number* **TenGigabitEthernet** *switch-number/slot-number/port-number* **Tunnel** *interface-number* **Vlan** *interface-number*

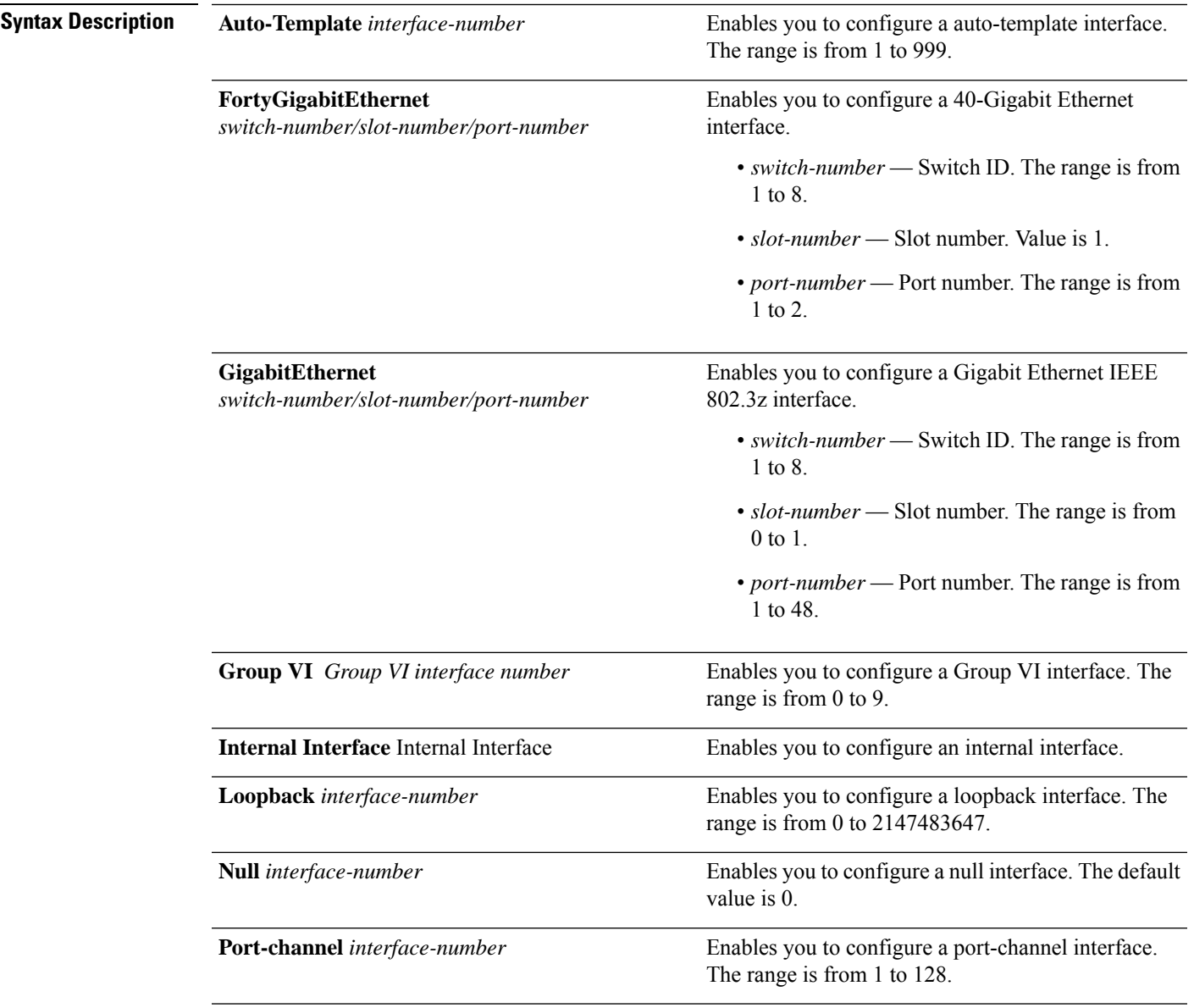

 $\mathbf I$ 

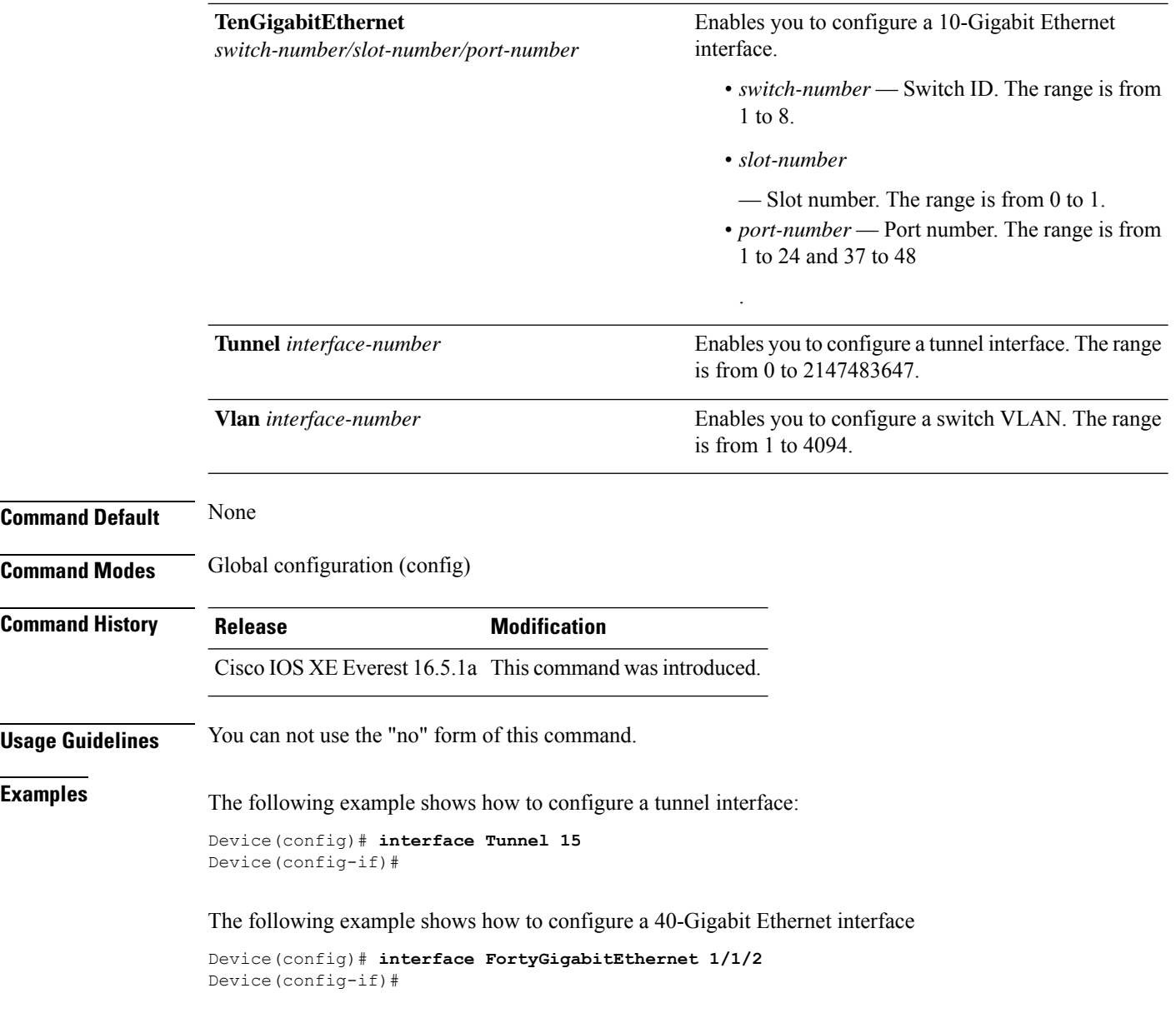

## <span id="page-16-0"></span>**interface range**

To configure an interface range, use the **interface range** command.

#### **interface range Auto-Template** *interface-number* | **FortyGigabitEthernet**

*switch-number/slot-number/port-number* | **GigabitEthernet** *switch-number/slot-number/port-number* | **Group VI** *Group VI interface number* | **Internal Interface** *Internal Interface number* | **Loopback** *interface-number* **Null** *interface-number* **Port-channel** *interface-number* **TenGigabitEthernet** *switch-number/slot-number/port-number* **Tunnel** *interface-number* **Vlan** *interface-number*

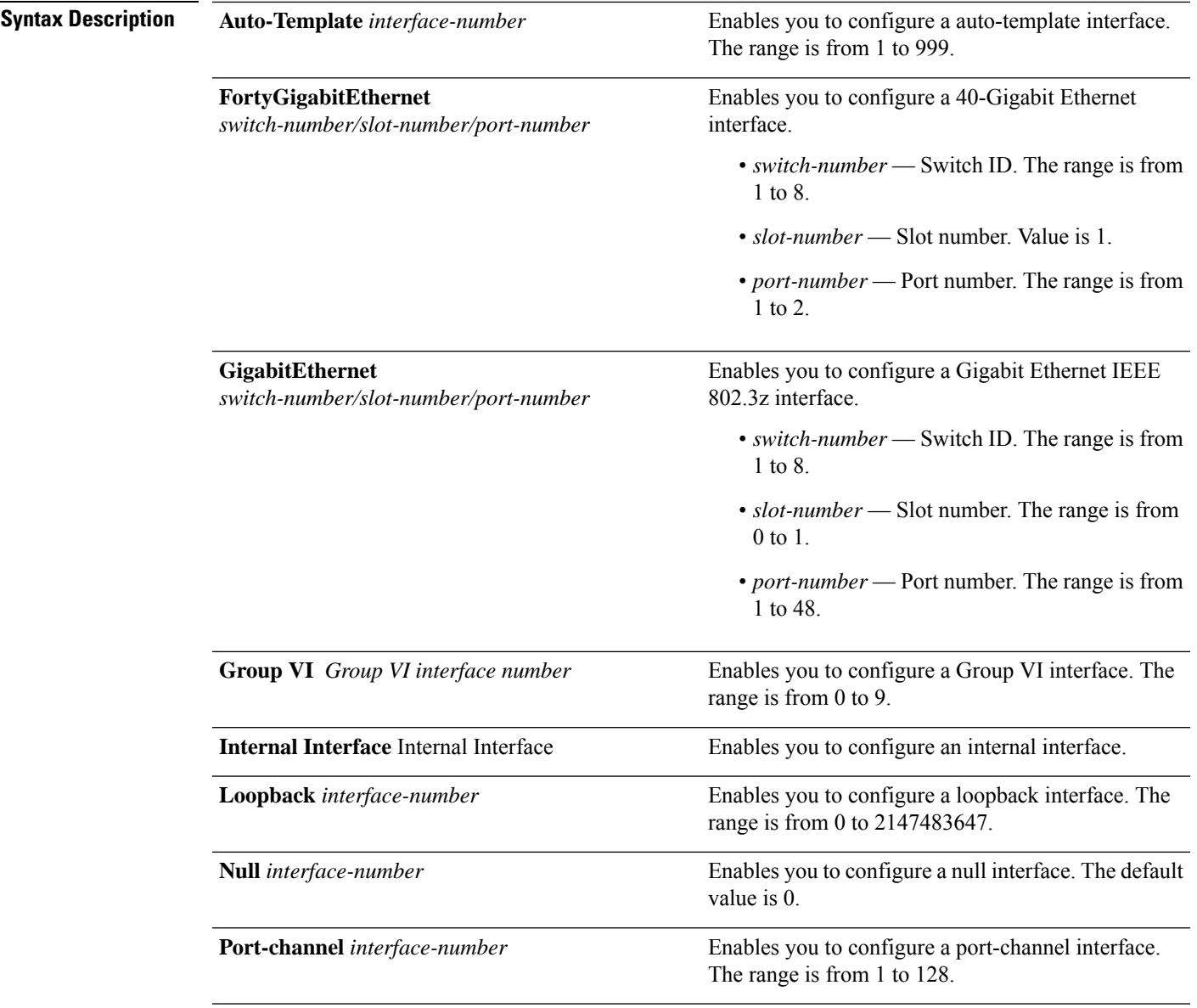

 $\mathbf I$ 

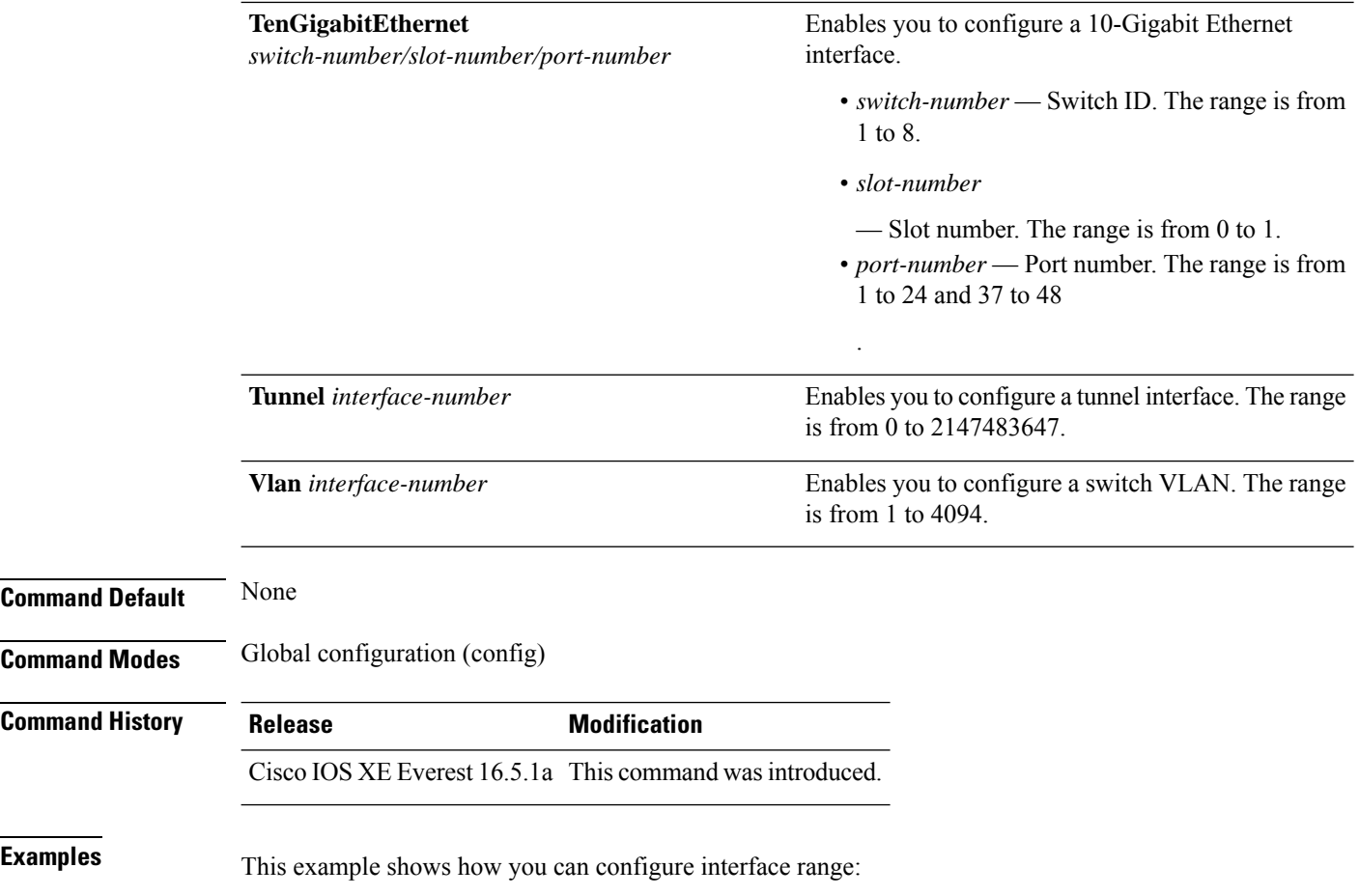

Device(config)# **interface range vlan 1-100**

# <span id="page-18-0"></span>**ip mtu**

 $\mathbf{l}$ 

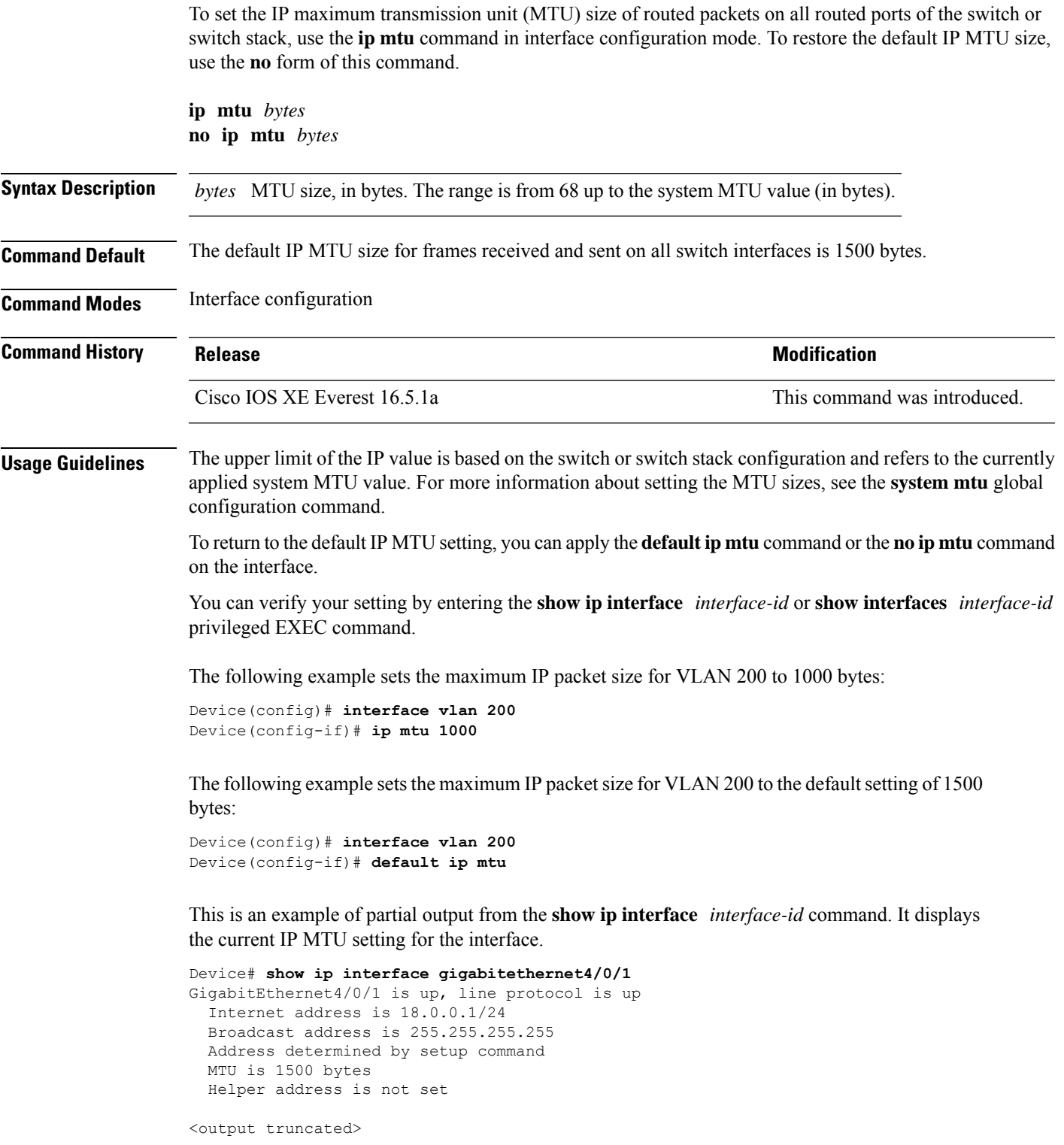

#### <span id="page-19-0"></span>**ipv6 mtu**

To set the IPv6 maximum transmission unit (MTU) size of routed packets on all routed ports of the switch or switch stack, use the **ipv6 mtu** command in interface configuration mode. To restore the default IPv6 MTU size, use the **no** form of this command.

**ipv6 mtu** *bytes* **no ipv6 mtu** *bytes*

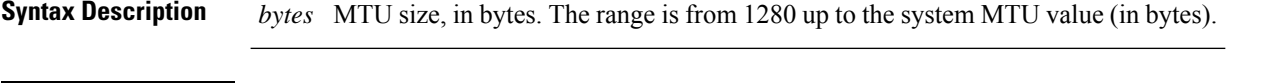

**Command Default** The default IPv6 MTU size for frames received and sent on all switch interfaces is 1500 bytes.

**Command Modes** Interface configuration

**Command History Release Modification** Cisco IOS XE Everest 16.5.1a This command was introduced.

**Usage Guidelines** The upper limit of the IPv6 MTU value is based on the switch or switch stack configuration and refers to the currently applied system MTU value. For more information about setting the MTU sizes, see the **system mtu** global configuration command.

> To return to the default IPv6 MTU setting, you can apply the **default ipv6 mtu** command or the **no ipv6 mtu** command on the interface.

> You can verify your setting by entering the **show ipv6 interface** *interface-id* or **show interface** *interface-id* privileged EXEC command.

The following example sets the maximum IPv6 packet size for an interface to 2000 bytes:

```
Device(config)# interface gigabitethernet4/0/1
Device(config-if)# ipv6 mtu 2000
```
The following example sets the maximum IPv6 packet size for an interface to the default setting of 1500 bytes:

```
Device(config)# interface gigabitethernet4/0/1
Device(config-if)# default ipv6 mtu
```
Thisis an example of partial output from the **show ipv6 interface** *interface-id* command. It displays the current IPv6 MTU setting for the interface.

```
Device# show ipv6 interface gigabitethernet4/0/1
GigabitEthernet4/0/1 is up, line protocol is up
  Internet address is 18.0.0.1/24
  Broadcast address is 255.255.255.255
  Address determined by setup command
 MTU is 1500 bytes
  Helper address is not set
<output truncated>
```
## <span id="page-20-0"></span>**lldp (interface configuration)**

To enable Link Layer Discovery Protocol (LLDP) on an interface, use the **lldp** command in interface configuration mode. To disable LLDP on an interface, use the **no** form of this command.

**lldp med-tlv-select** *tlv* | **receive** | **tlv-select power-management** | **transmit no lldp med-tlv-select** *tlv* | **receive** | **tlv-select power-management** | **transmit**

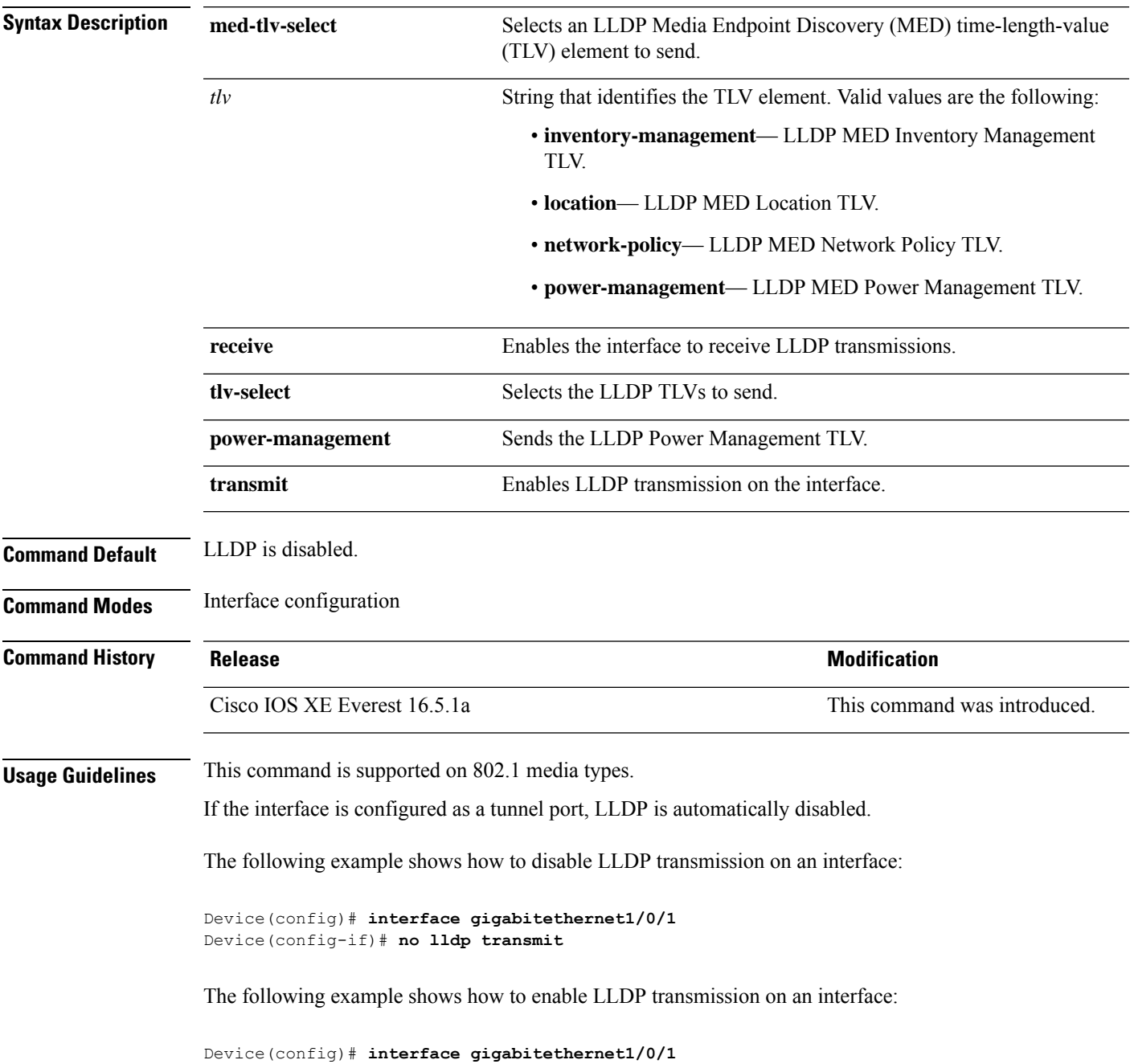

I

Device(config-if)# **lldp transmit**

ı

## <span id="page-22-0"></span>**mode (power-stack configuration)**

To configure power stack mode for the power stack, use the **mode** command in power-stack configuration mode. To return to the default settings, use the **no** form of the command.

**mode power-shared** | **redundant** [**strict**] **no mode**

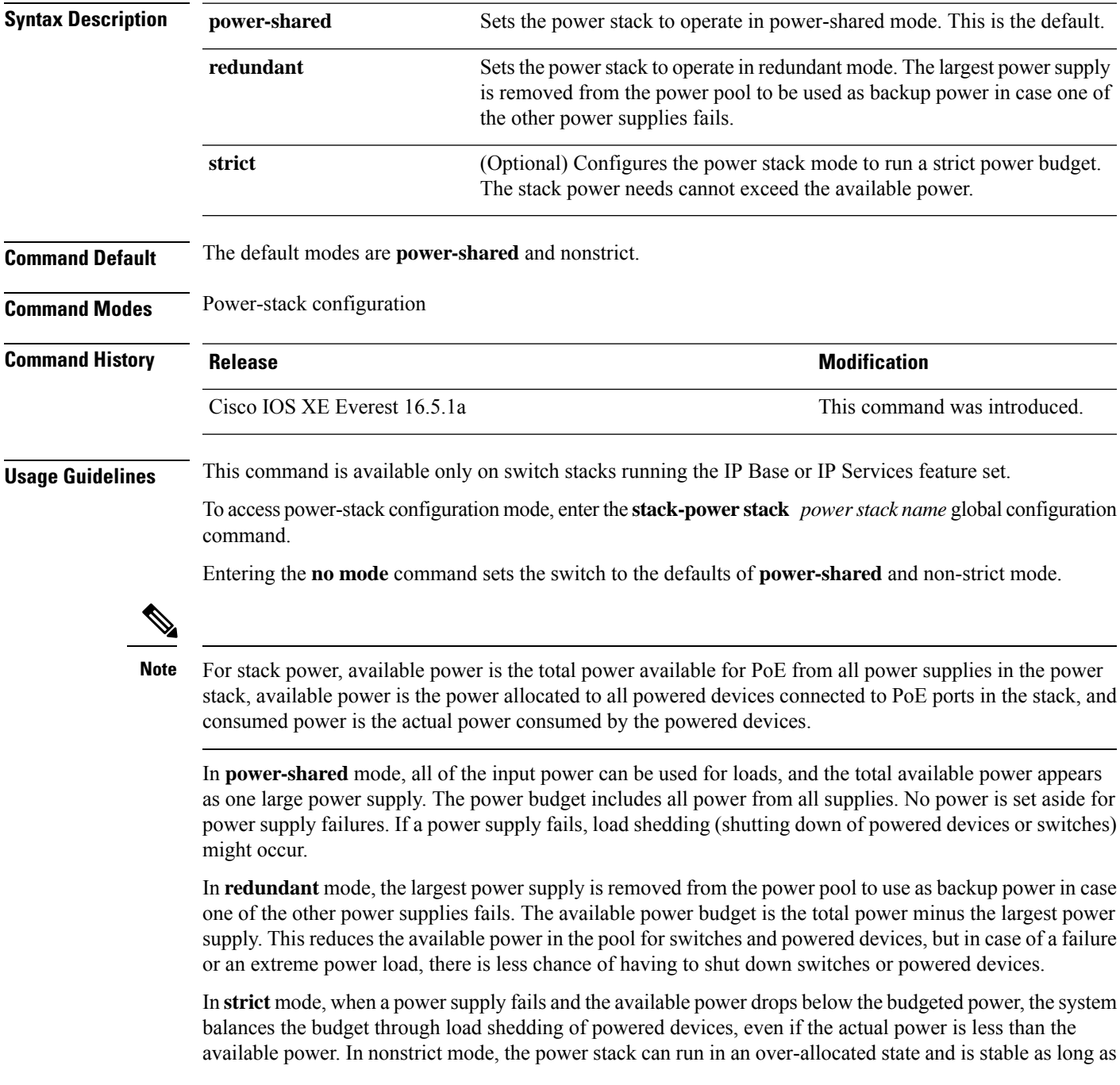

the actual power does not exceed the available power. In this mode, a powered device drawing more than normal power could cause the power stack to start shedding loads. This is normally not a problem because most devices do not run at full power. The chances of multiple powered devices in the stack requiring maximum power at the same time is small.

In both strict and nonstrict modes, power is denied when there is no power available in the power budget.

This is an example of setting the power stack mode for the stack named power1 to power-shared with strict power budgeting. All power in the stack is shared, but when the total available power is allotted, no more devices are allowed power.

```
Device(config)# stack-power stack power1
Device(config-stackpower)# mode power-shared strict
Device(config-stackpower)# exit
```
This is an example of setting the power stack mode for the stack named power2 to redundant. The largest power supply in the stack is removed from the power pool to provide redundancy in case one of the other supplies fails.

```
Device(config)# stack-power stack power2
Device(config-stackpower)# mode redundant
Device(config-stackpower)# exit
```
## <span id="page-24-0"></span>**network-policy**

To apply a network-policy profile to an interface, use the**network-policy** command in interface configuration mode. To remove the policy, use the **no** form of this command.

**network-policy** *profile-number* **no network-policy**

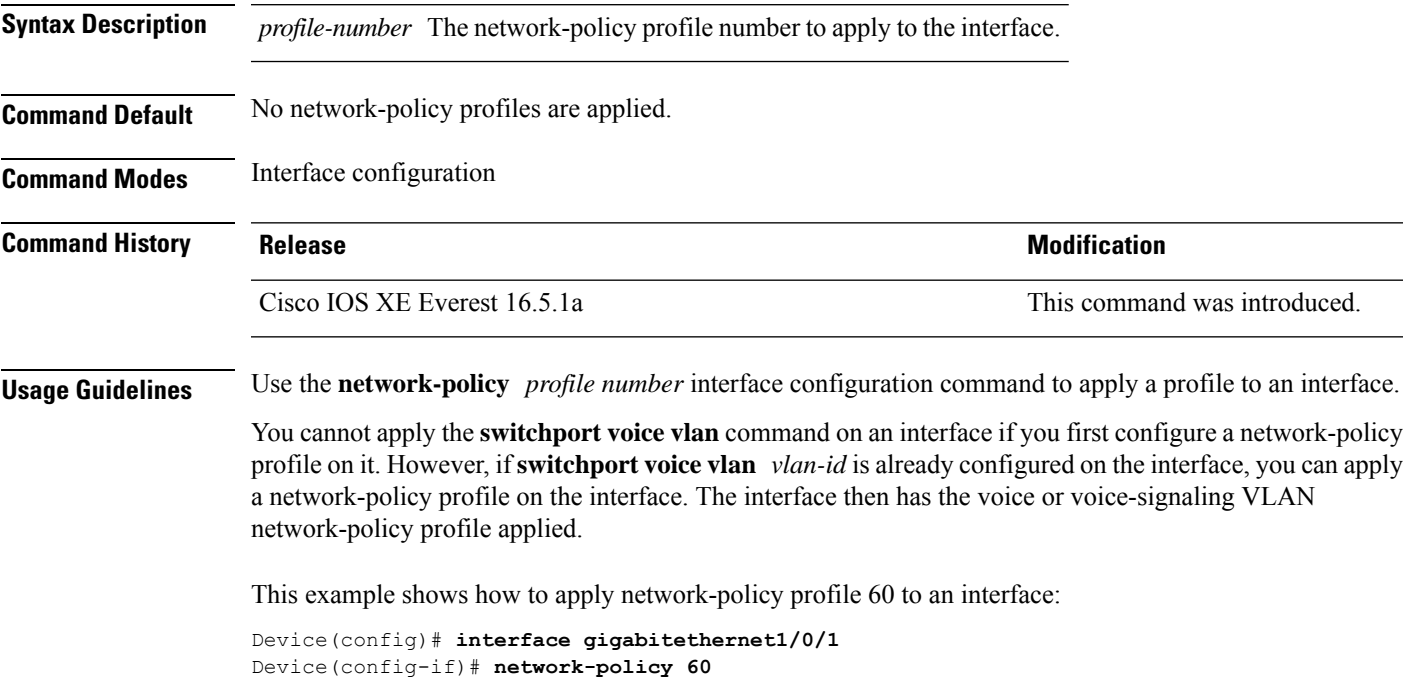

#### <span id="page-25-0"></span>**network-policy profile (global configuration)**

To create a network-policy profile and to enter network-policy configuration mode, use the **network-policy profile** command in global configuration mode. To delete the policy and to return to global configuration mode, use the **no** form of this command.

**network-policy profile** *profile-number* **no network-policy profile** *profile-number*

**Syntax Description** *profile-number* Network-policy profile number. The range is 1 to 4294967295.

**Command Default** No network-policy profiles are defined.

**Command Modes** Global configuration

**Command History Release <b>Modification** Cisco IOS XE Everest 16.5.1a This command was introduced.

**Usage Guidelines** Use the network-policy profile global configuration command to create a profile and to enter network-policy profile configuration mode.

> To return to privileged EXEC mode from the network-policy profile configuration mode, enter the **exit** command.

When you are in network-policy profile configuration mode, you can create the profile for voice and voice signaling by specifying the values for VLAN, class of service (CoS), differentiated services code point (DSCP), and tagging mode.

These profile attributes are contained in the Link Layer Discovery Protocol for Media Endpoint Devices (LLDP-MED) network-policy time-length-value (TLV).

This example shows how to create network-policy profile 60:

Device(config)# **network-policy profile 60** Device(config-network-policy)#

#### <span id="page-26-0"></span>**power-priority**

To configure Cisco StackPower power-priority values for a switch in a power stack and for its high-priority and low-priority PoE ports, use the **power-priority** command in switch stack-power configuration mode. To return to the default setting, use the **no** form of the command.

**power-priority high** *value* | **low** *value* | **switch** *value* **no power-priority high** | **low** | **switch**

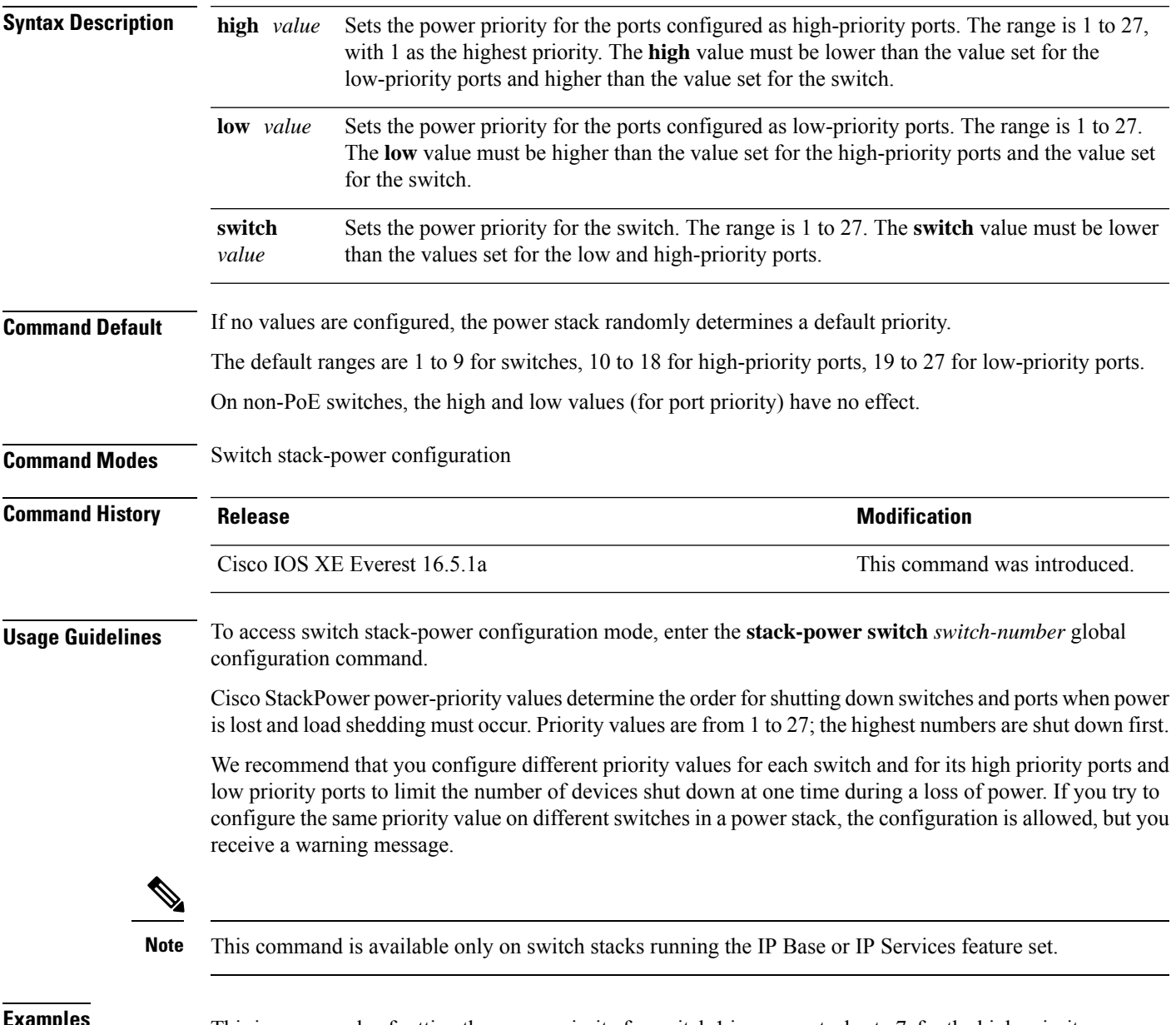

**Examples** This is an example of setting the power priority for switch 1 in power stack a to 7, for the high-priority ports to 11, and for the low-priority ports to 20.

Device(config)# **stack-power switch 1** Device(config-switch-stackpower)# **stack-id power\_stack\_a** Device(config-switch-stackpower)# **power-priority high 11** Device(config-switch-stackpower)# **power-priority low 20** Device(config-switch-stackpower)# **power-priority switch 7** Device(config-switch-stackpower)# **exit**

# <span id="page-28-0"></span>**power supply**

To configure and manage the internal powersupplies on a switch, use the**power supply** command in privileged EXEC mode.

**power supply** *stack-member-number* **slot A** | **B off** | **on**

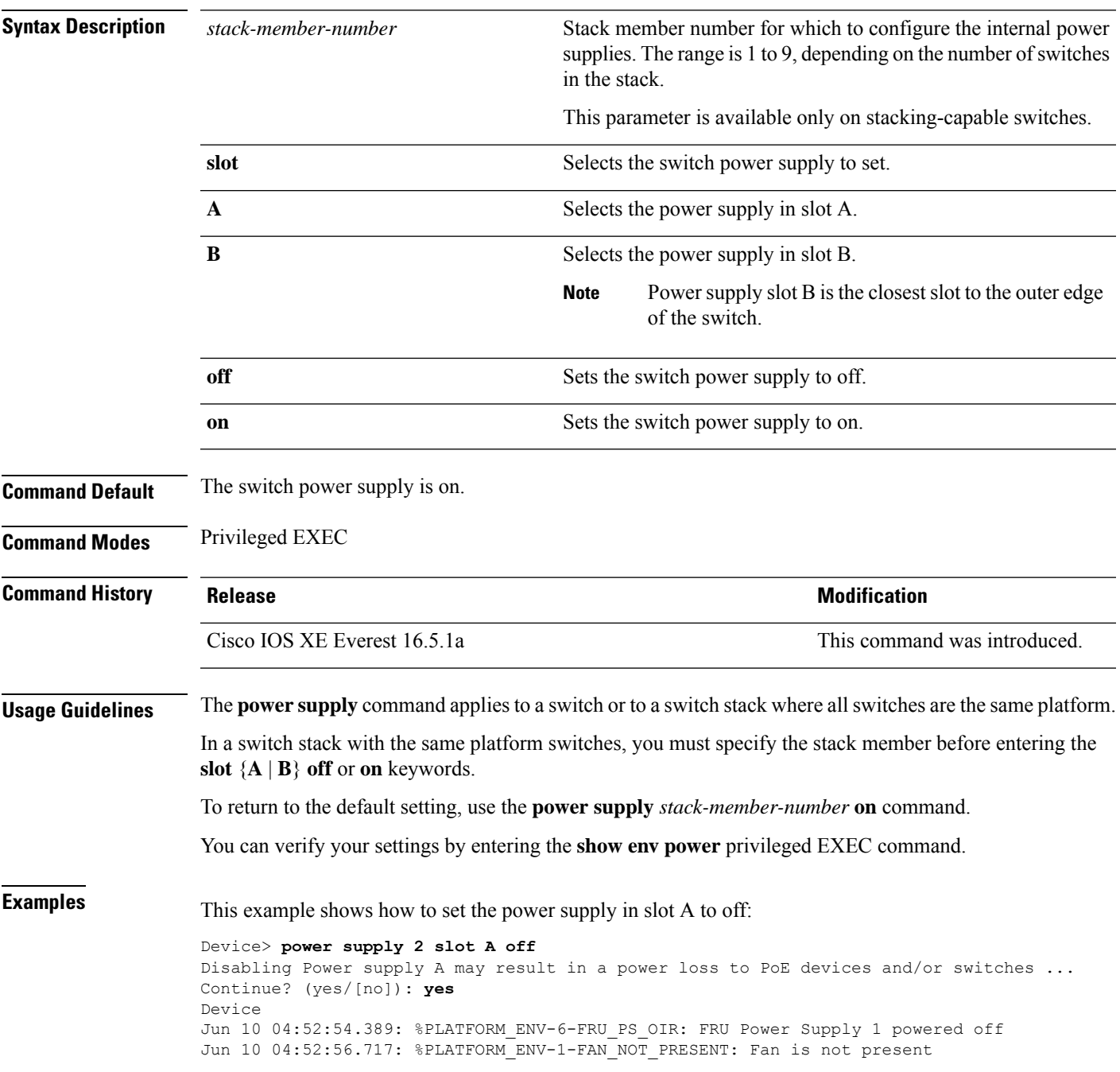

This example shows how to set the power supply in slot A to on:

Device> **power supply 1 slot B on** Jun 10 04:54:39.600: %PLATFORM\_ENV-6-FRU\_PS\_OIR: FRU Power Supply 1 powered on

This example shows the output of the show env power command:

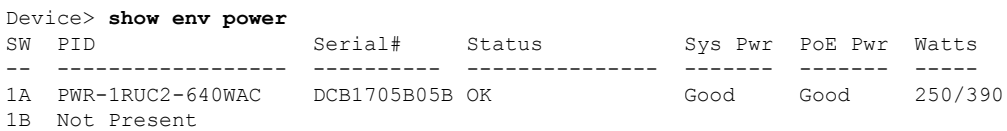

#### <span id="page-30-0"></span>**show env**

 $\overline{\phantom{a}}$ 

To display fan, temperature, and power information, use the **show env** command in EXEC mode.

**show env all** | **fan** | **power** [**all** | **switch** [*stack-member-number*]] | **stack** [*stack-member-number*] | **temperature** [**status**]

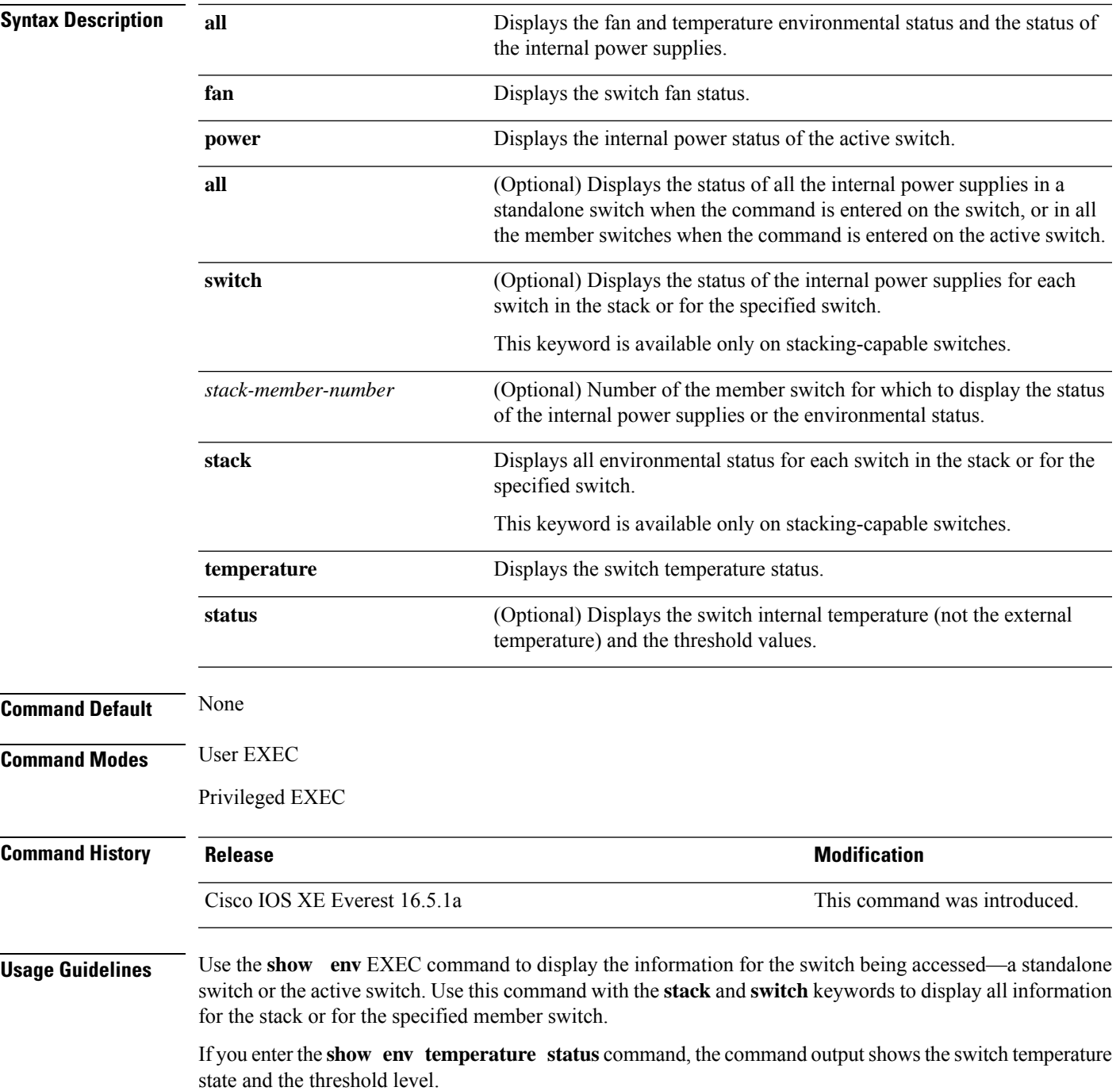

You can also use the **show env temperature** command to display the switch temperature status. The command output shows the green and yellow states as *OK* and the red state as *FAULTY*. If you enter the **show env all** command, the command output is the same as the **show env temperature status** command output.

**Examples** This is an example of output from the **show env power all** command on the active switch:

**Table 1: States in the show env temperature status Command Output**

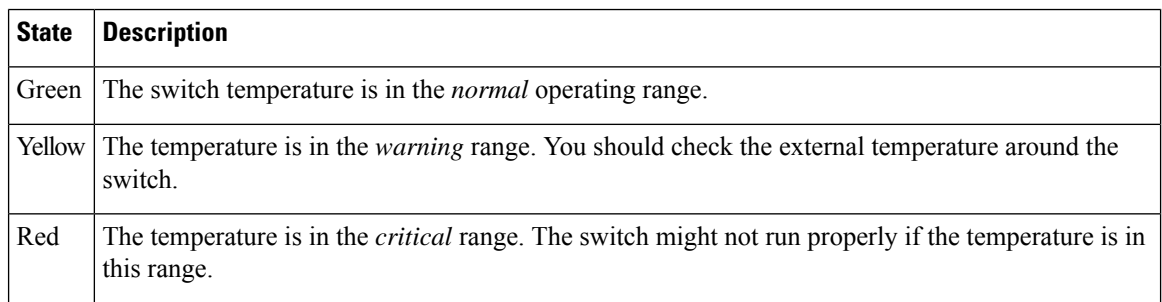

 $\overline{\phantom{a}}$ 

## <span id="page-32-0"></span>**show errdisable detect**

To display error-disabled detection status, use the **show errdisable detect** command in EXEC mode.

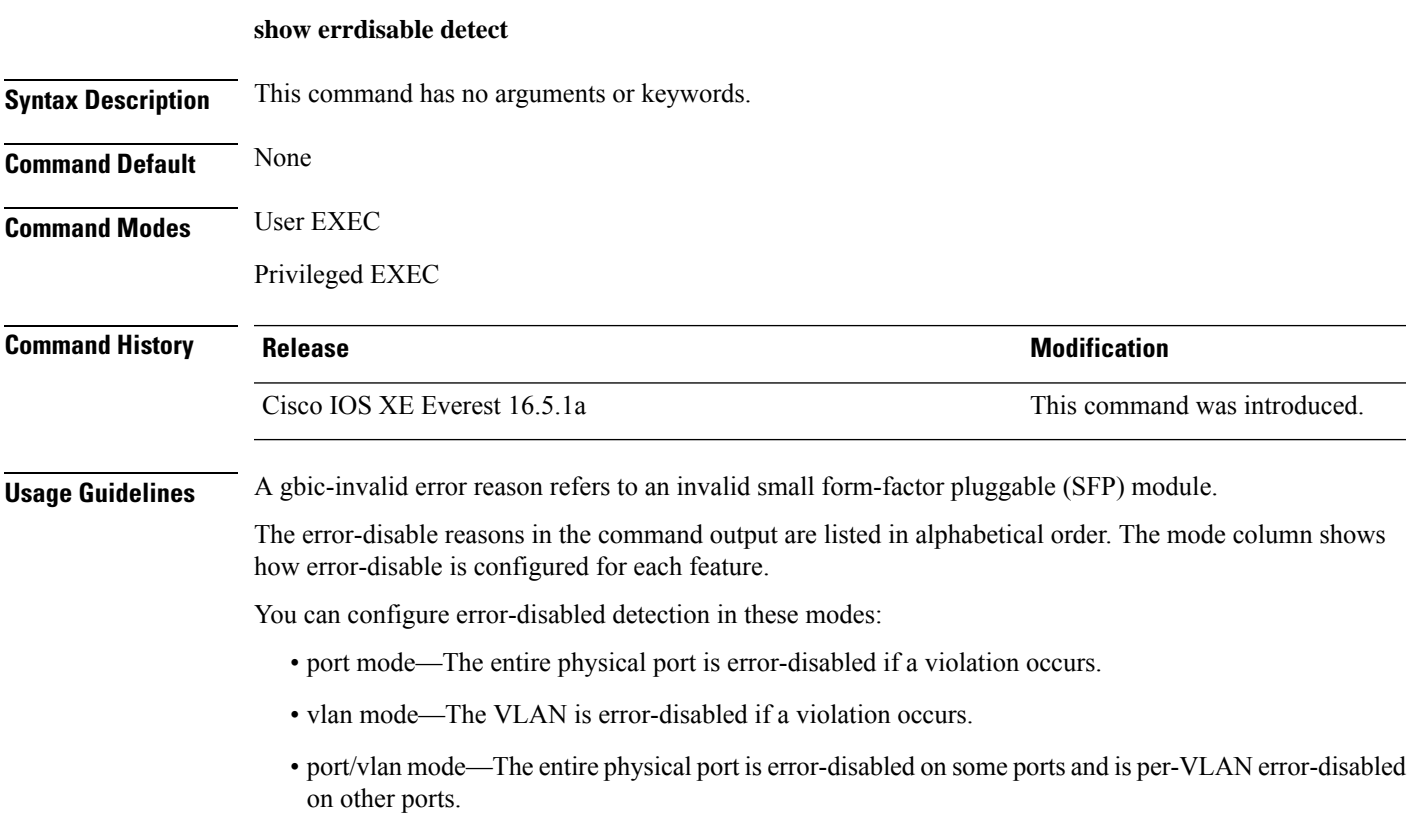

## <span id="page-33-0"></span>**show errdisable recovery**

To display the error-disabled recovery timer information, use the **show errdisable recovery** command in EXEC mode.

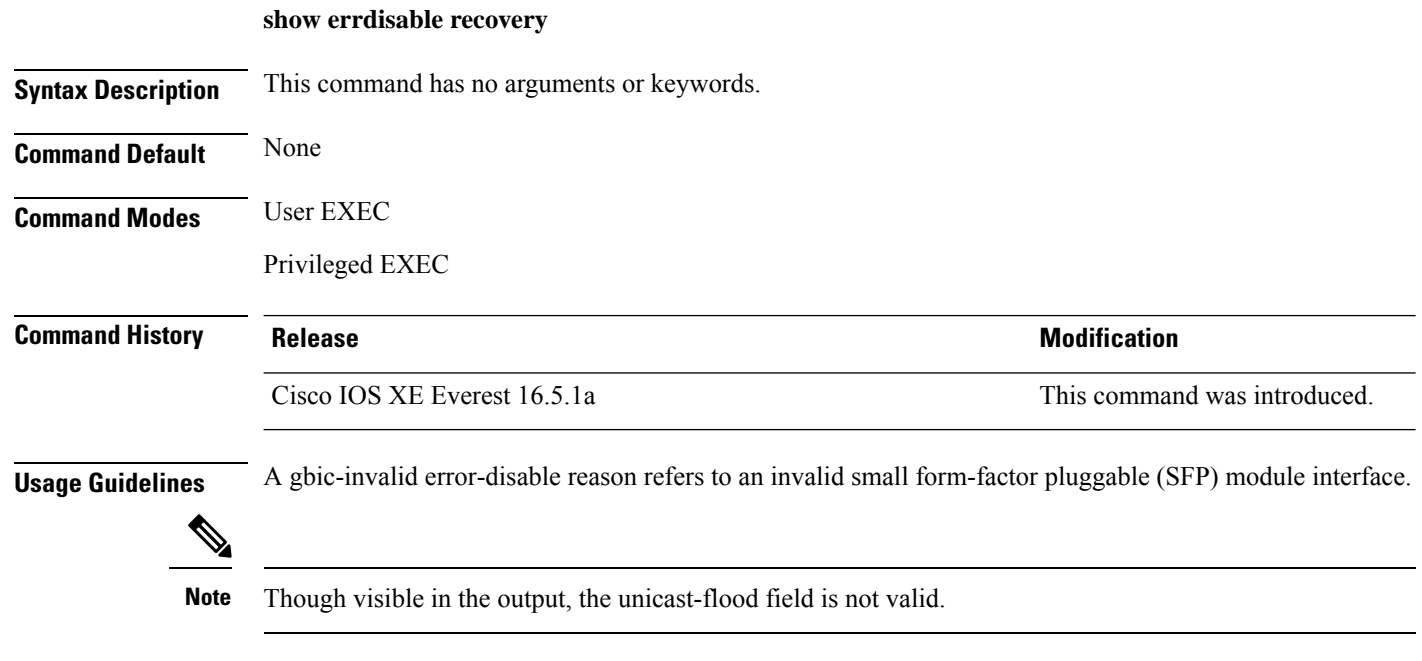

This is an example of output from the **show errdisable recovery** command:

## <span id="page-34-0"></span>**show ip interface**

To display the usability status of interfaces configured for IP, use the **show ipinterface** command in privileged EXEC mode.

**show ip interface** [*type number*] [**brief**]

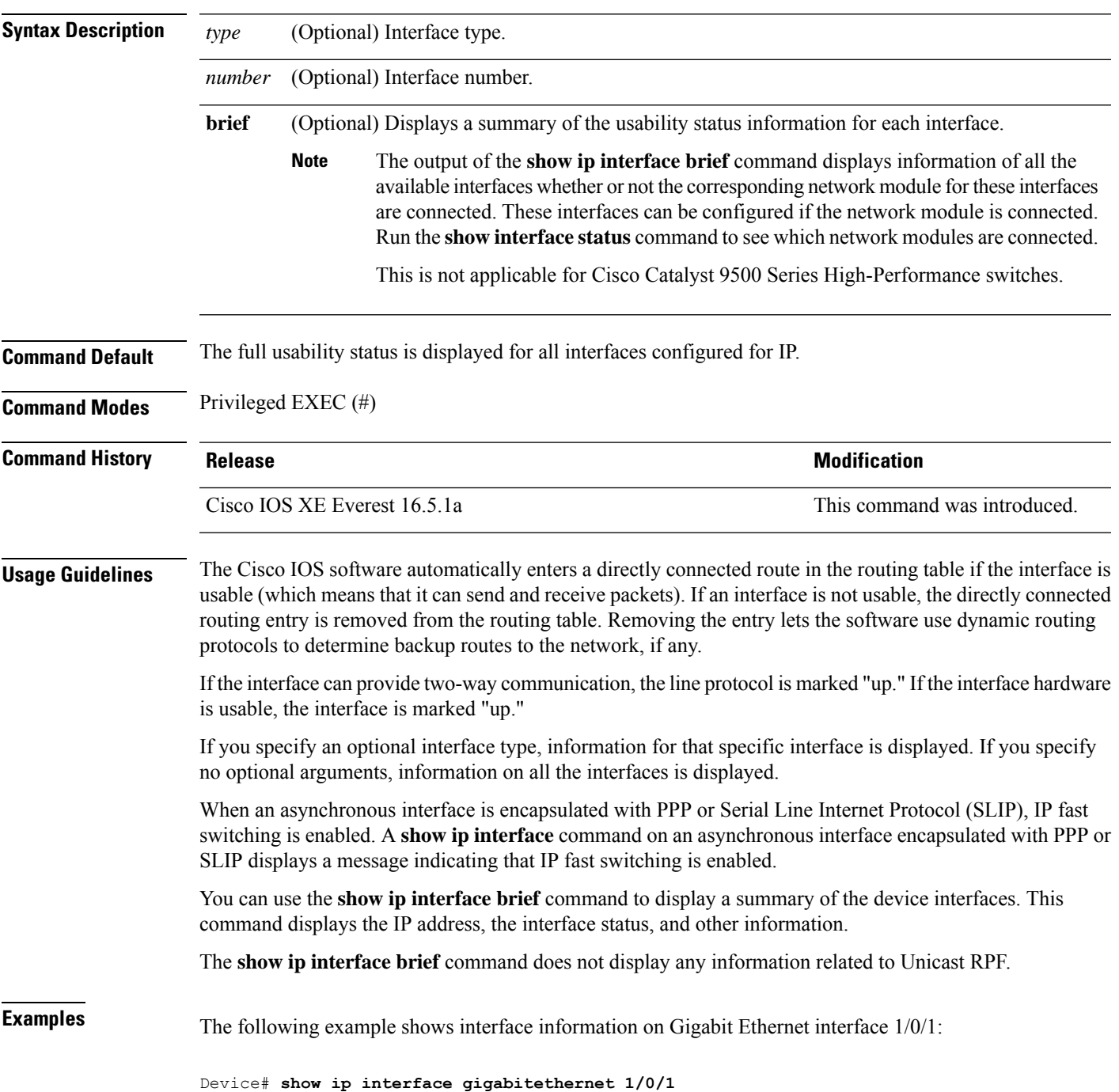

GigabitEthernet1/0/1 is up, line protocol is up Internet address is 10.1.1.1/16 Broadcast address is 255.255.255.255 Address determined by setup command MTU is 1500 bytes Helper address is not set Directed broadcast forwarding is disabled Outgoing access list is not set Inbound access list is not set Proxy ARP is enabled Local Proxy ARP is disabled Security level is default Split horizon is enabled ICMP redirects are always sent ICMP unreachables are always sent ICMP mask replies are never sent IP fast switching is enabled IP fast switching on the same interface is disabled IP Flow switching is disabled IP CEF switching is enabled IP Feature Fast switching turbo vector IP VPN Flow CEF switching turbo vector IP multicast fast switching is enabled IP multicast distributed fast switching is disabled IP route-cache flags are Fast, CEF Router Discovery is disabled IP output packet accounting is disabled IP access violation accounting is disabled TCP/IP header compression is disabled RTP/IP header compression is disabled Policy routing is enabled, using route map PBR Network address translation is disabled BGP Policy Mapping is disabled IP Multi-Processor Forwarding is enabled IP Input features, "PBR", are not supported by MPF and are IGNORED IP Output features, "NetFlow", are not supported by MPF and are IGNORED

The following example shows how to display the usability status for a specific VLAN:

#### Device# **show ip interface vlan 1**

Vlan1 is up, line protocol is up Internet address is 10.0.0.4/24 Broadcast address is 255.255.255.255 Address determined by non-volatile memory MTU is 1500 bytes Helper address is not set Directed broadcast forwarding is disabled Outgoing access list is not set Inbound access list is not set Proxy ARP is enabled Local Proxy ARP is disabled Security level is default Split horizon is enabled ICMP redirects are always sent ICMP unreachables are always sent ICMP mask replies are never sent IP fast switching is enabled IP fast switching on the same interface is disabled IP Flow switching is disabled
```
IP CEF switching is enabled
IP Fast switching turbo vector
IP Normal CEF switching turbo vector
IP multicast fast switching is enabled
IP multicast distributed fast switching is disabled
IP route-cache flags are Fast, CEF
Router Discovery is disabled
IP output packet accounting is disabled
IP access violation accounting is disabled
TCP/IP header compression is disabled
RTP/IP header compression is disabled
Probe proxy name replies are disabled
Policy routing is disabled
Network address translation is disabled
WCCP Redirect outbound is disabled
WCCP Redirect inbound is disabled
WCCP Redirect exclude is disabled
BGP Policy Mapping is disabled
Sampled Netflow is disabled
IP multicast multilayer switching is disabled
Netflow Data Export (hardware) is enabled
```
The table below describes the significant fields shown in the display.

**Table 2: show ip interface Field Descriptions**

| <b>Field</b>                  | <b>Description</b>                                                                                                    |
|-------------------------------|----------------------------------------------------------------------------------------------------|
| Broadcast address is          | Broadcast address.                                                                                                    |
| Peer address is               | Peer address.                                                                                                    |
| MTU is                        | MTU value set on the interface, in bytes.                                                                                      |
| Helper address                | Helper address, if one is set.                                                                                                 |
| Directed broadcast forwarding | Shows whether directed broadcast forwarding is enabled.                                                                        |
| Outgoing access list          | Shows whether the interface has an outgoing access list set.                                                                   |
| Inbound access list           | Shows whether the interface has an incoming access list set.                                                                   |
| Proxy ARP                     | Shows whether Proxy Address Resolution Protocol (ARP) is enabled<br>for the interface.                                         |
| Security level                | IP Security Option (IPSO) security level set for this interface.                                                               |
| Split horizon                 | Shows whether split horizon is enabled.                                                                                        |
| <b>ICMP</b> redirects         | Shows whether redirect messages will be sent on this interface.                                                                |
| <b>ICMP</b> unreachables      | Shows whether unreachable messages will be sent on this interface.                                                             |
| ICMP mask replies             | Shows whether mask replies will be sent on this interface.                                                                     |
| IP fast switching             | Shows whether fast switching is enabled for this interface. It is<br>generally enabled on serial interfaces, such as this one. |
| IP Flow switching             | Shows whether Flow switching is enabled for this interface.                                                                    |

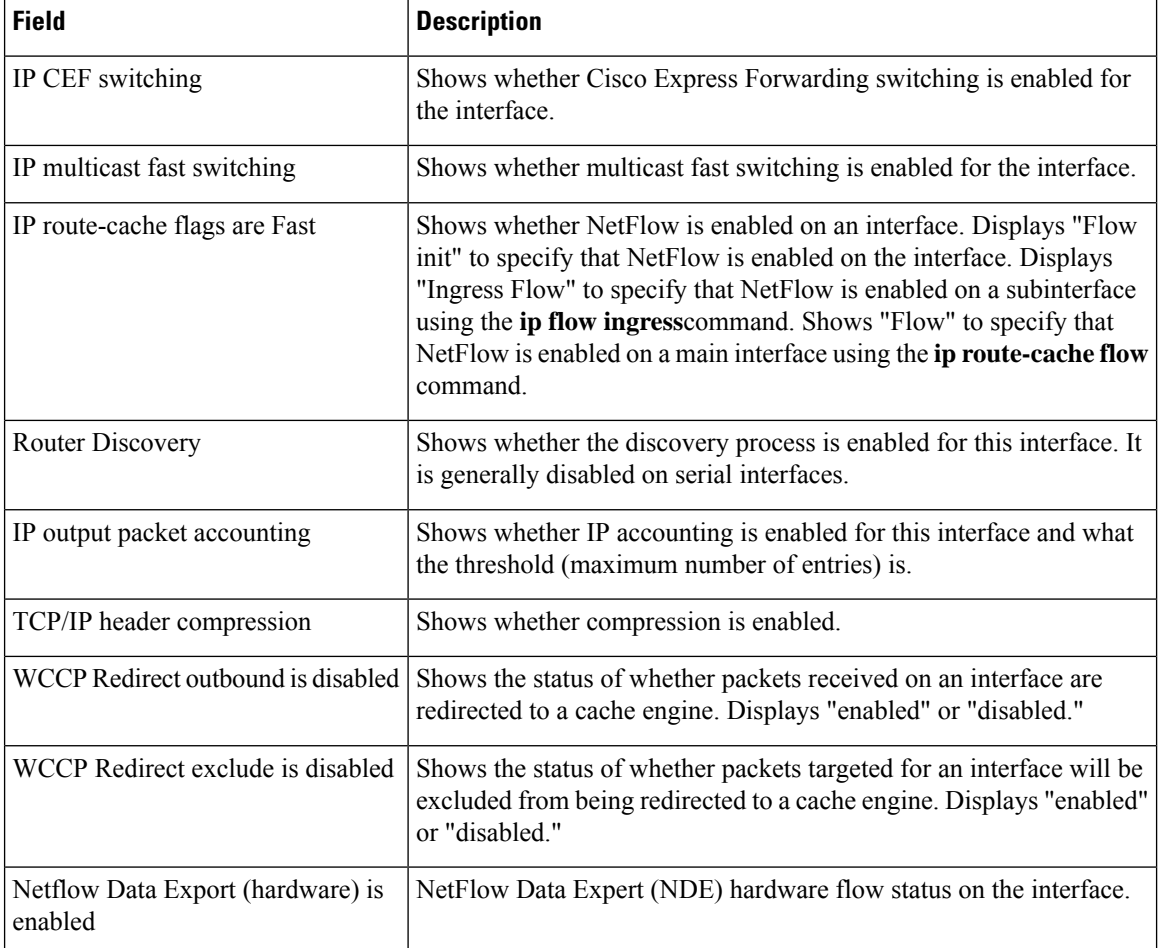

The following example shows how to display a summary of the usability status information for each interface:

```
Device# show ip interface brief
```
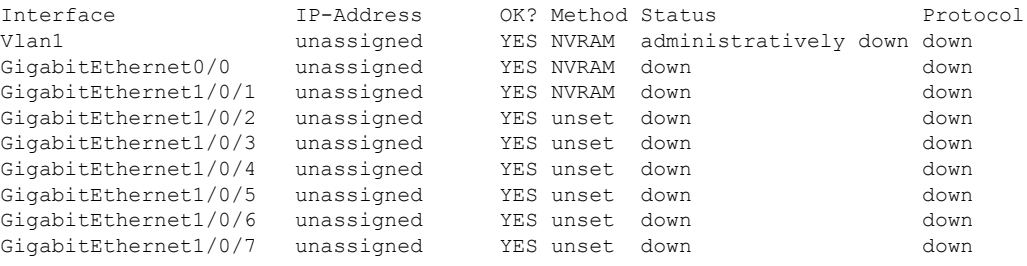

<output truncated>

**Table 3: show ip interface brief Field Descriptions**

| Field     | <b>Description</b> |
|-----------|--------------------|
| Interface | Type of interface. |

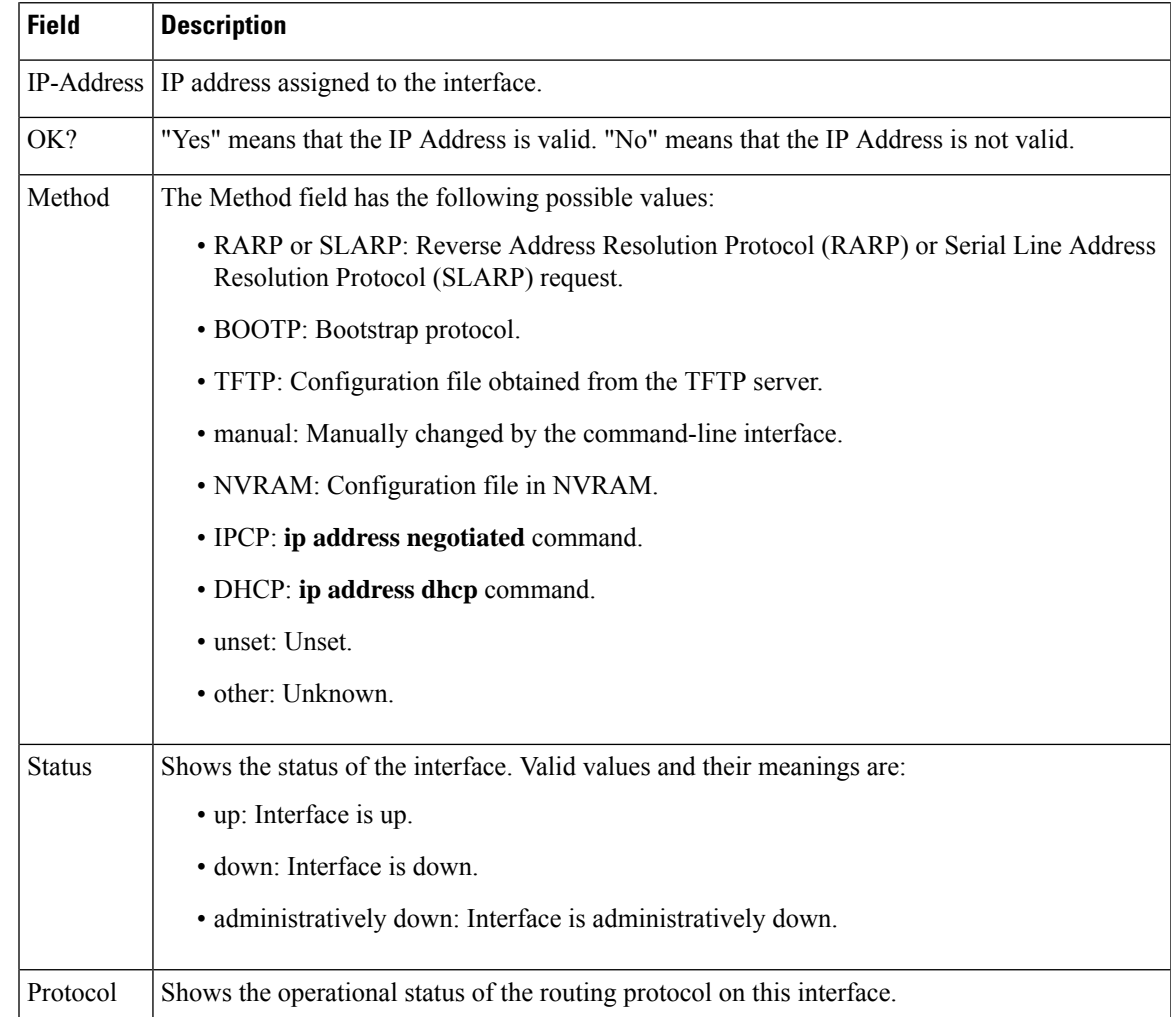

#### $\overline{\text{Related Commands}}$

 $\mathbf I$ 

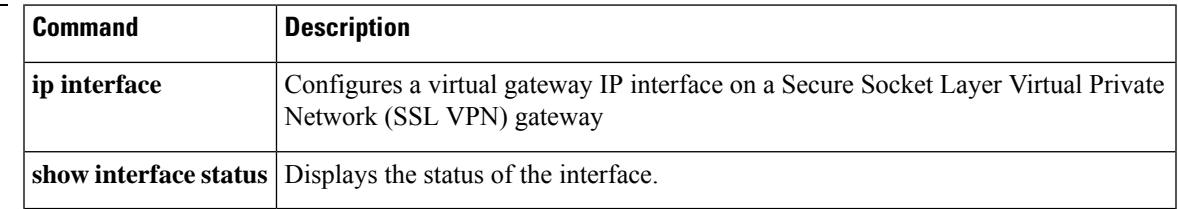

## **show interfaces**

To display the administrative and operational status of all interfaces or for a specified interface, use the **show interfaces** command in the EXEC mode.

**show interfaces** [ *interface-id* | **vlan** *vlan-id* ] [ **accounting** | **capabilities** [ **module** *number* ] | **description** | **etherchannel** | **flowcontrol** | **link** [ **module** *number* ] | **private-vlan mapping** | **pruning** | **stats** | **status** [ **err-disabled** | **inactive** ] | **trunk** ]

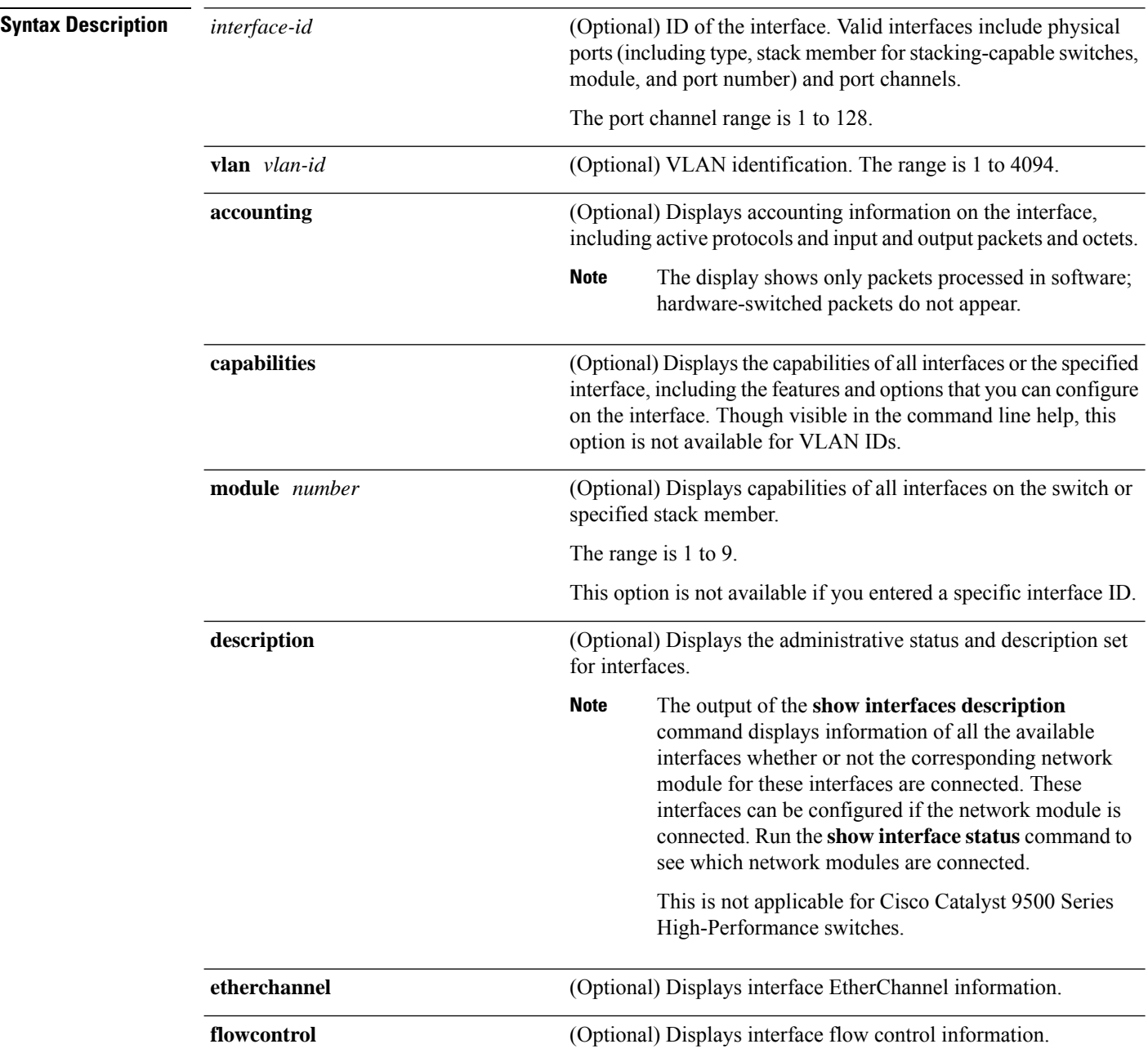

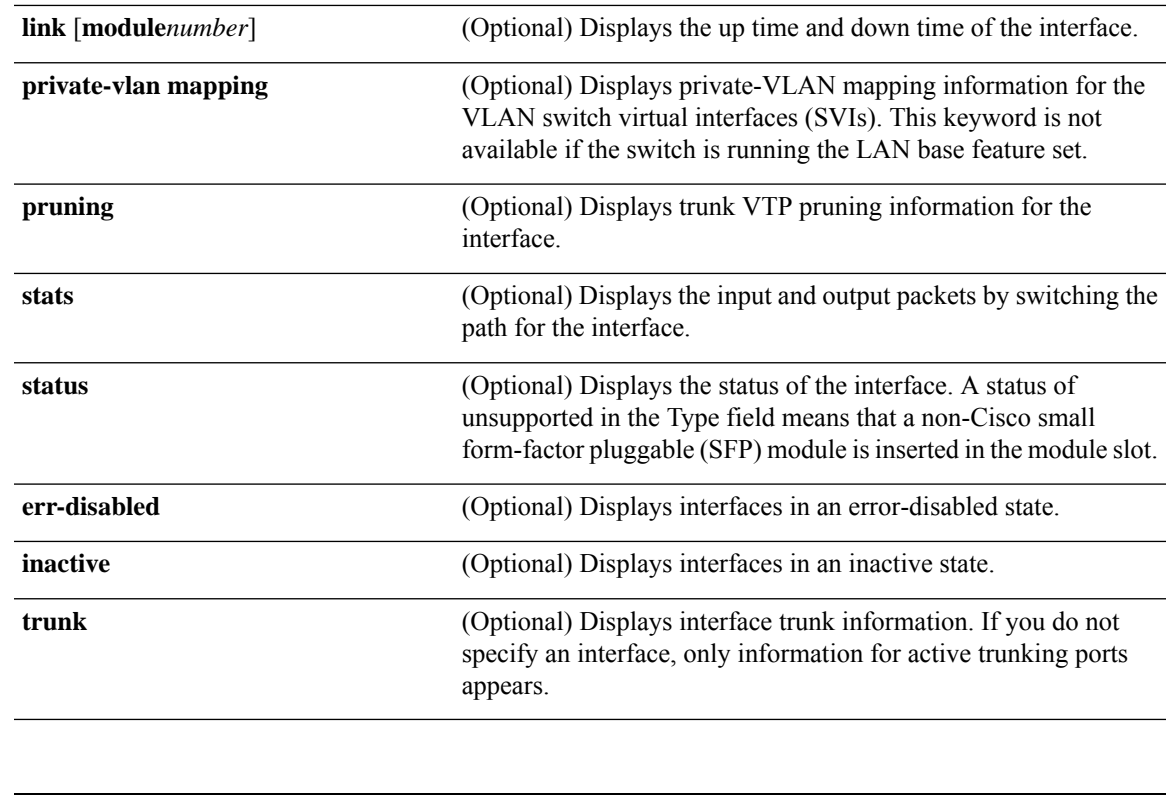

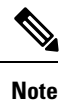

Though visible in the command-line help strings, the **crb**, **fair-queue**, **irb**, **mac-accounting**, **precedence**, **random-detect**, **rate-limit**, and **shape** keywords are not supported.

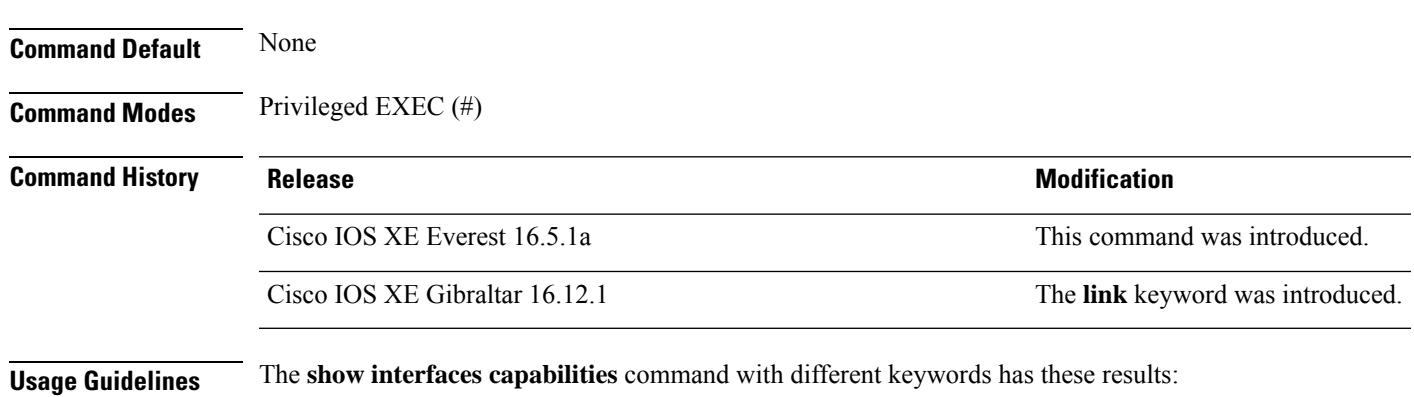

- Use the **show interface capabilities module** *number* command to display the capabilities of all interfaces on that switch in the stack. If there is no switch with that module number in the stack, there is no output.
- Use the **show interfaces** *interface-id* **capabilities** to display the capabilities of the specified interface.
- Use the **show interfaces capabilities** (with no module number or interface ID) to display the capabilities of all interfaces in the stack.

**Note**

The field **Last Input** displayed in the command output indicates the number of hours, minutes, and seconds since the last packet was successfully received by an interface and processed by the CPU on the device. This information can be used to know when a dead interface failed.

**Last Input** is not updated by fast-switched traffic.

The field **output** displayed in the command output indicates the number of hours, minutes, and seconds since the last packet was successfully transmitted by the interface. The information provided by this field can useful for knowing when a dead interface failed.

The **show interfaces link** command with different keywords has these results:

• Use the **show interface link module** *number* command to display the up time and down time of all interfaces on that switch in the stack. If there is no switch with that module number in the stack, there is no output.

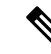

Note On a standalone switch, the **module** *number* refers to the slot number.

- Use the **show interfaces***interface-id* **link**to display the up time and down time of the specified interface.
- Use the **show interfaces link** (with no module number or interface ID) to display the up time and down time of all interfaces in the stack.
- If the interface is up, the up time displays the time (hours, minutes, and seconds) and the down time displays 00:00:00.
- If the interface is down, only the down time displays the time (hours, minutes, and seconds).

#### **Examples** Device# **show** interfaces accounting

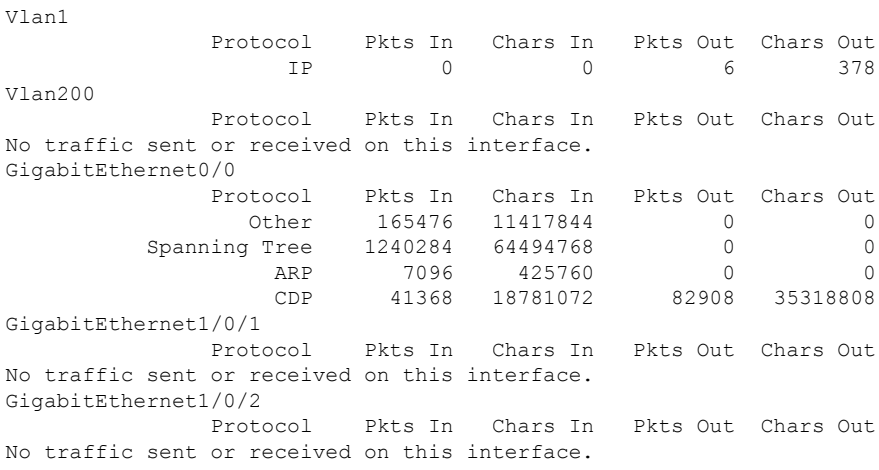

<output truncated>

Ш

This is an example of output from the **show interfaces** *interface* **description** command when the interface has been described as *Connectsto Marketing* by using the**description**interface configuration command:

Device# **show interfaces fortyGigabitEthernet6/0/2 description**

| Interface<br>F <sub>0</sub> 1/0/2               |            | Status<br>up | Protocol Description<br>Connects to Marketing |
|-------------------------------------------------|------------|--------------|-----------------------------------------------|
| Device# show interfaces etherchannel            |            |              |                                               |
|                                                 |            |              |                                               |
| Port-channel34:                                 |            |              |                                               |
| Age of the Port-channel = $28d:18h:51m:46s$     |            |              |                                               |
| Logical slot/port = $12/34$ Number of ports = 0 |            |              |                                               |
| GC                                              |            |              | $= 0x00000000$ HotStandBy port = null         |
| Passive port list                               | $=$        |              |                                               |
| Port state                                      |            |              | = Port-channel L3-Aq Aq-Not-Inuse             |
| Protocol                                        | $=$        |              |                                               |
| Port security                                   | = Disabled |              |                                               |

Thisis an example of output from the **show interfacesstats** command for a specified VLAN interface:

```
Device# show interfaces vlan 1 stats
```
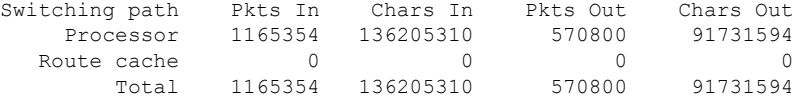

This is an example of output from the **show interfaces status err-disabled** command. It displays the status of interfaces in the error-disabled state:

Device# **show interfaces status err-disabled**

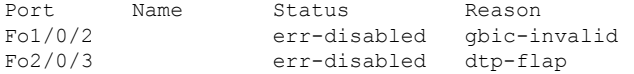

This is an example of output from the **show interfaces** *interface-id* **pruning** command:

Device# **show interfaces gigabitethernet1/0/2 pruning**

Port Vlans pruned for lack of request by neighbor

This is an example of output from the **show interfaces description** command:

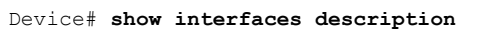

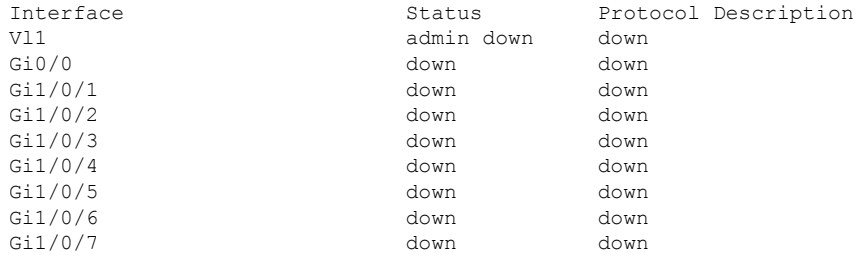

<output truncated>

I

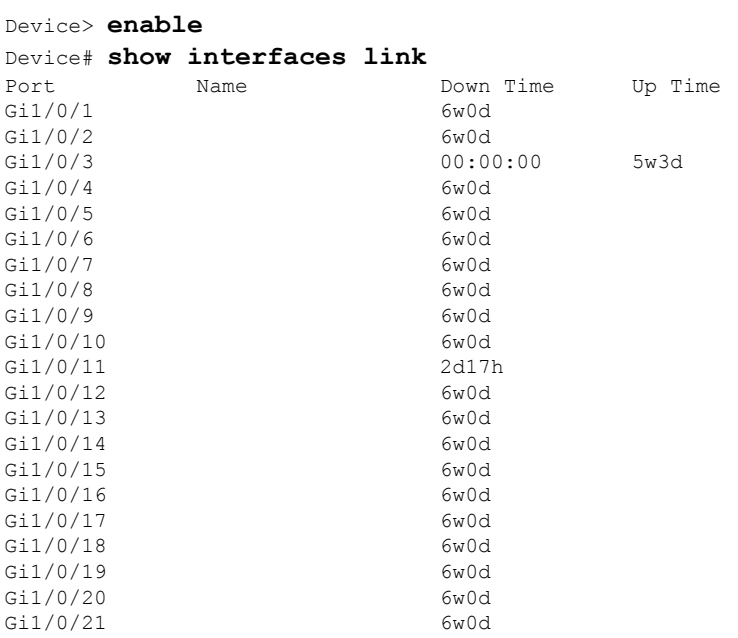

The following is a sample output of the **show interfaces link** command:

## **show interfaces counters**

To display various counters for the switch or for a specific interface, use the **show interfaces counters** command in privileged EXEC mode.

**show interfaces** [*interface-id*] **counters** [**errors**| **etherchannel**| **module** *stack-member-number*|**protocol status** | **trunk**]

| <b>Syntax Description</b> | interface-id                                                                                                    | (Optional) ID of the physical interface, including type, stack member<br>(stacking-capable switches only) module, and port number.                                                                                                    |                   |                                                                                                    |                                                              |  |  |
|---------------------------|----------------------------------------------------------------------------------------------------|----------------------------------------------------------------------------------------------------|-------------------|----------------------------------------------------------------------------------------------------|--------------------------------------------------------------|--|--|
|                           | (Optional) Displays error counters.<br>errors                                                                                                    |                                                                                                    |                   |                                                                                                    |                                                              |  |  |
|                           | etherchannel<br>(Optional) Displays EtherChannel counters, including octets, broadcast<br>packets, multicast packets, and unicast packets received and sent. |                                                                                                    |                   |                                                                                                    |                                                              |  |  |
|                           | module                                                                                                    |                                                                                                    |                   |                                                                                                    | (Optional) Displays counters for the specified stack member. |  |  |
|                           | stack-member-number                                                                                                    | The range is 1 to 9.                                                                                                    |                   |                                                                                                    |                                                              |  |  |
|                           |                                                                                                    | <b>Note</b>                                                                                                    | always zero.      | In this command, the <b>module</b> keyword refers to the stack member<br>number. The module number that is part of the interface ID is |                                                              |  |  |
|                           | protocol status                                                                                                    | (Optional) Displays the status of protocols enabled on interfaces.                                                                                                    |                   |                                                                                                    |                                                              |  |  |
|                           | trunk                                                                                                    | (Optional) Displays trunk counters.                                                                                                    |                   |                                                                                                    |                                                              |  |  |
|                           |                                                                                                    |                                                                                                    |                   |                                                                                                    |                                                              |  |  |
| <b>Note</b>               |                                                                                                    | Though visible in the command-line help string, the vlan $v \, \text{tan} \, \text{tan} \, \text{cos} \, \text{tan} \, \text{cos} \, \text{cos} \, \text{cos} \, \text{cos} \, \text{cos} \, \text{cos} \, \text{cos} \, \text{cos} \, \text{cos} \, \text{cos} \, \text{cos} \, \text{cos} \, \text{cos} \, \text{cos} \, \text{cos} \, \text{cos} \, \text{cos} \, \text{cos} \, \text{cos} \$ |                   |                                                                                                    |                                                              |  |  |
| <b>Command Default</b>    | None                                                                                                    |                                                                                                    |                   |                                                                                                    |                                                              |  |  |
| <b>Command Modes</b>      | Privileged EXEC                                                                                                    |                                                                                                    |                   |                                                                                                    |                                                              |  |  |
| <b>Command History</b>    | <b>Release</b>                                                                                                    |                                                                                                    |                   |                                                                                                    | <b>Modification</b>                                          |  |  |
|                           | Cisco IOS XE Everest 16.5.1a                                                                                                    |                                                                                                    |                   |                                                                                                    | This command was introduced.                                 |  |  |
| <b>Usage Guidelines</b>   | If you do not enter any keywords, all counters for all interfaces are included.                                                                              |                                                                                                    |                   |                                                                                                    |                                                              |  |  |
|                           | This is an example of partial output from the show interfaces counters command. It displays all<br>counters for the switch.                                  |                                                                                                    |                   |                                                                                                    |                                                              |  |  |
|                           | Device# show interfaces counters                                                                                                    |                                                                                                    |                   |                                                                                                    |                                                              |  |  |
|                           | Port<br>InOctets<br>Gi1/0/1<br>$\circ$                                                                                                    | InUcastPkts                                                                                                    | $\circ$           | InMcastPkts<br>$\Omega$                                                                                                    | InBcastPkts<br>$\Omega$                                      |  |  |
|                           | Gi1/0/2<br>0                                                                                                    |                                                                                                    | $\mathbf 0$       | $\mathbf{0}$                                                                                                    | 0                                                            |  |  |
|                           | Gi1/0/3<br>95285341<br>Gi1/0/4<br>$\Omega$                                                                                                    |                                                                                                    | 43115<br>$\Omega$ | 1178430<br>$\Omega$                                                                                                    | 1950<br>$\Omega$                                             |  |  |

<output truncated>

This is an example of partial output from the **show interfaces counters module** command for stack member 2. It displays all counters for the specified switch in the stack.

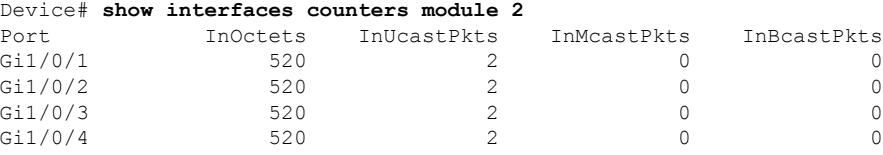

<output truncated>

This is an example of partial output from the **show interfaces counters protocol status** command for all interfaces:

Device# **show interfaces counters protocol status**

```
Protocols allocated:
Vlan1: Other, IP
Vlan20: Other, IP, ARP
Vlan30: Other, IP, ARP
Vlan40: Other, IP, ARP
Vlan50: Other, IP, ARP
Vlan60: Other, IP, ARP
Vlan70: Other, IP, ARP
Vlan80: Other, IP, ARP
Vlan90: Other, IP, ARP
Vlan900: Other, IP, ARP
Vlan3000: Other, IP
Vlan3500: Other, IP
GigabitEthernet1/0/1: Other, IP, ARP, CDP
GigabitEthernet1/0/2: Other, IP
GigabitEthernet1/0/3: Other, IP
GigabitEthernet1/0/4: Other, IP
GigabitEthernet1/0/5: Other, IP
GigabitEthernet1/0/6: Other, IP
GigabitEthernet1/0/7: Other, IP
GigabitEthernet1/0/8: Other, IP
GigabitEthernet1/0/9: Other, IP
GigabitEthernet1/0/10: Other, IP, CDP
```
<output truncated>

This is an example of output from the **show interfaces counters trunk** command. It displays trunk counters for all interfaces.

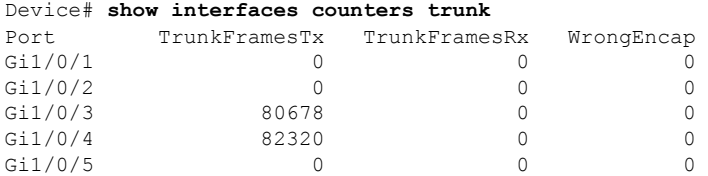

<output truncated>

# **show interfaces switchport**

To display the administrative and operational status of a switching (nonrouting) port, including port blocking and port protection settings, use the **show interfaces switchport** command in privileged EXEC mode.

**show interfaces** [*interface-id*] **switchport** [**backup** [**detail**] | **module** *number*]

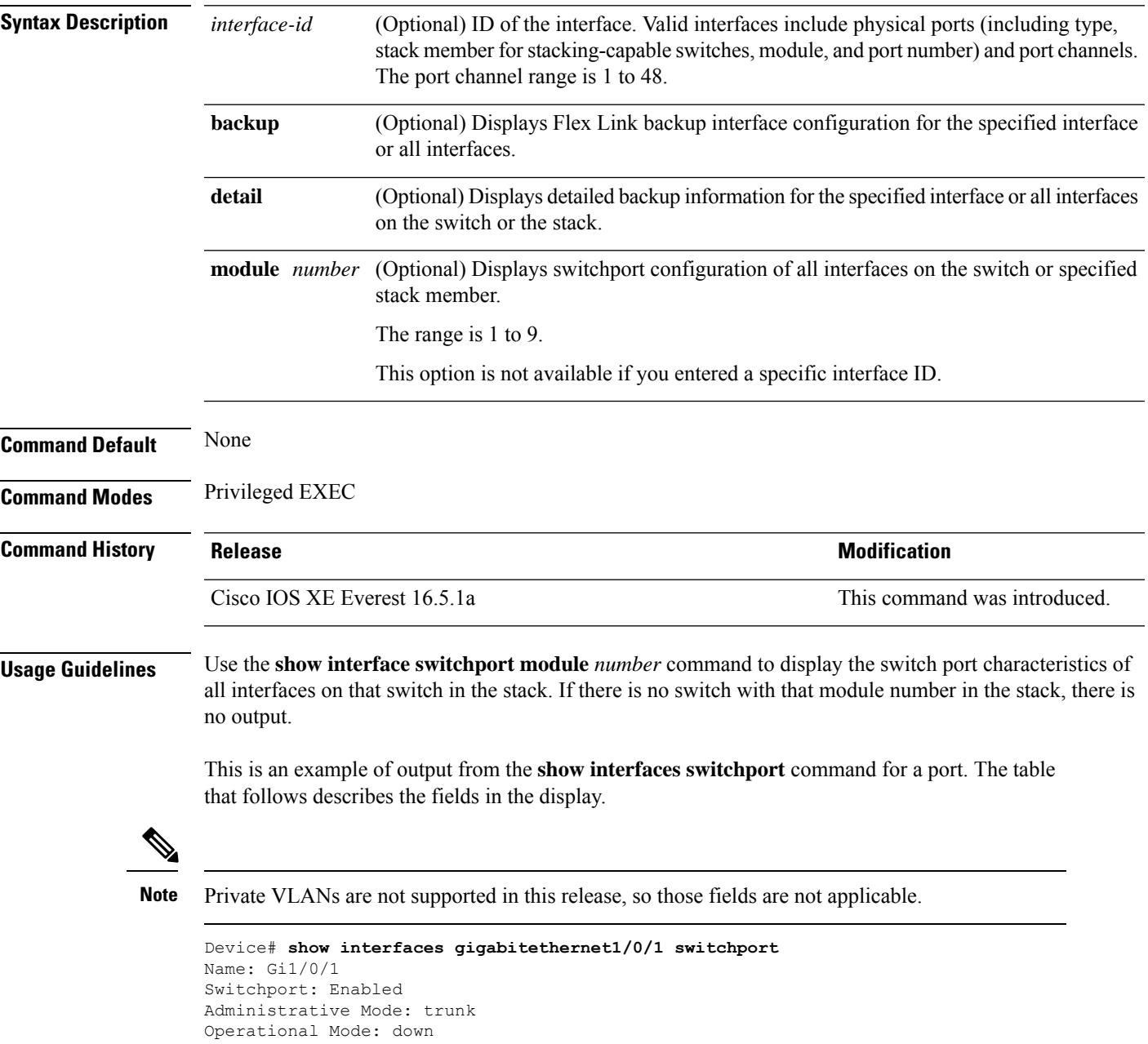

Administrative Trunking Encapsulation: dot1q Negotiation of Trunking: On Access Mode VLAN: 1 (default) Trunking Native Mode VLAN: 10 (VLAN0010)

Administrative Native VLAN tagging: enabled Voice VLAN: none Administrative private-vlan host-association: none Administrative private-vlan mapping: none Administrative private-vlan trunk native VLAN: none Administrative private-vlan trunk Native VLAN tagging: enabled Administrative private-vlan trunk encapsulation: dot1q Administrative private-vlan trunk normal VLANs: none Administrative private-vlan trunk associations: none Administrative private-vlan trunk mappings: none Operational private-vlan: none Trunking VLANs Enabled: 11-20 Pruning VLANs Enabled: 2-1001 Capture Mode Disabled Capture VLANs Allowed: ALL Protected: false

```
Unknown unicast blocked: disabled
Unknown multicast blocked: disabled
Appliance trust: none
```
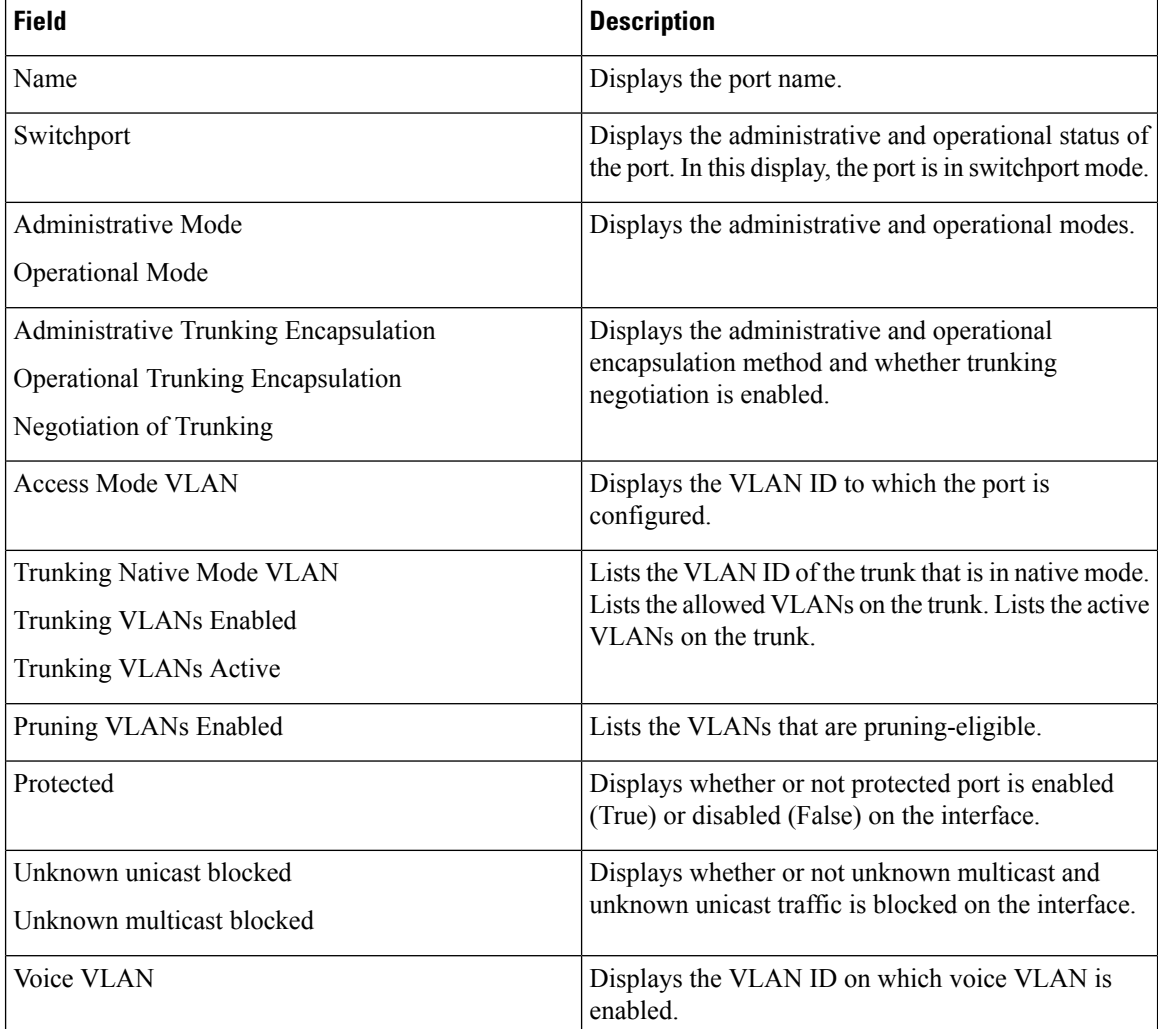

Ш

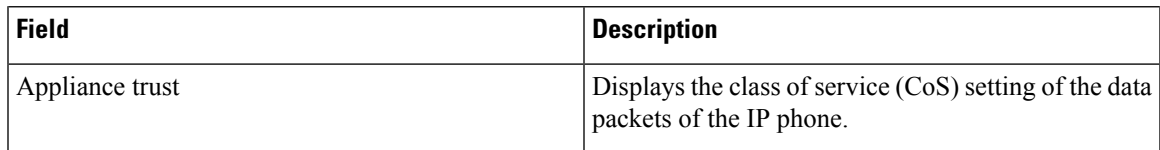

This is an example of output from the **show interfaces switchport backup** command:

Device# **show interfaces switchport backup** Switch Backup Interface Pairs: Active Interface Backup Interface State -------------------------------------------------------------- Gi1/0/1 Gi1/0/2 Active Up/Backup Standby<br>Gi3/0/3 Gi4/0/5 Active Down/Backup Up Gi4/0/5 Active Down/Backup Up Po1 **Po2** Po2 **Active Standby/Backup Up** 

In this example of output from the **show interfaces switchport backup** command, VLANs 1 to 50, 60, and 100 to 120 are configured on the switch:

```
Device(config)# interface gigabitethernet 2/0/6
Device(config-if)# switchport backup interface gigabitethernet 2/0/8
prefer vlan 60,100-120
```
When both interfaces are up, Gi2/0/8 forwards traffic for VLANs 60, 100 to 120, and Gi2/0/6 will forward traffic for VLANs 1 to 50.

Device# **show interfaces switchport backup**

Switch Backup Interface Pairs: Active Interface Backup Interface State ------------------------------------------------------------------------ GigabitEthernet2/0/6 GigabitEthernet2/0/8 Active Up/Backup Up Vlans on Interface Gi 2/0/6: 1-50 Vlans on Interface Gi 2/0/8: 60, 100-120

When a Flex Link interface goes down (LINK\_DOWN), VLANs preferred on this interface are moved to the peer interface of the Flex Link pair. In this example, if interface Gi2/0/6 goes down, Gi2/0/8 carries all VLANs of the Flex Link pair.

Device# **show interfaces switchport backup**

Switch Backup Interface Pairs: Active Interface Backup Interface State ------------------------------------------------------------------------ GigabitEthernet2/0/6 GigabitEthernet2/0/8 Active Down/Backup Up Vlans on Interface Gi 2/0/6: Vlans on Interface Gi 2/0/8: 1-50, 60, 100-120

When a Flex Link interface comes up, VLANs preferred on this interface are blocked on the peer interface and moved to the forwarding state on the interface that has just come up. In this example, if interface Gi2/0/6 comes up, then VLANs preferred on thisinterface are blocked on the peer interface Gi2/0/8 and forwarded on Gi2/0/6.

Device# **show interfaces switchport backup**

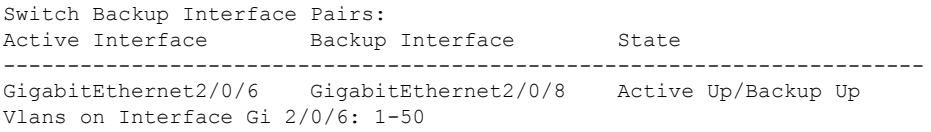

I

Vlans on Interface Gi 2/0/8: 60, 100-120

# **show interfaces transceiver**

To display the physical properties of a small form-factor pluggable (SFP) module interface, use the **show interfaces transceiver** command in EXEC mode.

**show interfaces** [*interface-id*] **transceiver** [**detail** | **module** *number* | **properties** | **supported-list** | **threshold-table**]

| <b>Syntax Description</b> | interface-id                                                              | (Optional) ID of the physical interface, including type, stack member (stacking-capable<br>switches only) module, and port number.                                                                                                    |                                                                                                    |                    |                                                       |                                |  |  |  |
|---------------------------|---------------------------------------------------------------------------|----------------------------------------------------------------------------------------------------|----------------------------------------------------------------------------------------------------|--------------------|-------------------------------------------------------|--------------------------------|--|--|--|
|                           | detail                                                                    |                                                                                                    | (Optional) Displays calibration properties, including high and low numbers and any alarm<br>information for any Digital Optical Monitoring (DoM)-capable transceiver if one is<br>installed in the switch. |                    |                                                       |                                |  |  |  |
|                           | module number                                                             | (Optional) Limits display to interfaces on module on the switch.                                                                                                    |                                                                                                    |                    |                                                       |                                |  |  |  |
|                           | This option is not available if you entered a specific interface ID.      |                                                                                                    |                                                                                                    |                    |                                                       |                                |  |  |  |
|                           | properties                                                                | (Optional) Displays speed, duplex, and inline power settings on an interface.                                                                                                    |                                                                                                    |                    |                                                       |                                |  |  |  |
|                           | supported-list                                                            | (Optional) Lists all supported transceivers.                                                                                                    |                                                                                                    |                    |                                                       |                                |  |  |  |
|                           | threshold-table<br>(Optional) Displays alarm and warning threshold table. |                                                                                                    |                                                                                                    |                    |                                                       |                                |  |  |  |
| <b>Command Modes</b>      | User EXEC                                                                 |                                                                                                    |                                                                                                    |                    |                                                       |                                |  |  |  |
|                           | Privileged EXEC                                                           |                                                                                                    |                                                                                                    |                    |                                                       |                                |  |  |  |
| <b>Command History</b>    | <b>Release</b>                                                            |                                                                                                    |                                                                                                    |                    |                                                       | <b>Modification</b>            |  |  |  |
|                           | Cisco IOS XE Everest 16.5.1a                                              |                                                                                                    |                                                                                                    |                    |                                                       | This command was introduced.   |  |  |  |
| <b>Examples</b>           |                                                                           | This is an example of output from the show interfaces <i>interface-id</i> transceiver detail command:                                                                                                    |                                                                                                    |                    |                                                       |                                |  |  |  |
|                           |                                                                           | Device# show interfaces gigabitethernet1/1/1 transceiver detail<br>ITU Channel not available (Wavelength not available),<br>Transceiver is internally calibrated.<br>mA: milliamperes, dBm: decibels (milliwatts), N/A: not applicable.<br>++:high alarm, +:high warning, -:low warning, -- :low alarm.<br>A2D readouts (if they differ), are reported in parentheses.<br>The threshold values are uncalibrated. |                                                                                                    |                    |                                                       |                                |  |  |  |
|                           | Port                                                                      | Temperature<br>(Celsius)                                                                                                    | High Alarm High Warn Low Warn<br>Threshold<br>(Celsius)                                                                                                    | (Celsius)          | Threshold Threshold Threshold<br>(Celsius)            | Low Alarm<br>(Celsius)         |  |  |  |
|                           | Gi1/1/1 29.9                                                              |                                                                                                    | 74.0<br>High Alarm High Warn Low Warn Low Alarm                                                                                                    | ----------<br>70.0 | 0.0                                                   | $-4.0$                         |  |  |  |
|                           | Port                                                                      | Voltage<br>(Volts)<br>________________                                                                                                    | Threshold<br>(Volts)                                                                                                    | (Volts)            | Threshold Threshold Threshold<br>(Volts)<br>--------- | (Volts)<br>$- - - - - - - - -$ |  |  |  |
|                           | Gi1/1/1 3.28                                                              |                                                                                                    | 3.60                                                                                                    | 3.50               | 3.10                                                  | 3.00                           |  |  |  |

I

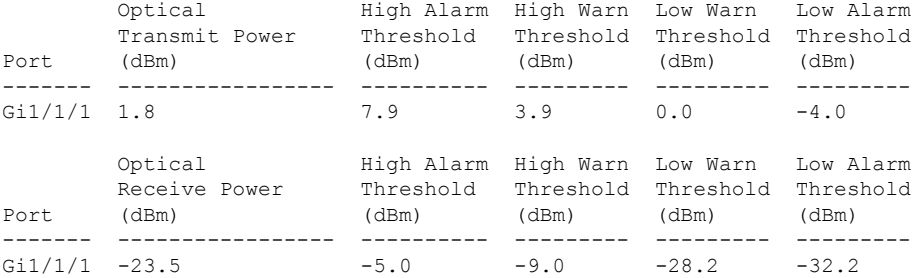

#### This is an example of output from the **show interfaces transceiver threshold-table** command:

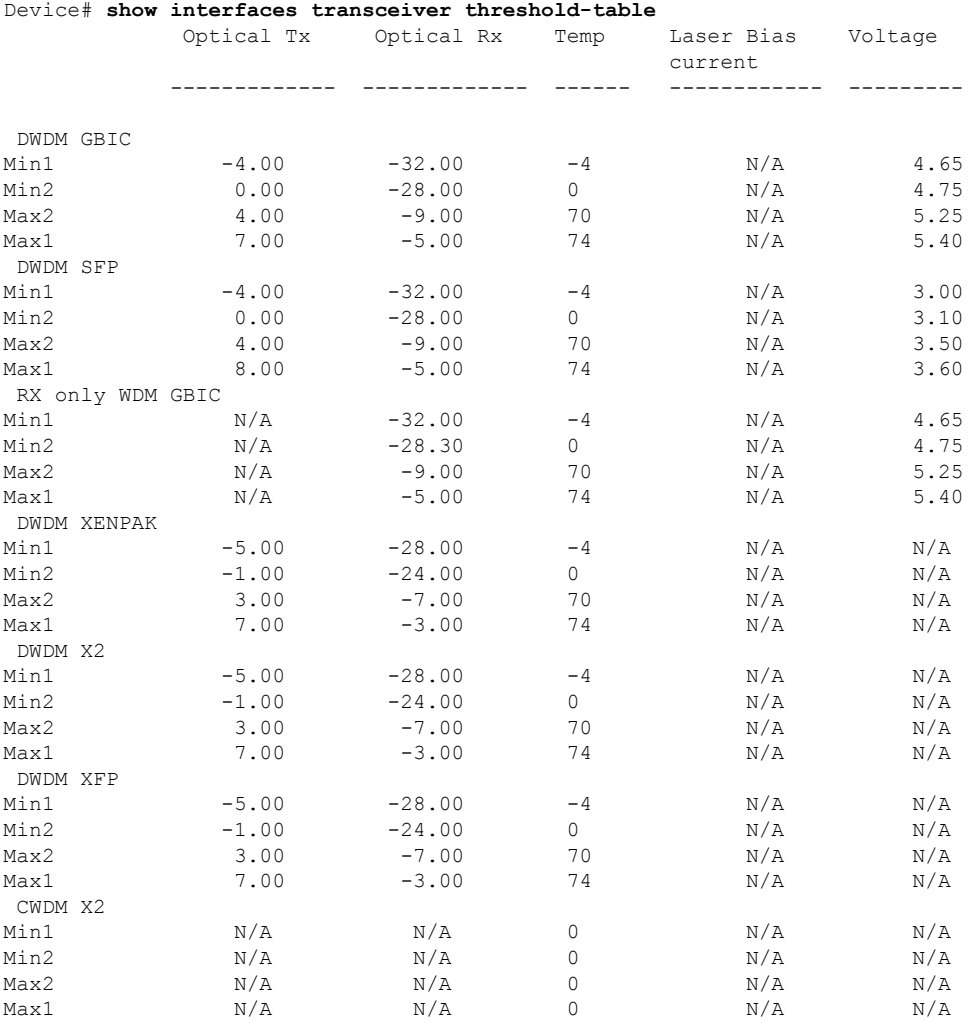

<output truncated>

# **show inventory**

To display the product inventory listing of all Cisco products installed in the networking device, use the **show inventory** command in user EXEC or privileged EXEC mode.

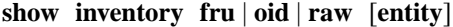

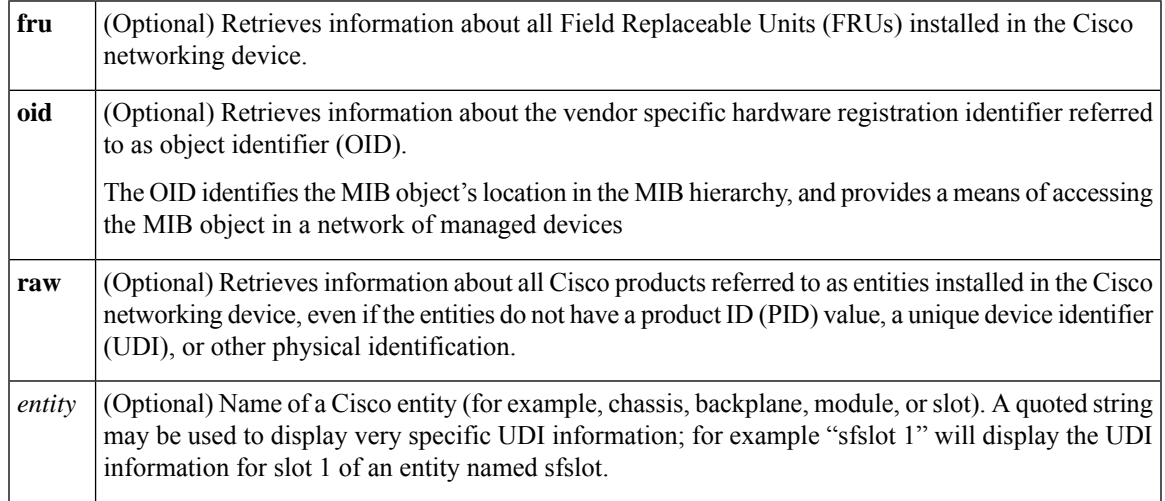

#### **Command Modes** Privileged EXEC (#)

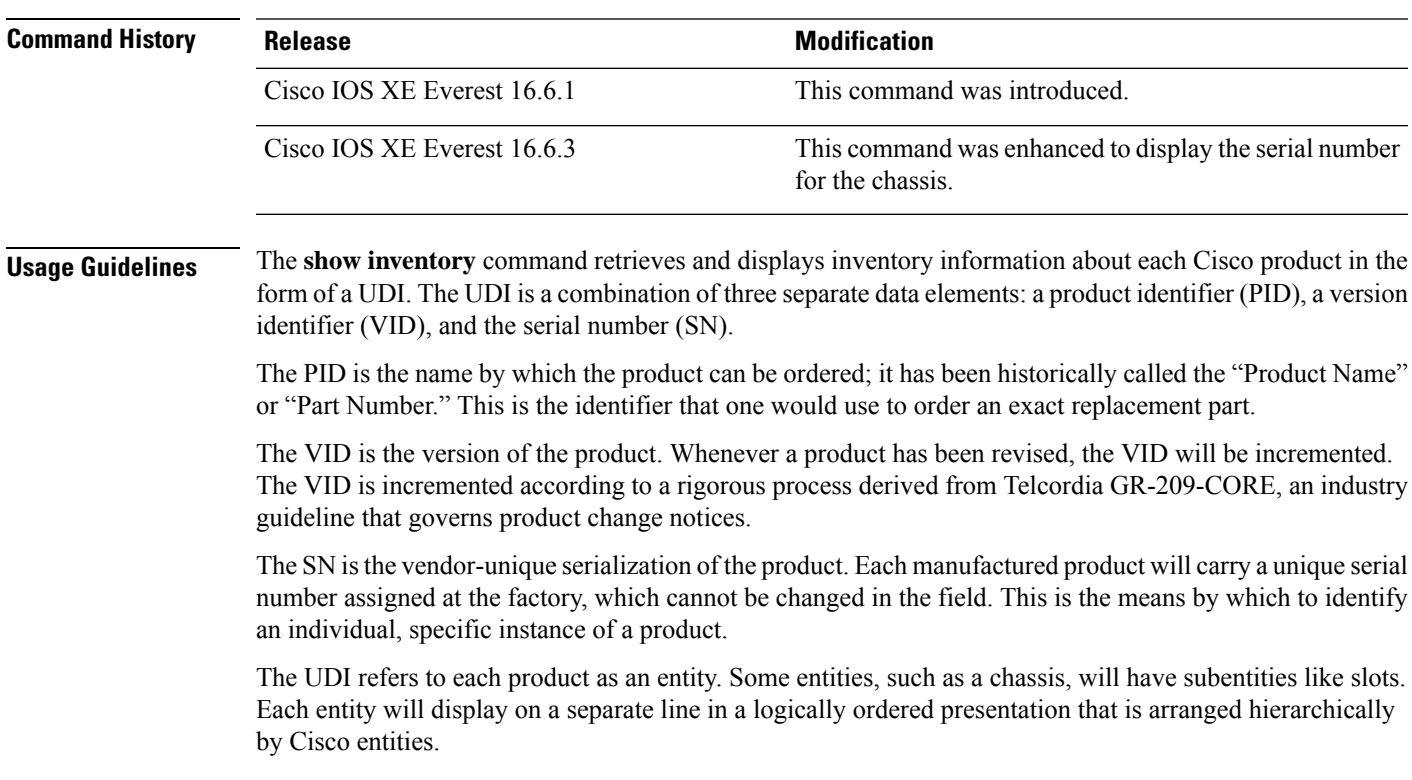

Use the **show inventory** command without optionsto display a list of Cisco entitiesinstalled in the networking device that are assigned a PID.

The following is sample output from the **show inventory** command:

```
Device#show inventory
9500-32QC-SVL#show inv
NAME: "Switch 1 Chassis", DESCR: "Cisco Catalyst 9500 Series Chassis"
PID: C9500-32QC , VID: V00, SN: CAT2144L10V
NAME: "Switch 1 Power Supply Module 0", DESCR: "Cisco Catalyst 9500 Series 650W AC Power
Supply"
PID: C9K-PWR-650WAC-R , VID: V00 , SN: ART2148F53T
NAME: "Switch 1 Power Supply Module 1", DESCR: "Cisco Catalyst 9500 Series 650W AC Power
Supply"
PID: C9K-PWR-650WAC-R , VID: V01 , SN: ART2151FC04
NAME: "Switch 1 Fan Tray 0", DESCR: "Cisco Catalyst 9500 Series Fan Tray"<br>PID: C9K-T1-FANTRAY , VID: , SN:
PID: C9K-T1-FANTRAY , VID: , SN:
NAME: "Switch 1 Fan Tray 1", DESCR: "Cisco Catalyst 9500 Series Fan Tray"
PID: C9K-T1-FANTRAY , VID: , SN:
NAME: "Switch 1 Slot 1 Supervisor", DESCR: "Cisco Catalyst 9500 Series Router"
PID: C9500-32QC , VID: V00 , SN: CAT2144L10V
NAME: "FortyGigabitEthernet1/0/2", DESCR: "QSFP 40GE CU3M"
PID: QSFP-H40G-CU3M , VID: A0 , SN: JPC2144034J-A
NAME: "FortyGigabitEthernet1/0/4", DESCR: "QSFP 40GE SR4"
PID: QSFP-40G-SR4 , VID: 03 , SN: AVP1824S0YQ
NAME: "FortyGigabitEthernet1/0/5", DESCR: "QSFP 40GE AOC3M"<br>PID: QSFP-H40G-AOC3M , VID: D , SN: FIW211101UL-B
                                  , SN: FIW211101UL-B
NAME: "FortyGigabitEthernet1/0/8", DESCR: "QSFP 40GE AOC3M"
PID: QSFP-H40G-AOC3M , VID: D , SN: FIW211101N6-B
NAME: "FortyGigabitEthernet1/0/10", DESCR: "QSFP 40GE AOC3M"
PID: QSFP-H40G-AOC3M , VID: A , SN: DTS2045A271-B
NAME: "FortyGigabitEthernet1/0/11", DESCR: "QSFP 40GE CU3M"
PID: QSFP-H40G-CU3M , VID: D , SN: TED2047K013-B
NAME: "FortyGigabitEthernet1/0/15", DESCR: "QSFP 40GE AOC3M"
PID: QSFP-H40G-AOC3M , VID: D , SN: FIS1922011T-B
NAME: "FortyGigabitEthernet1/0/16-qsa", DESCR: "CVR 10GE SFP "
PID: CVR-QSFP-SFP10G , VID: V01 , SN: DTY204604UN
NAME: "FortyGigabitEthernet1/0/16", DESCR: "10GE CU3M"
PID: SFP-H10GB-CU3M , VID: R , SN: TED1739B9HY
NAME: "FortyGigabitEthernet1/0/18", DESCR: "QSFP 40GE CU3M"
PID: QSFP-H40G-CU3M , VID: D , SN: TED2047K10U-A
NAME: "FortyGigabitEthernet1/0/19", DESCR: "QSFP 40GE CU3M"
PID: QSFP-H40G-CU3M , VID: D , SN: TED2030K4U6-B
NAME: "FortyGigabitEthernet1/0/22", DESCR: "QSFP 40GE CU5M"
PID: QSFP-H40G-CU5M , VID: A0 , SN: JPC203508YN-B
NAME: "FortyGigabitEthernet1/0/24", DESCR: "QSFP 40GE CU3M"
```
PID: QSFP-H40G-CU3M , VID: D , SN: TED2047K13Y-A NAME: "FortyGigabitEthernet1/0/25", DESCR: "QSFP 100GE CU3M" PID: QSFP-100G-CU3M , VID: A , SN: APF20412069-A NAME: "FortyGigabitEthernet1/0/28", DESCR: "QSFP 40GE CU3M" PID: QSFP-H40G-CU3M , VID: A0 , SN: JPC214402J7-A NAME: "FortyGigabitEthernet1/0/30", DESCR: "QSFP 40GE CU3M" PID: QSFP-H40G-CU3M , VID: D , SN: TED2047K13Z-B NAME: "FortyGigabitEthernet1/0/32", DESCR: "QSFP 40GE CU3M" PID: QSFP-H40G-CU3M , VID: 01 , SN: LCC1922G2E8-A NAME: "HundredGigE1/0/33", DESCR: "QSFP 100GE CU3M" PID: QSFP-100G-CU3M , VID: A , SN: APF20412159-A NAME: "HundredGigE1/0/47", DESCR: "QSFP 100GE CU3M" PID: QSFP-100G-CU3M , VID: A , SN: APF21010360-B NAME: "HundredGigE1/0/48", DESCR: "QSFP 100GE CU1M" PID: QSFP-100G-CU1M , VID: A , SN: APF21450009-A NAME: "Switch 2 Chassis", DESCR: "Cisco Catalyst 9500 Series Chassis" PID: C9500-32QC , VID: V00 , SN: CAT2144L10L NAME: "Switch 2 Power Supply Module 0", DESCR: "Cisco Catalyst 9500 Series 650W AC Power Supply" PID: C9K-PWR-650WAC-R , VID: V00 , SN: ART2141FAZ4 NAME: "Switch 2 Fan Tray 4", DESCR: "Cisco Catalyst 9500 Series Fan Tray" PID: C9K-T1-FANTRAY , VID: , SN: NAME: "Switch 2 Fan Tray 5", DESCR: "Cisco Catalyst 9500 Series Fan Tray" PID: C9K-T1-FANTRAY , VID: , SN: NAME: "Switch 2 Slot 1 Supervisor", DESCR: "Cisco Catalyst 9500 Series Router" PID: C9500-32QC , VID: V00, SN: CAT2144L10L NAME: "SATA disk", DESCR: "disk0 Drive" PID: C9K-F1-SSD-240G , VID: V00 , SN: CAT2144L1J0 NAME: "FortyGigabitEthernet2/0/4", DESCR: "QSFP 40GE SR4" PID: QSFP-40G-SR4 , VID: 03 , SN: AVP1824S0YS NAME: "FortyGigabitEthernet2/0/6", DESCR: "QSFP 40GE CU3M" PID: QSFP-H40G-CU3M , VID: D , SN: TED2047K0ZN-B NAME: "FortyGigabitEthernet2/0/7", DESCR: "QSFP 40GE CU3M" PID: QSFP-H40G-CU3M , VID: D , SN: TED2047K0ZN-A NAME: "FortyGigabitEthernet2/0/8", DESCR: "QSFP 40GE CU3M"<br>PID: QSFP-H40G-CU3M , VID: D , SN: TED2030K4U6-A , VID: D , SN: TED2030K4U6-A NAME: "FortyGigabitEthernet2/0/9", DESCR: "QSFP 40GE CU3M" PID: QSFP-H40G-CU3M , VID: A0 , SN: JPC2144034J-B NAME: "FortyGigabitEthernet2/0/10", DESCR: "QSFP 40GE AOC10M" PID: QSFP-H40G-AOC10M , VID: A , SN: DTS2101A050-B NAME: "FortyGigabitEthernet2/0/11", DESCR: "QSFP 40GE CU5M" PID: QSFP-H40G-CU5M , VID: A0 , SN: JPC203508R1-B NAME: "FortyGigabitEthernet2/0/13", DESCR: "QSFP 40GE CU3M"

PID: QSFP-H40G-CU3M , VID: D , SN: TED2047K13Y-B NAME: "FortyGigabitEthernet2/0/14", DESCR: "QSFP 40GE CU2M" PID: QSFP-H40G-CU2M , VID: A0 , SN: JPC2039000Z-A NAME: "FortyGigabitEthernet2/0/15", DESCR: "QSFP 40GE AOC3M" PID: QSFP-H40G-AOC3M , VID: A , SN: DTS2045A271-A NAME: "FortyGigabitEthernet2/0/17", DESCR: "QSFP 40GE AOC3M" PID: QSFP-H40G-AOC3M , VID: D , SN: FIW211101N6-A NAME: "FortyGigabitEthernet2/0/18", DESCR: "QSFP 40GE CU3M" PID: QSFP-H40G-CU3M , VID: D , SN: TED2047K013-A NAME: "FortyGigabitEthernet2/0/19", DESCR: "QSFP 40GE AOC3M" PID: QSFP-H40G-AOC3M , VID: D , SN: FIW211101UL-A NAME: "FortyGigabitEthernet2/0/20", DESCR: "QSFP 40GE AOC3M" PID: QSFP-H40G-AOC3M , VID: D , SN: FIS1922011T-A NAME: "FortyGigabitEthernet2/0/21-qsa", DESCR: "CVR 10GE SFP " PID: CVR-QSFP-SFP10G , VID: V01 , SN: DTY20460528 NAME: "FortyGigabitEthernet2/0/21", DESCR: "10GE CU3M" PID: SFP-H10GB-CU3M , VID: B2 , SN: LRM204581VA NAME: "FortyGigabitEthernet2/0/28", DESCR: "QSFP 40GE CU3M"<br>PID: OSFP-H40G-CU3M , VID: A0 , SN: JPC214402J7-B , VID: A0 , SN: JPC214402J7-B NAME: "FortyGigabitEthernet2/0/30", DESCR: "QSFP 40GE CU3M" PID: QSFP-H40G-CU3M , VID: D , SN: TED2047K13Z-A NAME: "FortyGigabitEthernet2/0/32", DESCR: "QSFP 40GE CU3M" PID: QSFP-H40G-CU3M , VID: 01 , SN: LCC1922G2E8-B NAME: "HundredGigE2/0/33", DESCR: "QSFP 100GE CU3M" PID: QSFP-100G-CU3M , VID: A , SN: APF21010653-B NAME: "HundredGigE2/0/47", DESCR: "QSFP 100GE CU3M" PID: QSFP-100G-CU3M , VID: A , SN: APF21010360-A NAME: "HundredGigE2/0/48", DESCR: "QSFP 100GE CU1M" PID: QSFP-100G-CU1M , VID: A , SN: APF21450009-B

#### **Table 4: show inventory Field Descriptions**

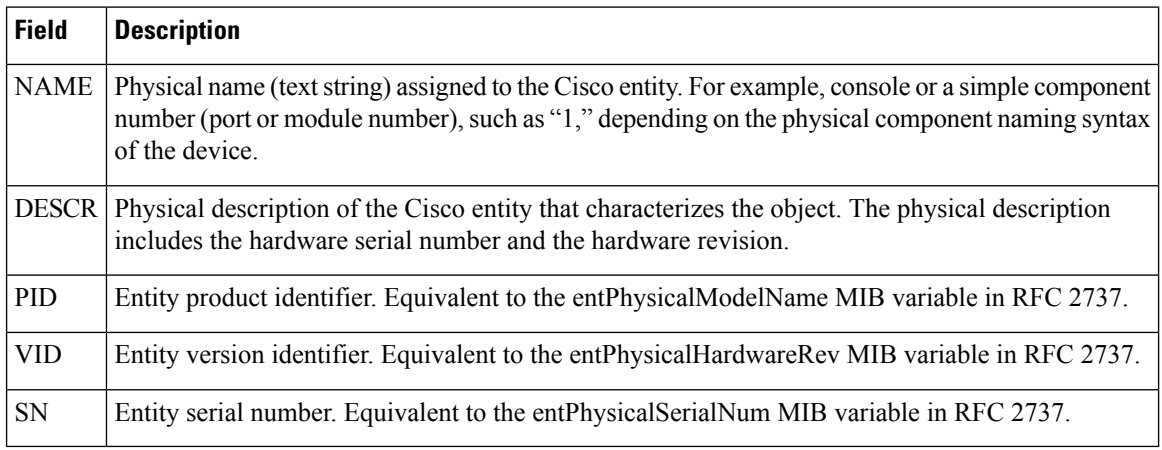

For diagnostic purposes, the **show inventory**command can be used with the **raw** keyword to display every RFC 2737 entity including those without a PID, UDI, or other physical identification.

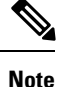

The **raw** keyword option is primarily intended for troubleshooting problems with the **show inventory** command itself.

Enter the **show inventory** command with an *entity* argument value to display the UDI information for a specific type of Cisco entity installed in the networking device. In this example, a list of Cisco entities that match the sfslot argument string is displayed.

```
Device#show inventory "Switch 1 Chassis"
NAME: "Switch 1 Chassis", DESCR: "Cisco Catalyst 9500 Series Chassis"
PID: C9500-32QC , VID: V00 , SN: CAT2144L10V
NAME: "Switch 1 Power Supply Module 0", DESCR: "Cisco Catalyst 9500 Series 650W AC Power
Supply"
PID: C9K-PWR-650WAC-R , VID: V00 , SN: ART2148F53T
NAME: "Switch 1 Power Supply Module 1", DESCR: "Cisco Catalyst 9500 Series 650W AC Power
Supply"
PID: C9K-PWR-650WAC-R , VID: V01 , SN: ART2151FC04
NAME: "Switch 1 Fan Tray 0", DESCR: "Cisco Catalyst 9500 Series Fan Tray"<br>PID: C9K-T1-FANTRAY , VID: , SN:
PID: C9K-T1-FANTRAY , VID: , SN:
NAME: "Switch 1 Fan Tray 1", DESCR: "Cisco Catalyst 9500 Series Fan Tray"
PID: C9K-T1-FANTRAY , VID: , SN:
NAME: "Switch 1 Slot 1 Supervisor", DESCR: "Cisco Catalyst 9500 Series Router"
PID: C9500-32QC , VID: V00, SN: CAT2144L10V
NAME: "FortyGigabitEthernet1/0/2", DESCR: "QSFP 40GE CU3M"
PID: QSFP-H40G-CU3M , VID: A0 , SN: JPC2144034J-A
NAME: "FortyGigabitEthernet1/0/4", DESCR: "QSFP 40GE SR4"
PID: QSFP-40G-SR4 , VID: 03 , SN: AVP1824S0YQ
NAME: "FortyGigabitEthernet1/0/5", DESCR: "QSFP 40GE AOC3M"
PID: QSFP-H40G-AOC3M , VID: D , SN: FIW211101UL-B
NAME: "FortyGigabitEthernet1/0/8", DESCR: "QSFP 40GE AOC3M"
PID: QSFP-H40G-AOC3M , VID: D , SN: FIW211101N6-B
NAME: "FortyGigabitEthernet1/0/10", DESCR: "QSFP 40GE AOC3M"<br>PID: QSFP-H40G-AOC3M , VID: A , SN: DTS2045A271-B
PID: QSFP-H40G-AOC3M , VID: A
NAME: "FortyGigabitEthernet1/0/11", DESCR: "QSFP 40GE CU3M"
PID: QSFP-H40G-CU3M , VID: D , SN: TED2047K013-B
NAME: "FortyGigabitEthernet1/0/15", DESCR: "QSFP 40GE AOC3M"
PID: QSFP-H40G-AOC3M , VID: D , SN: FIS1922011T-B
NAME: "FortyGigabitEthernet1/0/16-qsa", DESCR: "CVR 10GE SFP "
PID: CVR-QSFP-SFP10G , VID: V01 , SN: DTY204604UN
NAME: "FortyGigabitEthernet1/0/16", DESCR: "10GE CU3M"
PID: SFP-H10GB-CU3M , VID: R , SN: TED1739B9HY
NAME: "FortyGigabitEthernet1/0/18", DESCR: "QSFP 40GE CU3M"<br>PID: QSFP-H40G-CU3M , VID: D , SN: TED2047K10U-A
PID: QSFP-H40G-CU3M , VID: D
```
NAME: "FortyGigabitEthernet1/0/19", DESCR: "QSFP 40GE CU3M"<br>PID: OSFP-H40G-CU3M , VID: D , SN: TED2030K4U6-B , VID: D , SN: TED2030K4U6-B NAME: "FortyGigabitEthernet1/0/22", DESCR: "QSFP 40GE CU5M" PID: QSFP-H40G-CU5M , VID: A0 , SN: JPC203508YN-B NAME: "FortyGigabitEthernet1/0/24", DESCR: "QSFP 40GE CU3M" PID: QSFP-H40G-CU3M , VID: D , SN: TED2047K13Y-A NAME: "FortyGigabitEthernet1/0/25", DESCR: "QSFP 100GE CU3M" PID: QSFP-100G-CU3M , VID: A , SN: APF20412069-A NAME: "FortyGigabitEthernet1/0/28", DESCR: "QSFP 40GE CU3M" PID: QSFP-H40G-CU3M , VID: A0 , SN: JPC214402J7-A NAME: "FortyGigabitEthernet1/0/30", DESCR: "QSFP 40GE CU3M" PID: QSFP-H40G-CU3M , VID: D , SN: TED2047K13Z-B NAME: "FortyGigabitEthernet1/0/32", DESCR: "QSFP 40GE CU3M" PID: QSFP-H40G-CU3M , VID: 01 , SN: LCC1922G2E8-A NAME: "HundredGigE1/0/33", DESCR: "QSFP 100GE CU3M" PID: QSFP-100G-CU3M , VID: A , SN: APF20412159-A NAME: "HundredGigE1/0/47", DESCR: "QSFP 100GE CU3M" PID: QSFP-100G-CU3M , VID: A , SN: APF21010360-B NAME: "HundredGigE1/0/48", DESCR: "QSFP 100GE CU1M" PID: QSFP-100G-CU1M , VID: A , SN: APF21450009-A

You can request even more specific UDI information with the *entity* argument value enclosed in quotation marks.

# **show memory platform**

To display memory statistics of a platform, use the **show memory platform** command in privileged EXEC mode.

**show memory platform** [**compressed-swap** | **information** | **page-merging**]

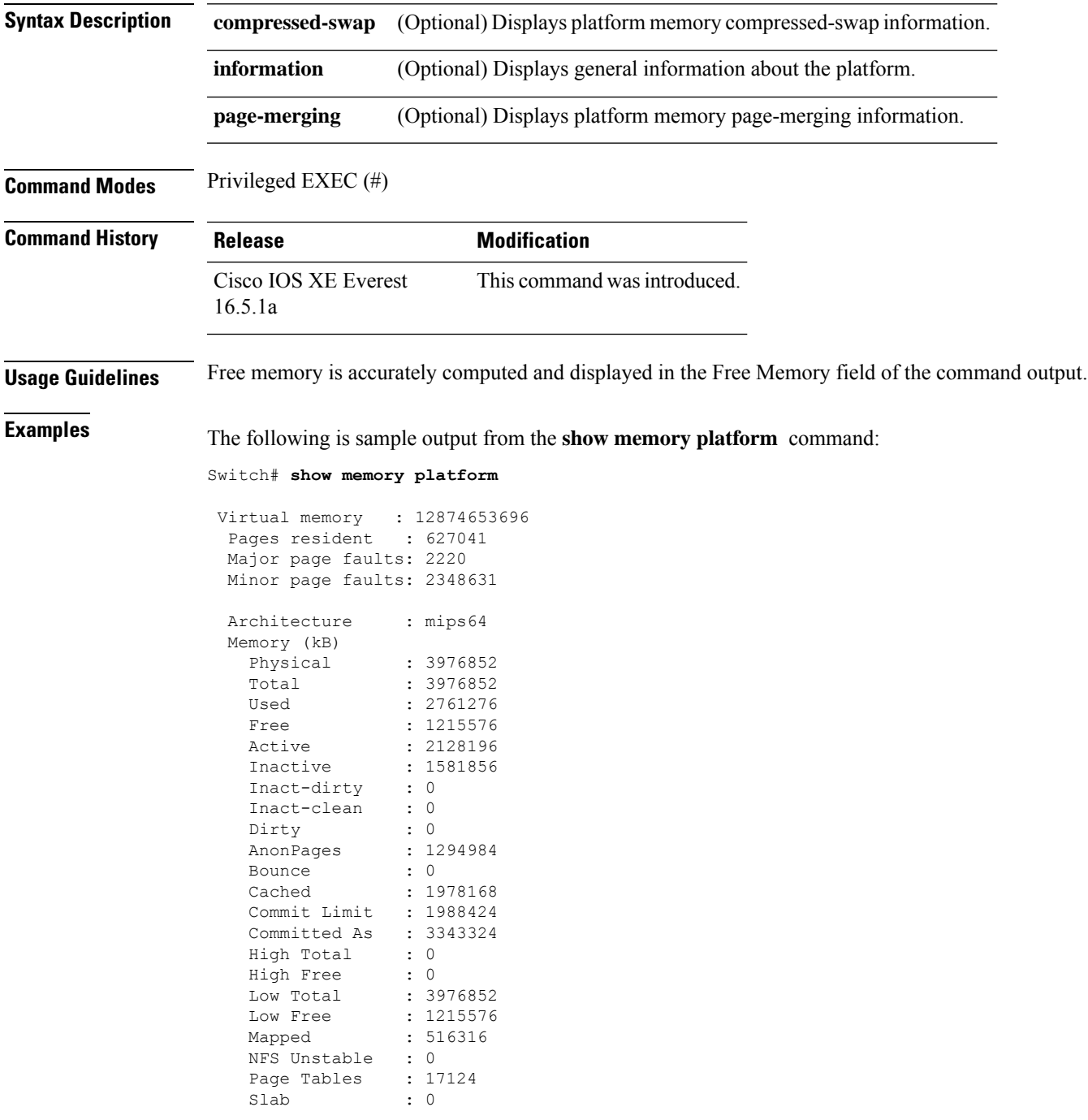

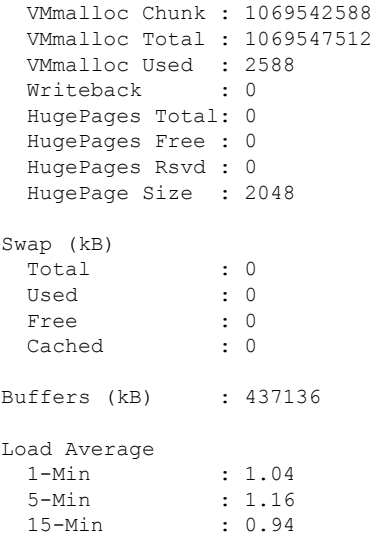

The following is sample output from the **show memory platform information** command:

Device# **show memory platform information**

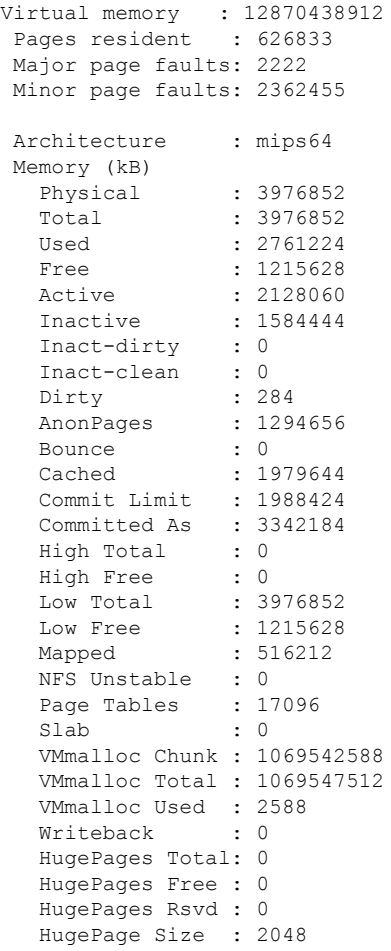

#### **Interface and Hardware Commands**

 $\mathbf I$ 

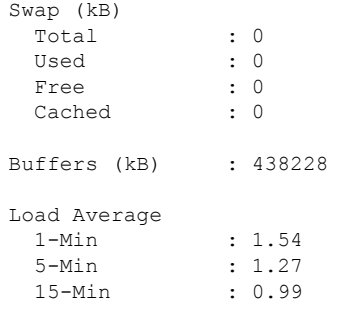

#### **show module**

To display module information such as switch number, model number, serial number, hardware revision number, software version, MAC address and so on, use this command in user EXEC or privileged EXEC mode.

show module [*switch-num*]

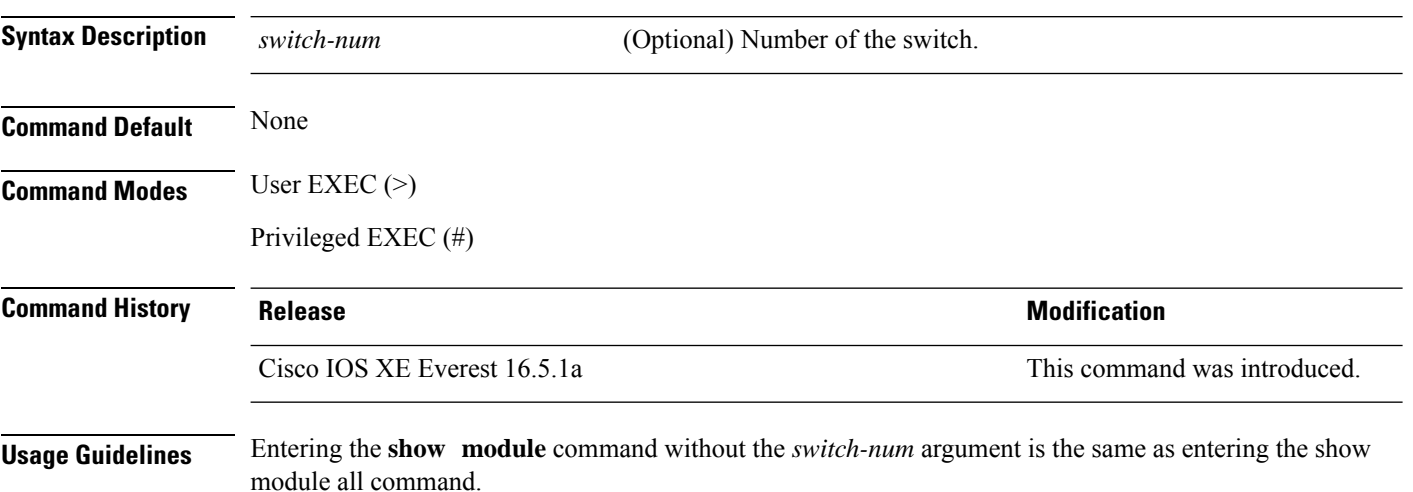

**Interface and Hardware Commands**

Ш

### **show mgmt-infra trace messages ilpower**

To display inline power messages within a trace buffer, use the **show mgmt-infra trace messages ilpower** command in privileged EXEC mode.

**show mgmt-infra trace messages ilpower** [**switch** *stack-member-number*]

**Syntax Description** switch *stack-member-number* (Optional) Specifies the stack member number for which to display inline power messages within a trace buffer.

**Command Default** None

**Command Modes** Privileged EXEC

**Command History Release <b>Modification** Cisco IOS XE Everest 16.5.1a This command was introduced.

This is an output example from the **show mgmt-infra trace messages ilpower** command:

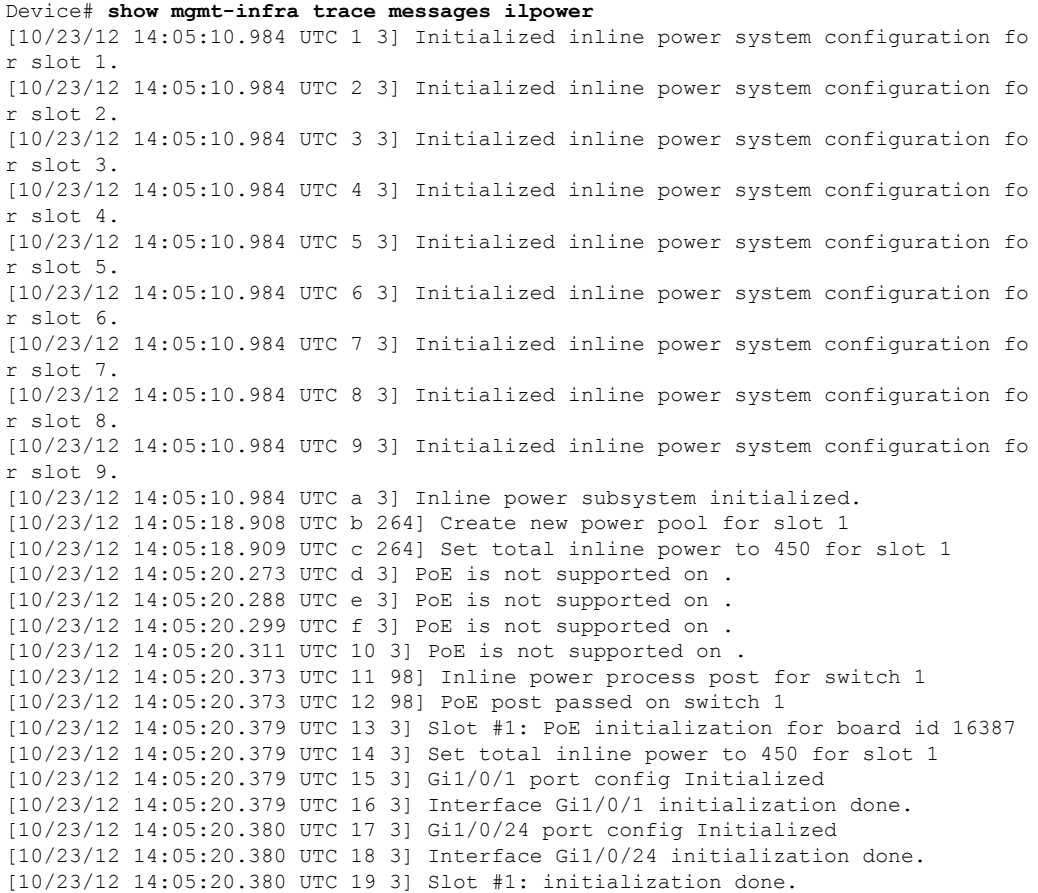

I

[10/23/12 14:05:50.440 UTC 1a 3] Slot #1: PoE initialization for board id 16387 [10/23/12 14:05:50.440 UTC 1b 3] Duplicate init event

# **show mgmt-infra trace messages ilpower-ha**

To display inline power high availability messages within a trace buffer, use the **show mgmt-infra trace messages ilpower-ha** command in privileged EXEC mode.

**show mgmt-infra trace messages ilpower-ha** [**switch** *stack-member-number*]

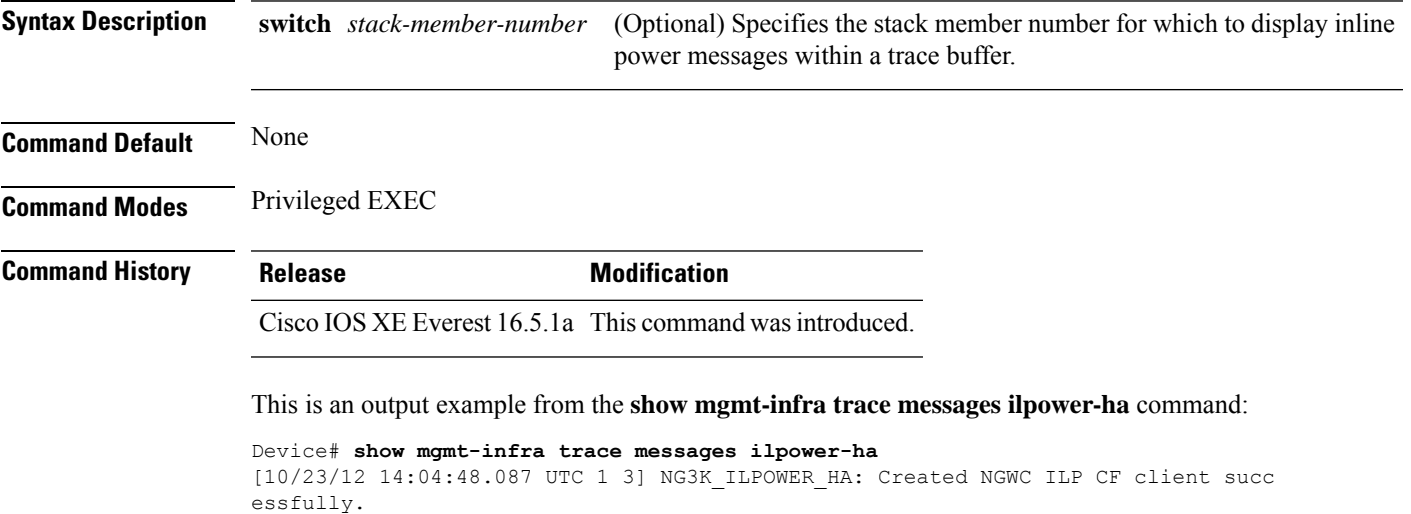

### **show mgmt-infra trace messages platform-mgr-poe**

To display platform manager Power over Ethernet (PoE) messages within a trace buffer, use the **show mgmt-infra trace messages platform-mgr-poe** privileged EXEC command.

**show mgmt-infra trace messages platform-mgr-poe** [**switch** *stack-member-number*]

**Syntax Description** switch *stack-member-number* (Optional) Specifies the stack member number for which to display messages within a trace buffer.

**Command Default** None

**Command Modes** Privileged EXEC

**Command History Release Modification**

Cisco IOS XE Everest 16.5.1a This command was introduced.

This is an example of partial output from the **show mgmt-infra trace messages platform-mgr-poe** command:

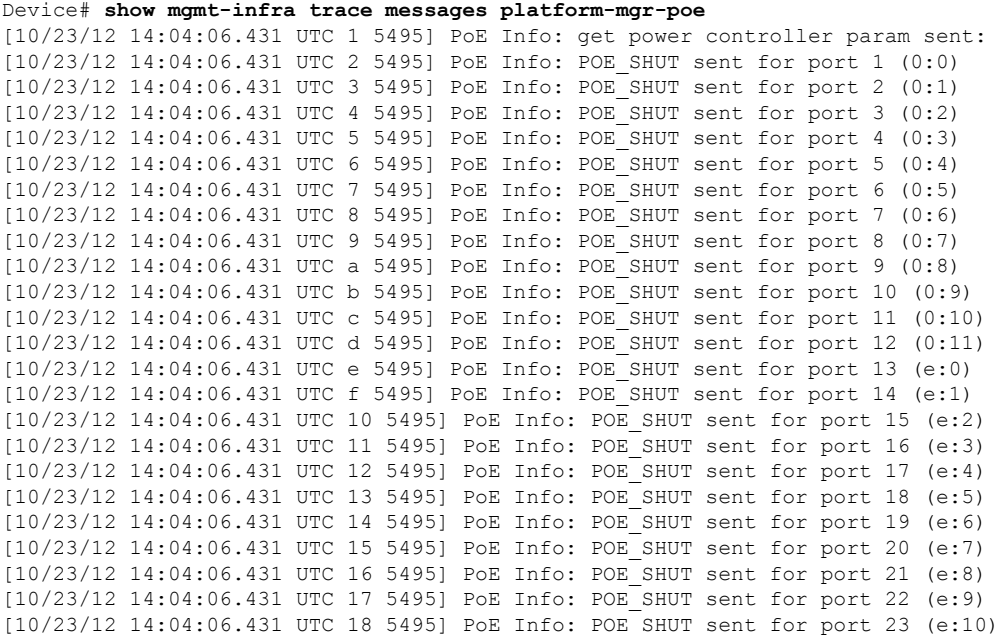

#### **Interface and Hardware Commands**

### **show network-policy profile**

To display the network-policy profiles, use the **show network policy profile** command in privileged EXEC mode.

**show network-policy profile** [*profile-number*] [**detail**]

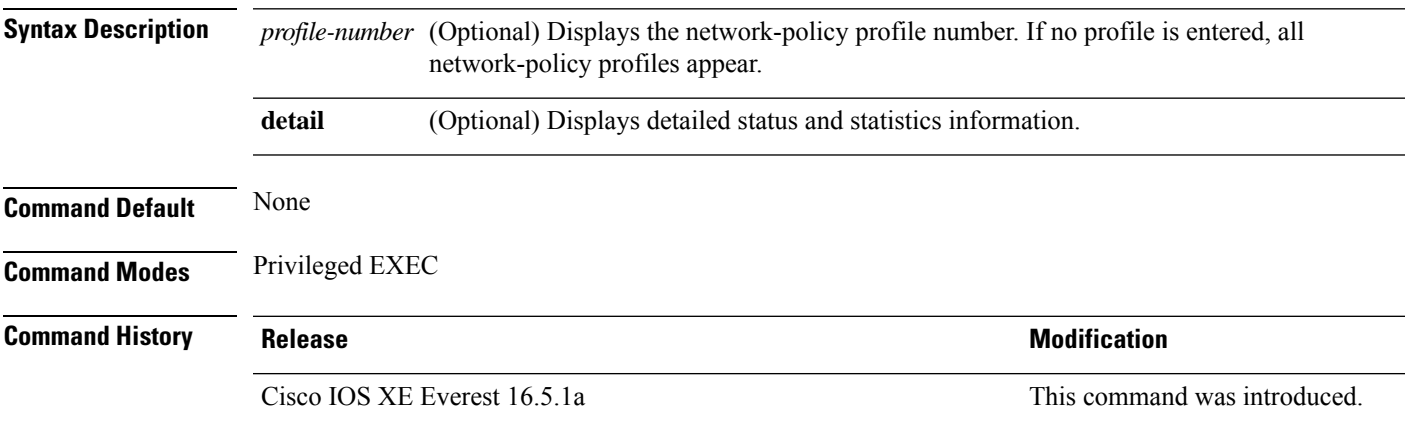

This is an example of output from the **show network-policy profile** command:

```
Device# show network-policy profile
Network Policy Profile 10
  voice vlan 17 cos 4
  Interface:
  none
Network Policy Profile 30
  voice vlan 30 cos 5
 Interface:
  none
Network Policy Profile 36
  voice vlan 4 cos 3
 Interface:
  Interface_id
```
#### **show platform hardware capacity**

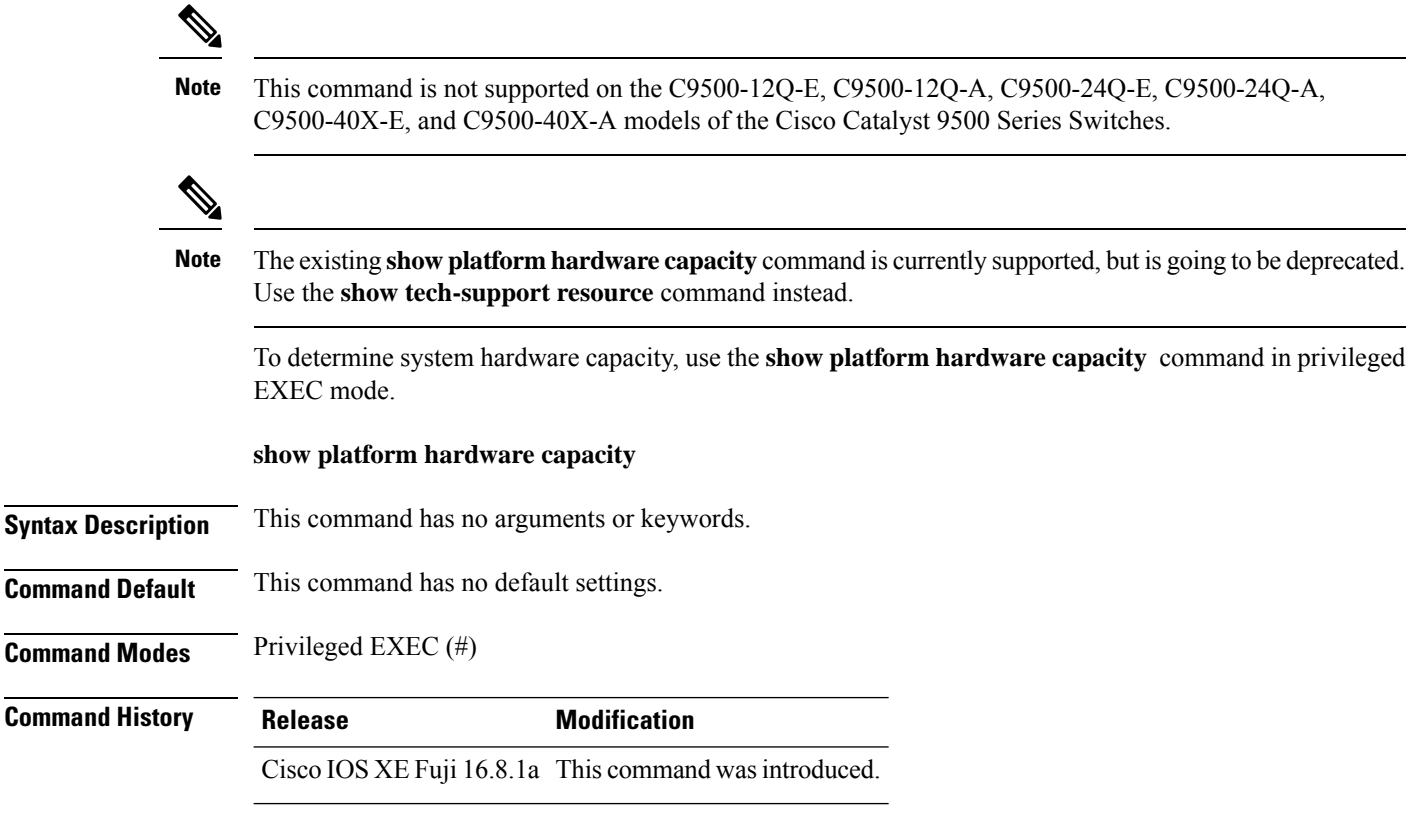

#### **Example**

This example shows how to determine the system hardware capacity

Device# **show platform hardware capacity**

```
Module Model Model Operational Status
------------- -------------------- ------------------------
subslot 1/0 C9500H-32QC ok
Load Average
Slot Status 1-Min 5-Min 15-Min
 RP0 Healthy 0.07 0.16 0.13
Memory (kB)
Slot Status Total Used (Pct) Free (Pct) Committed (Pct)
 RP0 Healthy 15958108 3060492 (19%) 12897616 (81%) 25941080 (163%)
CPU Utilization
Slot CPU User System Nice Idle IRQ SIRQ IOwait
 RP0 0 0.70 0.20 0.00 99.10 0.00 0.00 0.00<br>1 0.39 0.09 0.00 99.50 0.00 0.00 0.00<br>2 0.80 0.40 0.00 98.80 0.00 0.00 0.00
        1 0.39 0.09 0.00 99.50 0.00 0.00 0.00
        2 0.80 0.40 0.00 98.80 0.00 0.00 0.00
        3 1.10 0.20 0.00 98.69 0.00 0.00 0.00
        4 0.00 0.00 0.00 100.00 0.00 0.00 0.00
        5 2.20 0.00 0.00 97.80 0.00 0.00 0.00
```
 $\mathbf{l}$ 

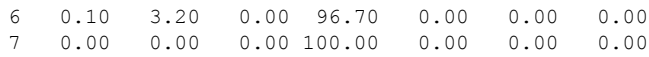

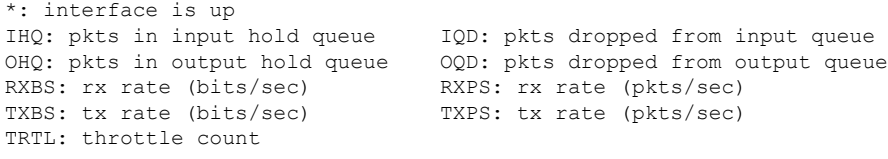

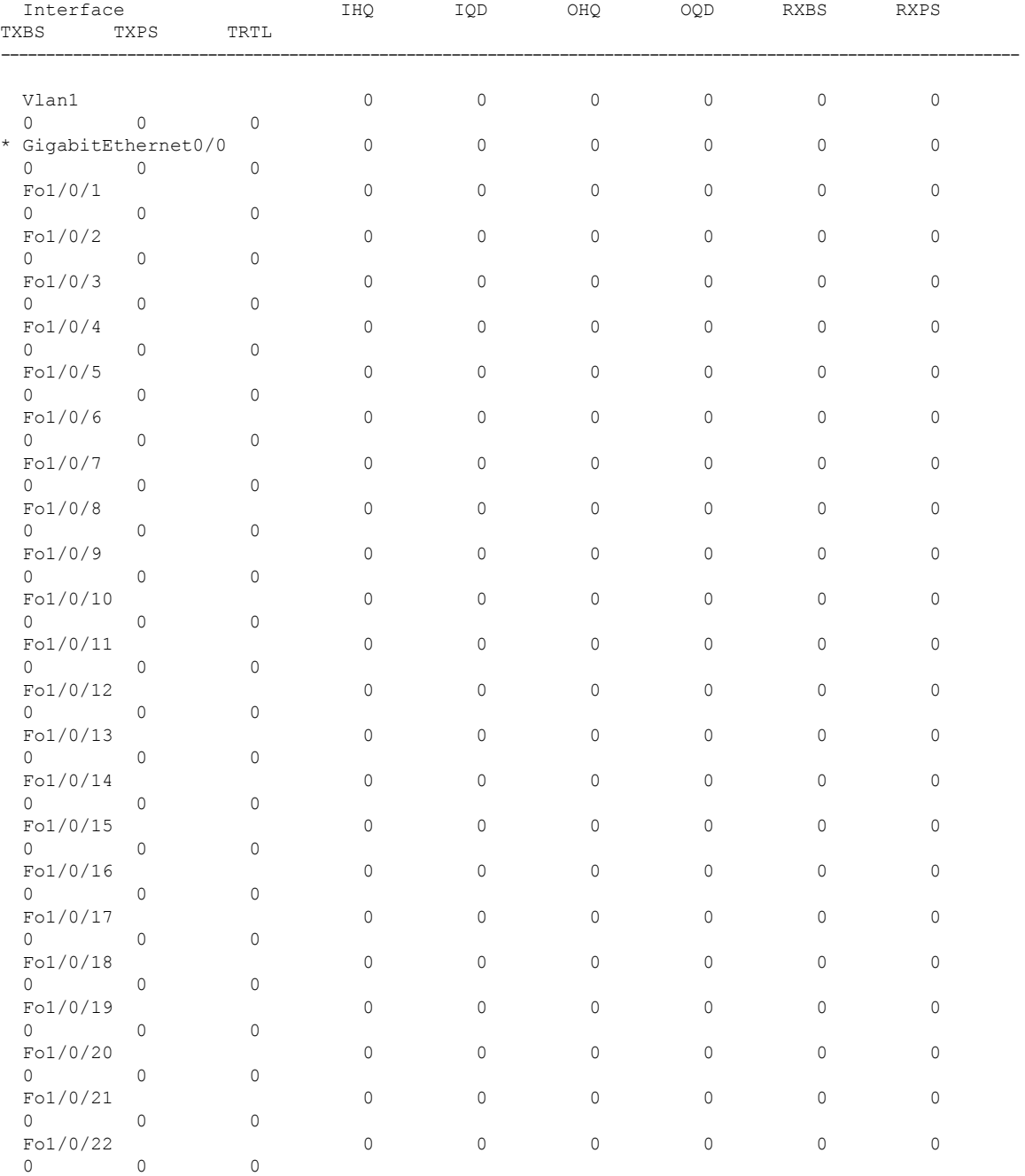

I

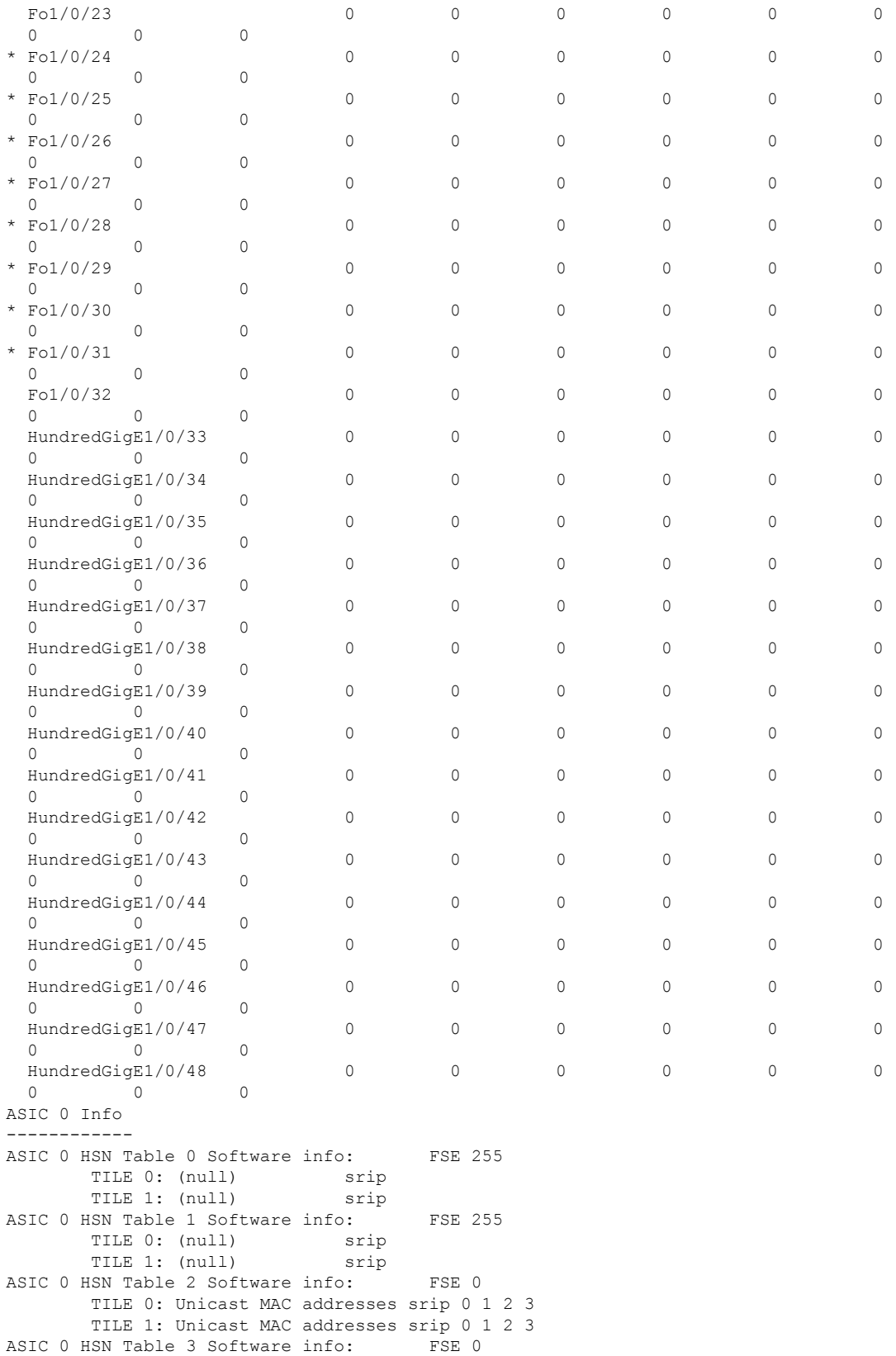

TILE 0: Unicast MAC addresses srip 0 1 2 3 TILE 1: Unicast MAC addresses srip 0 1 2 3<br>SN Table 4 Software info: FSE 255 ASIC 0 HSN Table 4 Software info: TILE 0: (null) srip TILE 1: (null) srip ASIC 0 HSN Table 5 Software info: FSE 255 TILE 0: (null) srip TILE 1: (null) srip ASIC 0 HSN Table 6 Software info: FSE 1 TILE 0: Directly or indirectly connected routes srip 0 1 2 3 TILE 1: Directly or indirectly connected routes srip 0 1 2 3 ASIC 0 HSN Table 7 Software info: FSE 2<br>TILE 0: SGT DGT srip 0 1 2 3 TILE 0: SGT DGT TILE 1: SGT DGT srip 0 1 2 3 ASIC 0 HSF Table 0 Software info: FSE 1 TILE 0: Directly or indirectly connected routes srip 0 1 2 3 TILE 1: Directly or indirectly connected routes srip 0 1 2 3 TILE 2: Directly or indirectly connected routes srip 0 1 2 3 TILE 3: Directly or indirectly connected routes srip 0 1 2 3 TILE 4: Directly or indirectly connected routes srip 0 1 2 3 TILE 5: Directly or indirectly connected routes srip 0 1 2 3 TILE 6: Directly or indirectly connected routes srip 0 1 2 3 TILE 7: Directly or indirectly connected routes srip 0 1 2 3 ASIC 0 HSF Table 1 Software info: FSE 1 TILE 0: Directly or indirectly connected routes srip 0 1 2 3 TILE 1: Directly or indirectly connected routes srip 0 1 2 3 TILE 2: Directly or indirectly connected routes srip 0 1 2 3 TILE 3: Directly or indirectly connected routes srip 0 1 2 3 TILE 4: Directly or indirectly connected routes srip 0 1 2 3 TILE 5: Directly or indirectly connected routes srip 0 1 2 3 TILE 6: Directly or indirectly connected routes srip 0 1 2 3 TILE 7: Directly or indirectly connected routes srip 0 1 2 3 ASIC 0 HSF Table 2 Software info: FSE 1 TILE 0: Directly or indirectly connected routes srip 0 1 2 3 TILE 1: Directly or indirectly connected routes srip 0 1 2 3 TILE 2: Directly or indirectly connected routes srip 0 1 2 3 TILE 3: Directly or indirectly connected routes srip 0 1 2 3 TILE 4: Directly or indirectly connected routes srip 0 1 2 3 TILE 5: Directly or indirectly connected routes srip 0 1 2 3 TILE 6: Directly or indirectly connected routes srip 0 1 2 3 TILE 7: Directly or indirectly connected routes srip 0 1 2 3 ASIC 0 HSF Table 3 Software info: FSE 1 TILE 0: Directly or indirectly connected routes srip 0 1 2 3 TILE 1: Directly or indirectly connected routes srip 0 1 2 3 TILE 2: Directly or indirectly connected routes srip 0 1 2 3 TILE 3: Directly or indirectly connected routes srip 0 1 2 3 TILE 4: Directly or indirectly connected routes srip 0 1 2 3 TILE 5: Directly or indirectly connected routes srip 0 1 2 3 TILE 6: Directly or indirectly connected routes srip 0 1 2 3 TILE 7: Directly or indirectly connected routes srip 0 1 2 3 ASIC 0 HSF Table 4 Software info: FSE 1 TILE 0: Directly or indirectly connected routes srip 0 1 2 3 TILE 1: Directly or indirectly connected routes srip 0 1 2 3 TILE 2: Directly or indirectly connected routes srip 0 1 2 3 TILE 3: Directly or indirectly connected routes srip 0 1 2 3 TILE 4: Directly or indirectly connected routes srip 0 1 2 3 TILE 5: Directly or indirectly connected routes srip 0 1 2 3 TILE 6: Directly or indirectly connected routes srip 0 1 2 3 TILE 7: Directly or indirectly connected routes srip 0 1 2 3 OVF Info -------- Table 0 info: FSE0: 0, FSE1: 255 #hwmabs: 24, #swmabs: 24 MAB 0: Unicast MAC addresses srip 0 1 2 3 MAB 1: Unicast MAC addresses srip 0 1 2 3

MAB 2: Unicast MAC addresses srip 0 1 2 3 MAB 3: Unicast MAC addresses srip 0 1 2 3 MAB 4: Unicast MAC addresses srip 0 1 2 3 MAB 5: Unicast MAC addresses srip 0 1 2 3 MAB 6: Unicast MAC addresses srip 0 1 2 3 MAB 7: Unicast MAC addresses srip 0 1 2 3 MAB 8: Unicast MAC addresses srip 0 1 2 3 MAB 9: Unicast MAC addresses srip 0 1 2 3 MAB 10: Unicast MAC addresses srip 0 1 2 3 MAB 11: Unicast MAC addresses srip 0 1 2 3 MAB 12: Unicast MAC addresses srip 0 1 2 3 MAB 13: Unicast MAC addresses srip 0 1 2 3 MAB 14: Unicast MAC addresses srip 0 1 2 3 MAB 15: Unicast MAC addresses srip 0 1 2 3 MAB 16: Unicast MAC addresses srip 0 1 2 3 MAB 17: Unicast MAC addresses srip 0 1 2 3 MAB 18: Unicast MAC addresses srip 0 1 2 3 MAB 19: Unicast MAC addresses srip 0 1 2 3 MAB 20: Unicast MAC addresses srip 0 1 2 3 MAB 21: Unicast MAC addresses srip 0 1 2 3 MAB 22: Unicast MAC addresses srip 0 1 2 3 MAB 23: Unicast MAC addresses srip 0 1 2 3 Table 1 info: FSE0: 1, FSE1: 255 #hwmabs: 24, #swmabs: 24 MAB 0: Directly or indirectly connected routes srip 0 1 2 3 MAB 1: Directly or indirectly connected routes srip 0 1 2 3 MAB 2: Directly or indirectly connected routes srip 0 1 2 3 MAB 3: Directly or indirectly connected routes srip 0 1 2 3 MAB 4: Directly or indirectly connected routes srip 0 1 2 3 MAB 5: Directly or indirectly connected routes srip 0 1 2 3 MAB 6: Directly or indirectly connected routes srip 0 1 2 3 MAB 7: Directly or indirectly connected routes srip 0 1 2 3 MAB 8: Directly or indirectly connected routes srip 0 1 2 3 MAB 9: Directly or indirectly connected routes srip 0 1 2 3 MAB 10: Directly or indirectly connected routes srip 0 1 2 3 MAB 11: Directly or indirectly connected routes srip 0 1 2 3 MAB 12: Directly or indirectly connected routes srip 0 1 2 3 MAB 13: Directly or indirectly connected routes srip 0 1 2 3 MAB 14: Directly or indirectly connected routes srip 0 1 2 3 MAB 15: Directly or indirectly connected routes srip 0 1 2 3 MAB 16: Directly or indirectly connected routes srip 0 1 2 3 MAB 17: Directly or indirectly connected routes srip 0 1 2 3 MAB 18: Directly or indirectly connected routes srip 0 1 2 3 MAB 19: Directly or indirectly connected routes srip 0 1 2 3 MAB 20: Directly or indirectly connected routes srip 0 1 2 3 MAB 21: Directly or indirectly connected routes srip 0 1 2 3 MAB 22: Directly or indirectly connected routes srip 0 1 2 3 MAB 23: Directly or indirectly connected routes srip 0 1 2 3 Table 2 info: FSE0: 1, FSE1: 255 #hwmabs: 24, #swmabs: 24 MAB 0: Directly or indirectly connected routes srip 0 1 2 3 MAB 1: Directly or indirectly connected routes srip 0 1 2 3 MAB 2: Directly or indirectly connected routes srip 0 1 2 3 MAB 3: Directly or indirectly connected routes srip 0 1 2 3 MAB 4: Directly or indirectly connected routes srip 0 1 2 3 MAB 5: Directly or indirectly connected routes srip 0 1 2 3 MAB 6: Directly or indirectly connected routes srip 0 1 2 3 MAB 7: Directly or indirectly connected routes srip 0 1 2 3 MAB 8: Directly or indirectly connected routes srip 0 1 2 3 MAB 9: Directly or indirectly connected routes srip 0 1 2 3 MAB 10: Directly or indirectly connected routes srip 0 1 2 3 MAB 11: Directly or indirectly connected routes srip 0 1 2 3 MAB 12: Directly or indirectly connected routes srip 0 1 2 3 MAB 13: Directly or indirectly connected routes srip 0 1 2 3 MAB 14: Directly or indirectly connected routes srip 0 1 2 3 MAB 15: Directly or indirectly connected routes srip 0 1 2 3
MAB 16: Directly or indirectly connected routes srip 0 1 2 3 MAB 17: Directly or indirectly connected routes srip 0 1 2 3 MAB 18: Directly or indirectly connected routes srip 0 1 2 3 MAB 19: Directly or indirectly connected routes srip 0 1 2 3 MAB 20: Directly or indirectly connected routes srip 0 1 2 3 MAB 21: Directly or indirectly connected routes srip 0 1 2 3 MAB 22: Directly or indirectly connected routes srip 0 1 2 3 MAB 23: Directly or indirectly connected routes srip 0 1 2 3 Table 3 info: FSE0: 2, FSE1: 255 #hwmabs: 24, #swmabs: 24 MAB 0: SGT\_DGT srip 0 1 2 3 MAB 1: SGT\_DGT srip 0 1 2 3 MAB 2: SGT\_DGT srip 0 1 2 3 MAB 3: SGT\_DGT srip 0 1 2 3 MAB 4: SGT\_DGT srip 0 1 2 3 MAB 5: SGT\_DGT srip 0 1 2 3<br>MAB 6: SGT\_DGT srip 0 1 2 3 MAB 7: SGT\_DGT srip 0 1 2 3  $MAB$  7: SGT DGT MAB 8: SGT\_DGT srip 0 1 2 3 MAB 9: SGT\_DGT srip 0 1 2 3 MAB 10: SGT\_DGT srip 0 1 2 3 MAB 11: SGT\_DGT srip 0 1 2 3<br>
MAB 12: SGT\_DGT srip 0 1 2 3 MAB 13: SGT\_DGT srip 0 1 2 3 MAB 12: SGT\_DGT srip 0 1 2 3 MAB 13: SGT\_DGT<br>MAB 14: SGT\_DGT srip 0 1 2 3 MAB 15: SGT\_DGT MAB 14: SGT\_DGT srip 0 1 2 3 MAB 15: SGT\_DGT srip 0 1 2 3<br>
MAB 16: SGT\_DGT srip 0 1 2 3 MAB 17: SGT\_DGT srip 0 1 2 3 MAB 16: SGT DGT srip 0 1 2 3 MAB 17: SGT DGT MAB 18: SGT\_DGT srip 0 1 2 3 MAB 19: SGT\_DGT srip 0 1 2 3 MAB 20: SGT\_DGT srip 0 1 2 3 MAB 21: SGT\_DGT srip 0 1 2 3 MAB 22: SGT DGT srip 0 1 2 3 MAB 23: SGT DGT srip 0 1 2 3 TLQ Info -------- Table 0 info: FSE0: 255, FSE1: 255 #hwmabs: 4, #swmabs: 4 MAB 0: (null) srip MAB 1: (null) srip MAB 2: (null) srip MAB 3: (null) srip Table 1 info: FSE0: 255, FSE1: 255 #hwmabs: 4, #swmabs: 4 MAB 0: (null) srip MAB 1: (null) srip MAB 0: (null) burg in the state of the MAB 2: (null) srip MAB 3: (null) srip TAQ Info -------- Table 0 (TAQ) info: ASE: 0 #hwmabs: 4 MAB 0: Input Ipv4 Security Access Control Entries srip 0 2 MAB 1: Input Ipv4 Security Access Control Entries srip 0 2 MAB 2: Input Ipv4 Security Access Control Entries srip 0 2 MAB 3: Input Ipv4 Security Access Control Entries srip 0 2 Table 1 (TAQ) info: ASE: 0 #hwmabs: 4 MAB 0: Input Ipv4 Security Access Control Entries srip 0 2 MAB 1: Input Ipv4 Security Access Control Entries srip 0 2 MAB 2: Input Ipv4 Security Access Control Entries srip 0 2 MAB 3: Input Ipv4 Security Access Control Entries srip 0 2 Table 2 (TAQ) info: ASE: 0 #hwmabs: 4 MAB 0: Output Ipv4 Security Access Control Entries srip 1 3 MAB 1: Output Ipv4 Security Access Control Entries srip 1 3 MAB 2: Output Ipv4 Security Access Control Entries srip 1 3 MAB 3: Output Ipv4 Security Access Control Entries srip 1 3 Table 3 (TAQ) info: ASE: 0 #hwmabs: 4 MAB 0: Output Ipv4 Security Access Control Entries srip 1 3 MAB 1: Output Ipv4 Security Access Control Entries srip 1 3 MAB 2: Output Ipv4 Security Access Control Entries srip 1 3 MAB 3: Output Ipv4 Security Access Control Entries srip 1 3 Table 4 (TAQ) info: ASE: 0 #hwmabs: 4 MAB 0: Output Ipv4 Security Access Control Entries srip 1 3 MAB 1: Output Ipv4 Security Access Control Entries srip 1 3 MAB 2: Output Ipv4 Security Access Control Entries srip 1 3 MAB 3: Output Ipv4 Security Access Control Entries srip 1 3 Table 5 (TAQ) info: ASE: 0 #hwmabs: 4 MAB 0: Output Non Ipv4 Security Access Control Entries srip 1 3 MAB 1: Output Non Ipv4 Security Access Control Entries srip 1 3 MAB 2: Output Non Ipv4 Security Access Control Entries srip 1 3 MAB 3: Output Non Ipv4 Security Access Control Entries srip 1 3 Table 6 (TAQ) info: ASE: 0 #hwmabs: 4 MAB 0: Output Non Ipv4 Security Access Control Entries srip 1 3 MAB 1: Output Non Ipv4 Security Access Control Entries srip 1 3

MAB 2: Output Non Ipv4 Security Access Control Entries srip 1 3 MAB 3: Output Non Ipv4 Security Access Control Entries srip 1 3 Table 7 (TAQ) info: ASE: 0 #hwmabs: 4 MAB 0: Output Non Ipv4 Security Access Control Entries srip 1 3 MAB 1: Output Non Ipv4 Security Access Control Entries srip 1 3 MAB 2: Output Non Ipv4 Security Access Control Entries srip 1 3 MAB 3: Output Non Ipv4 Security Access Control Entries srip 1 3 Table 8 (TAQ) info: ASE: 0 #hwmabs: 4 MAB 0: Output Non Ipv4 Security Access Control Entries srip 1 3 MAB 1: Output Non Ipv4 Security Access Control Entries srip 1 3 MAB 2: Output Non Ipv4 Security Access Control Entries srip 1 3 MAB 3: Output Non Ipv4 Security Access Control Entries srip 1 3 Table 9 (TAQ) info: ASE: 0 #hwmabs: 32 MAB 0: Input Ipv4 Security Access Control Entries srip 0 2 MAB 1: Input Ipv4 Security Access Control Entries srip 0 2 MAB 2: Input Ipv4 Security Access Control Entries srip 0 2 MAB 3: Input Ipv4 Security Access Control Entries srip 0 2 MAB 4: Input Ipv4 Security Access Control Entries srip 0 2 MAB 5: Input Ipv4 Security Access Control Entries srip 0 2 MAB 6: Input Ipv4 Security Access Control Entries srip 0 2 MAB 7: Input Ipv4 Security Access Control Entries srip 0 2 MAB 8: Input Ipv4 Security Access Control Entries srip 0 2 MAB 9: Input Ipv4 Security Access Control Entries srip 0 2 MAB 10: Input Ipv4 Security Access Control Entries srip 0 2 MAB 11: Input Ipv4 Security Access Control Entries srip 0 2 MAB 12: Input Ipv4 Security Access Control Entries srip 0 2 MAB 13: Input Ipv4 Security Access Control Entries srip 0 2 MAB 14: Input Ipv4 Security Access Control Entries srip 0 2 MAB 15: Input Ipv4 Security Access Control Entries srip 0 2 MAB 16: Input Ipv4 Security Access Control Entries srip 0 2 MAB 17: Input Ipv4 Security Access Control Entries srip 0 2 MAB 18: Input Non Ipv4 Security Access Control Entries srip 0 2 MAB 19: Input Non Ipv4 Security Access Control Entries srip 0 2 MAB 20: Input Non Ipv4 Security Access Control Entries srip 0 2 MAB 21: Input Non Ipv4 Security Access Control Entries srip 0 2 MAB 22: Input Non Ipv4 Security Access Control Entries srip 0 2 MAB 23: Input Non Ipv4 Security Access Control Entries srip 0 2 MAB 24: Input Non Ipv4 Security Access Control Entries srip 0 2 MAB 25: Input Non Ipv4 Security Access Control Entries srip 0 2 MAB 26: Input Non Ipv4 Security Access Control Entries srip 0 2 MAB 27: Input Non Ipv4 Security Access Control Entries srip 0 2 MAB 28: Input Non Ipv4 Security Access Control Entries srip 0 2 MAB 29: Input Non Ipv4 Security Access Control Entries srip 0 2 MAB 30: Input Non Ipv4 Security Access Control Entries srip 0 2 MAB 31: Input Non Ipv4 Security Access Control Entries srip 0 2 Table 10 (TAQ) info: ASE: 0 #hwmabs: 32 MAB 0: Output Ipv4 Security Access Control Entries srip 1 3 MAB 1: Output Ipv4 Security Access Control Entries srip 1 3 MAB 2: Output Ipv4 Security Access Control Entries srip 1 3 MAB 3: Output Ipv4 Security Access Control Entries srip 1 3 MAB 4: Output Ipv4 Security Access Control Entries srip 1 3 MAB 5: Output Ipv4 Security Access Control Entries srip 1 3 MAB 6: Output Ipv4 Security Access Control Entries srip 1 3 MAB 7: Output Ipv4 Security Access Control Entries srip 1 3 MAB 8: Output Ipv4 Security Access Control Entries srip 1 3 MAB 9: Output Ipv4 Security Access Control Entries srip 1 3 MAB 10: Output Ipv4 Security Access Control Entries srip 1 3 MAB 11: Output Ipv4 Security Access Control Entries srip 1 3 MAB 12: Output Ipv4 Security Access Control Entries srip 1 3 MAB 13: Output Ipv4 Security Access Control Entries srip 1 3 MAB 14: Output Non Ipv4 Security Access Control Entries srip 1 3 MAB 15: Output Non Ipv4 Security Access Control Entries srip 1 3 MAB 16: Output Non Ipv4 Security Access Control Entries srip 1 3 MAB 17: Output Non Ipv4 Security Access Control Entries srip 1 3

```
MAB 18: Output Non Ipv4 Security Access Control Entries srip 1 3 MAB 19:
Output Non Ipv4 Security Access Control Entries srip 1 3
       MAB 20: Output Non Ipv4 Security Access Control Entries srip 1 3 MAB 21:
Output Non Ipv4 Security Access Control Entries srip 1 3
       MAB 22: Output Non Ipv4 Security Access Control Entries srip 1 3 MAB 23:
Output Non Ipv4 Security Access Control Entries srip 1 3
       MAB 24: Output Non Ipv4 Security Access Control Entries srip 1 3 MAB 25:
Output Non Ipv4 Security Access Control Entries srip 1 3
       MAB 26: Output Non Ipv4 Security Access Control Entries srip 1 3 MAB 27:
Output Non Ipv4 Security Access Control Entries srip 1 3
       MAB 28: Output Non Ipv4 Security Access Control Entries srip 1 3 MAB 29:
Output Non Ipv4 Security Access Control Entries srip 1 3
       MAB 30: Output Non Ipv4 Security Access Control Entries srip 1 3 MAB 31:
Output Non Ipv4 Security Access Control Entries srip 1 3
Table 11 (TAQ) info: ASE: 0 #hwmabs: 4
       MAB 0: Input Non Ipv4 Security Access Control Entries srip 0 2 MAB 1: Input Non
Ipv4 Security Access Control Entries srip 0 2
       MAB 2: Input Non Ipv4 Security Access Control Entries srip 0 2 MAB 3: Input Non
Ipv4 Security Access Control Entries srip 0 2
Table 12 (TAQ) info: ASE: 0 #hwmabs: 4
       MAB 0: Input Non Ipv4 Security Access Control Entries srip 0 2 MAB 1: Input Non
Ipv4 Security Access Control Entries srip 0 2
       MAB 2: Input Non Ipv4 Security Access Control Entries srip 0 2 MAB 3: Input Non
Ipv4 Security Access Control Entries srip 0 2
ASIC 1 Info
------------
ASIC 1 HSN Table 0 Software info: FSE 255<br>TILE 0: (null) srip
       TILE 0: (null)
       TILE 1: (null) srip
ASIC 1 HSN Table 1 Software info: FSE 255
       TILE 0: (null) srip
       TILE 1: (null) srip
ASIC 1 HSN Table 2 Software info: FSE 2
       TILE 0: L3 Multicast entries srip 0 1 2 3
       TILE 1: L3 Multicast entries srip 0 1 2 3
ASIC 1 HSN Table 3 Software info: FSE 2
       TILE 0: L3 Multicast entries srip 0 1 2 3
       TILE 1: L3 Multicast entries srip 0 1 2 3
ASIC 1 HSN Table 4 Software info: FSE 255
       TILE 0: (null) srip
       TILE 1: (null) srip
ASIC 1 HSN Table 5 Software info: FSE 255
       TILE 0: (null) srip
       TILE 1: (null) srip
ASIC 1 HSN Table 6 Software info: FSE 1
       TILE 0: Directly or indirectly connected routes srip 0 1 2 3
       TILE 1: Directly or indirectly connected routes srip 0 1 2 3
ASIC 1 HSN Table 7 Software info: FSE 1
       TILE 0: Directly or indirectly connected routes srip 0 1 2 3
       TILE 1: Directly or indirectly connected routes srip 0 1 2 3
ASIC 1 HSF Table 0 Software info: FSE 1
       TILE 0: Directly or indirectly connected routes srip 0 1 2 3
       TILE 1: Directly or indirectly connected routes srip 0 1 2 3
       TILE 2: Directly or indirectly connected routes srip 0 1 2 3
       TILE 3: Directly or indirectly connected routes srip 0 1 2 3
       TILE 4: Directly or indirectly connected routes srip 0 1 2 3
       TILE 5: Directly or indirectly connected routes srip 0 1 2 3
       TILE 6: Directly or indirectly connected routes srip 0 1 2 3
       TILE 7: Directly or indirectly connected routes srip 0 1 2 3
ASIC 1 HSF Table 1 Software info: FSE 1
       TILE 0: Directly or indirectly connected routes srip 0 1 2 3
       TILE 1: Directly or indirectly connected routes srip 0 1 2 3
       TILE 2: Directly or indirectly connected routes srip 0 1 2 3
       TILE 3: Directly or indirectly connected routes srip 0 1 2 3
```

```
TILE 4: Directly or indirectly connected routes srip 0 1 2 3
        TILE 5: Directly or indirectly connected routes srip 0 1 2 3
       TILE 6: Directly or indirectly connected routes srip 0 1 2 3
       TILE 7: Directly or indirectly connected routes srip 0 1 2 3
ASIC 1 HSF Table 2 Software info: FSE 1
        TILE 0: Directly or indirectly connected routes srip 0 1 2 3
        TILE 1: Directly or indirectly connected routes srip 0 1 2 3
       TILE 2: Directly or indirectly connected routes srip 0 1 2 3
       TILE 3: Directly or indirectly connected routes srip 0 1 2 3
       TILE 4: Directly or indirectly connected routes srip 0 1 2 3
       TILE 5: Directly or indirectly connected routes srip 0 1 2 3
        TILE 6: Directly or indirectly connected routes srip 0 1 2 3
       TILE 7: Directly or indirectly connected routes srip 0 1 2 3
ASIC 1 HSF Table 3 Software info: FSE 1
       TILE 0: Directly or indirectly connected routes srip 0 1 2 3
       TILE 1: Directly or indirectly connected routes srip 0 1 2 3
        TILE 2: Directly or indirectly connected routes srip 0 1 2 3
        TILE 3: Directly or indirectly connected routes srip 0 1 2 3
       TILE 4: Directly or indirectly connected routes srip 0 1 2 3
       TILE 5: Directly or indirectly connected routes srip 0 1 2 3
       TILE 6: Directly or indirectly connected routes srip 0 1 2 3
       TILE 7: Directly or indirectly connected routes srip 0 1 2 3
ASIC 1 HSF Table 4 Software info: FSE 1
       TILE 0: Directly or indirectly connected routes srip 0 1 2 3
       TILE 1: Directly or indirectly connected routes srip 0 1 2 3
       TILE 2: Directly or indirectly connected routes srip 0 1 2 3
       TILE 3: Directly or indirectly connected routes srip 0 1 2 3
        TILE 4: Directly or indirectly connected routes srip 0 1 2 3
        TILE 5: Directly or indirectly connected routes srip 0 1 2 3
       TILE 6: Directly or indirectly connected routes srip 0 1 2 3
       TILE 7: Directly or indirectly connected routes srip 0 1 2 3
OVF Info
--------
Table 0 info: FSE0: 2, FSE1: 255 #hwmabs: 24, #swmabs: 24
       MAB 0: L3 Multicast entries srip 0 1 2 3 MAB 1: L3 Multicast entries srip
0 1 2 3
       MAB 2: L3 Multicast entries srip 0 1 2 3 MAB 3: L3 Multicast entries srip
0 1 2 3
       MAB 4: L3 Multicast entries srip 0 1 2 3 MAB 5: L3 Multicast entries srip
0 1 2 3
       MAB 6: L3 Multicast entries srip 0 1 2 3 MAB 7: L3 Multicast entries srip
0 1 2 3
       MAB 8: L3 Multicast entries srip 0 1 2 3 MAB 9: L3 Multicast entries srip
0 1 2 3
       MAB 10: L3 Multicast entries srip 0 1 2 3 MAB 11: L3 Multicast entries srip
0 1 2 3
       MAB 12: L3 Multicast entries srip 0 1 2 3 MAB 13: L3 Multicast entries srip
0 1 2 3
       MAB 14: L3 Multicast entries srip 0 1 2 3 MAB 15: L3 Multicast entries srip
0 1 2 3
        MAB 16: L3 Multicast entries srip 0 1 2 3 MAB 17: L3 Multicast entries srip
0 1 2 3
       MAB 18: L3 Multicast entries srip 0 1 2 3 MAB 19: L3 Multicast entries srip
0 1 2 3
       MAB 20: L3 Multicast entries srip 0 1 2 3 MAB 21: L3 Multicast entries srip
0 1 2 3
       MAB 22: L3 Multicast entries srip 0 1 2 3 MAB 23: L3 Multicast entries srip
0 1 2 3
Table 1 info: FSE0: 1, FSE1: 255 #hwmabs: 24, #swmabs: 24
       MAB 0: L2 Multicast entries srip 1 3 MAB 1: L2 Multicast entries srip 1 3
        MAB 2: L2 Multicast entries srip 1 3 MAB 3: L2 Multicast entries srip 1 3
        MAB 4: L2 Multicast entries srip 1 3 MAB 5: L2 Multicast entries srip 1 3<br>MAB 6: L2 Multicast entries srip 1 3 MAB 7: L2 Multicast entries srip 1 3
       MAB 6: L2 Multicast entries srip 1 3
       MAB 8: L2 Multicast entries srip 1 3 MAB 9: L2 Multicast entries srip 1 3
```

```
MAB 10: L2 Multicast entries srip 1 3 MAB 11: L2 Multicast entries srip 1 3
       MAB 12: L2 Multicast entries srip 1 3 MAB 13: L2 Multicast entries srip 1 3<br>MAB 14: L2 Multicast entries srip 1 3 MAB 15: L2 Multicast entries srip 1 3
                                              MAB 15: L2 Multicast entries srip 1 3
       MAB 16: L2 Multicast entries srip 1 3 MAB 17: L2 Multicast entries srip 1 3
       MAB 18: L2 Multicast entries srip 1 3 MAB 19: L2 Multicast entries srip 1 3
        MAB 20: L2 Multicast entries srip 1 3 MAB 21: L2 Multicast entries srip 1 3
       MAB 22: L2 Multicast entries srip 1 3 MAB 23: L2 Multicast entries srip 1 3
Table 2 info: FSE0: 1, FSE1: 255 #hwmabs: 24, #swmabs: 24
       MAB 0: L2 Multicast entries srip 1 3 MAB 1: L2 Multicast entries srip 1 3
       MAB 2: L2 Multicast entries srip 1 3 MAB 3: L2 Multicast entries srip 1 3
       MAB 4: L2 Multicast entries srip 1 3 MAB 5: L2 Multicast entries srip 1 3
       MAB 6: L2 Multicast entries srip 1 3 MAB 7: L2 Multicast entries srip 1 3
       MAB 8: L2 Multicast entries srip 1 3 MAB 9: L2 Multicast entries srip 1 3
       MAB 10: L2 Multicast entries srip 1 3 MAB 11: L2 Multicast entries srip 1 3
       MAB 12: L2 Multicast entries srip 1 3 MAB 13: L2 Multicast entries srip 1 3
       MAB 14: L2 Multicast entries srip 1 3 MAB 15: L2 Multicast entries srip 1 3
       MAB 16: L2 Multicast entries srip 1 3 MAB 17: L2 Multicast entries srip 1 3
       MAB 18: L2 Multicast entries srip 1 3 MAB 19: L2 Multicast entries srip 1 3
       MAB 20: L2 Multicast entries srip 1 3 MAB 21: L2 Multicast entries srip 1 3
       MAB 22: L2 Multicast entries srip 1 3 MAB 23: L2 Multicast entries srip 1 3
Table 3 info: FSE0: 1, FSE1: 255 #hwmabs: 24, #swmabs: 24
       MAB 0: L2 Multicast entries srip 1 3 MAB 1: L2 Multicast entries srip 1 3
        MAB 2: L2 Multicast entries srip 1 3 MAB 3: L2 Multicast entries srip 1 3
       MAB 4: L2 Multicast entries srip 1 3 MAB 5: L2 Multicast entries srip 1 3
       MAB 6: L2 Multicast entries srip 1 3 MAB 7: L2 Multicast entries srip 1 3
       MAB 8: L2 Multicast entries srip 1 3 MAB 9: L2 Multicast entries srip 1 3
       MAB 10: L2 Multicast entries srip 1 3 MAB 11: L2 Multicast entries srip 1 3
       MAB 12: L2 Multicast entries srip 1 3 MAB 13: L2 Multicast entries srip 1 3
       MAB 14: L2 Multicast entries srip 1 3 MAB 15: L2 Multicast entries srip 1 3
       MAB 16: L2 Multicast entries srip 1 3 MAB 17: L2 Multicast entries srip 1 3
       MAB 18: L2 Multicast entries srip 1 3 MAB 19: L2 Multicast entries srip 1 3
       MAB 20: L2 Multicast entries srip 1 3 MAB 21: L2 Multicast entries srip 1 3<br>MAB 22: L2 Multicast entries srip 1 3 MAB 23: L2 Multicast entries srip 1 3
                                              MAB 23: L2 Multicast entries srip 1 3
TLQ Info
--------
Table 0 info: FSE0: 255, FSE1: 255 #hwmabs: 4, #swmabs: 4
       MAB 0: (null) srip MAB 1: (null) srip
       MAB 2: (null) srip MAB 3: (null) srip
Table 1 info: FSE0: 255, FSE1: 255 #hwmabs: 4, #swmabs: 4
       MAB 0: (null) srip MAB 1: (null) srip<br>MAB 2: (null) srip MAB 3: (null) srip
       MAB 2: (null) srip MAB 3: (null) srip
TAQ Info
--------
Table 0 (TAQ) info: ASE: 1 #hwmabs: 4
       MAB 0: Ingress Netflow ACEs srip 0 2 MAB 1: Ingress Netflow ACEs srip 0 2
       MAB 2: Ingress Netflow ACEs srip 0 2 MAB 3: Ingress Netflow ACEs srip 0 2
Table 1 (TAQ) info: ASE: 0 #hwmabs: 4
       MAB 0: Policy Based Routing ACEs srip 0 2 MAB 1: Policy Based Routing ACEs
srip 0 2
       MAB 2: Policy Based Routing ACEs srip 0 2 MAB 3: Policy Based Routing ACEs
srip 0 2
Table 2 (TAQ) info: ASE: 0 #hwmabs: 4
       MAB 0: Policy Based Routing ACEs srip 0 2 MAB 1: Policy Based Routing ACEs
srip 0 2
       MAB 2: Policy Based Routing ACEs srip 0 2 MAB 3: Policy Based Routing ACEs
srip 0 2
Table 3 (TAQ) info: ASE: 0 #hwmabs: 4
       MAB 0: Policy Based Routing ACEs srip 0 2 MAB 1: Policy Based Routing ACEs
srip 0 2
       MAB 2: Policy Based Routing ACEs srip 0 2 MAB 3: Policy Based Routing ACEs
srip 0 2
Table 4 (TAQ) info: ASE: 1 #hwmabs: 4
       MAB 0: Egress Netflow ACEs srip 1 3 MAB 1: Egress Netflow ACEs srip 1 3
       MAB 2: Egress Netflow ACEs srip 1 3 MAB 3: Egress Netflow ACEs srip 1 3
```
Table 5 (TAQ) info: ASE: 2 #hwmabs: 4 MAB 0: Flow SPAN ACEs srip 0 2 MAB 1: Flow SPAN ACEs srip 0 2 MAB 2: Flow Egress SPAN ACEs srip 1 3 MAB 3: Flow Egress SPAN ACEs srip 1 3 Table 6 (TAQ) info: ASE: 7 #hwmabs: 4 MAB 0: Control Plane Entries srip 1 3 MAB 1: Control Plane Entries srip 1 3 MAB 2: Control Plane Entries srip 1 3 MAB 3: Control Plane Entries srip 1 3 Table 7 (TAQ) info: ASE: 6 #hwmabs: 4 MAB 0: Tunnels srip 0 2 MAB 1: Tunnels srip 0 2 MAB 2: Tunnels srip 0 2 MAB 3: Tunnels srip 0 2 Table 8 (TAQ) info: ASE: 6 #hwmabs: 4 MAB 0: Tunnels srip 0 2 MAB 1: Tunnels srip 0 2 MAB 2: Tunnels srip 0 2 MAB 3: Tunnels srip 0 2 Table 9 (TAQ) info: ASE: 3 #hwmabs: 32 MAB 0: Input Ipv4 QoS Access Control Entries srip 0 2 MAB 1: Input Ipv4 QoS Access Control Entries srip 0 2 MAB 2: Input Ipv4 QoS Access Control Entries srip 0 2 MAB 3: Input Ipv4 QoS Access Control Entries srip 0 2 MAB 4: Input Ipv4 QoS Access Control Entries srip 0 2 MAB 5: Input Ipv4 QoS Access Control Entries srip 0 2 MAB 6: Input Ipv4 QoS Access Control Entries srip 0 2 MAB 7: Input Ipv4 QoS Access Control Entries srip 0 2 MAB 8: Input Ipv4 QoS Access Control Entries srip 0 2 MAB 9: Input Ipv4 QoS Access Control Entries srip 0 2 MAB 10: Input Ipv4 QoS Access Control Entries srip 0 2 MAB 11: Input Ipv4 QoS Access Control Entries srip 0 2 MAB 12: Input Ipv4 QoS Access Control Entries srip 0 2 MAB 13: Input Ipv4 QoS Access Control Entries srip 0 2 MAB 14: Input Ipv4 QoS Access Control Entries srip 0 2 MAB 15: Input Ipv4 QoS Access Control Entries srip 0 2 MAB 16: Input Ipv4 QoS Access Control Entries srip 0 2 MAB 17: Input Ipv4 QoS Access Control Entries srip 0 2 MAB 18: Input Non Ipv4 QoS Access Control Entries srip 0 2 MAB 19: Input Non Ipv4 QoS Access Control Entries srip 0 2 MAB 20: Input Non Ipv4 QoS Access Control Entries srip 0 2 MAB 21: Input Non Ipv4 QoS Access Control Entries srip 0 2 MAB 22: Input Non Ipv4 QoS Access Control Entries srip 0 2 MAB 23: Input Non Ipv4 QoS Access Control Entries srip 0 2 MAB 24: Input Non Ipv4 QoS Access Control Entries srip 0 2 MAB 25: Input Non Ipv4 QoS Access Control Entries srip 0 2 MAB 26: Input Non Ipv4 QoS Access Control Entries srip 0 2 MAB 27: Input Non Ipv4 QoS Access Control Entries srip 0 2 MAB 28: Input Non Ipv4 QoS Access Control Entries srip 0 2 MAB 29: Input Non Ipv4 QoS Access Control Entries srip 0 2 MAB 30: Input Non Ipv4 QoS Access Control Entries srip 0 2 MAB 31: Input Non Ipv4 QoS Access Control Entries srip 0 2 Table 10 (TAQ) info: ASE: 3 #hwmabs: 32 MAB 0: Output Ipv4 QoS Access Control Entries srip 1 3 MAB 1: Output Ipv4 QoS Access Control Entries srip 1 3 MAB 2: Output Ipv4 QoS Access Control Entries srip 1 3 MAB 3: Output Ipv4 QoS Access Control Entries srip 1 3 MAB 4: Output Ipv4 QoS Access Control Entries srip 1 3 MAB 5: Output Ipv4 QoS Access Control Entries srip 1 3 MAB 6: Output Ipv4 QoS Access Control Entries srip 1 3 MAB 7: Output Ipv4 QoS Access Control Entries srip 1 3 MAB 8: Output Ipv4 QoS Access Control Entries srip 1 3 MAB 9: Output Ipv4 QoS Access Control Entries srip 1 3 MAB 10: Output Ipv4 QoS Access Control Entries srip 1 3 MAB 11: Output Ipv4 QoS Access Control Entries srip 1 3 MAB 12: Output Ipv4 QoS Access Control Entries srip 1 3 MAB 13: Output Ipv4 QoS Access Control Entries srip 1 3 MAB 14: Output Ipv4 QoS Access Control Entries srip 1 3 MAB 15: Output Ipv4 QoS Access Control Entries srip 1 3 MAB 16: Output Ipv4 QoS Access Control Entries srip 1 3 MAB 17: Output Ipv4 QoS Access Control Entries srip 1 3

 $\mathbf l$ 

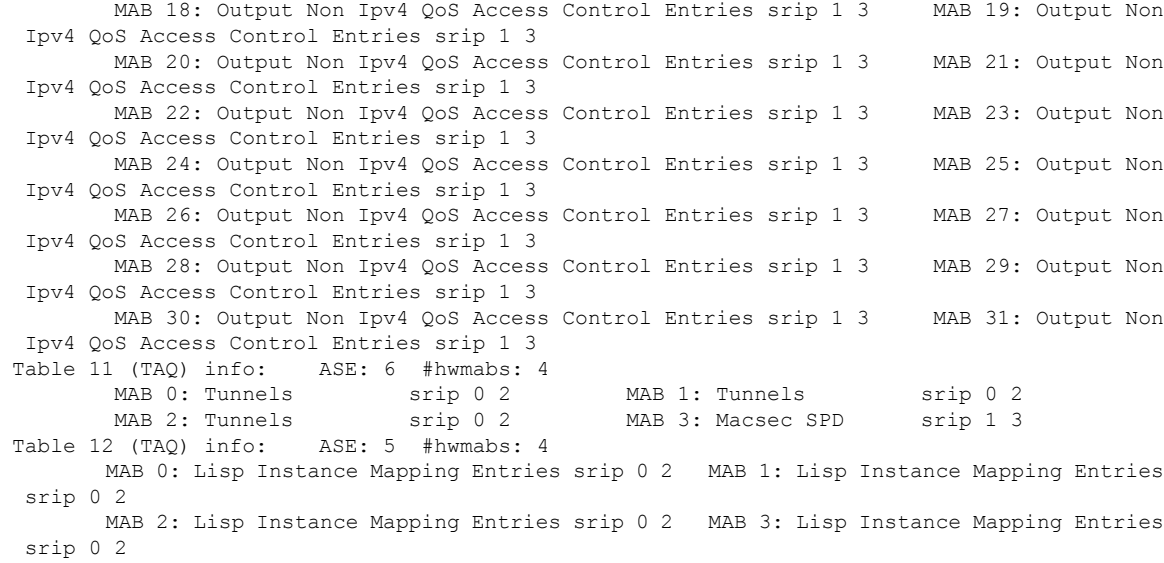

### **show platform hardware fed switch forward**

To display device-specific hardware information, use the **show platform hardware fedswitch***switch\_number* command.

Thistopic elaborates only the forwarding-specific options, that is, the options available with the **show platform hardware fed switch** {*switch\_num* | **active** | **standby** } **forward summary** command.

The output of the **show platform hardware fed switch** *switch\_number* **forward summary** displays all the details about the forwarding decision taken for the packet.

**show platform hardware fed switch** *switch\_num* | **active** | **standby forward summary**

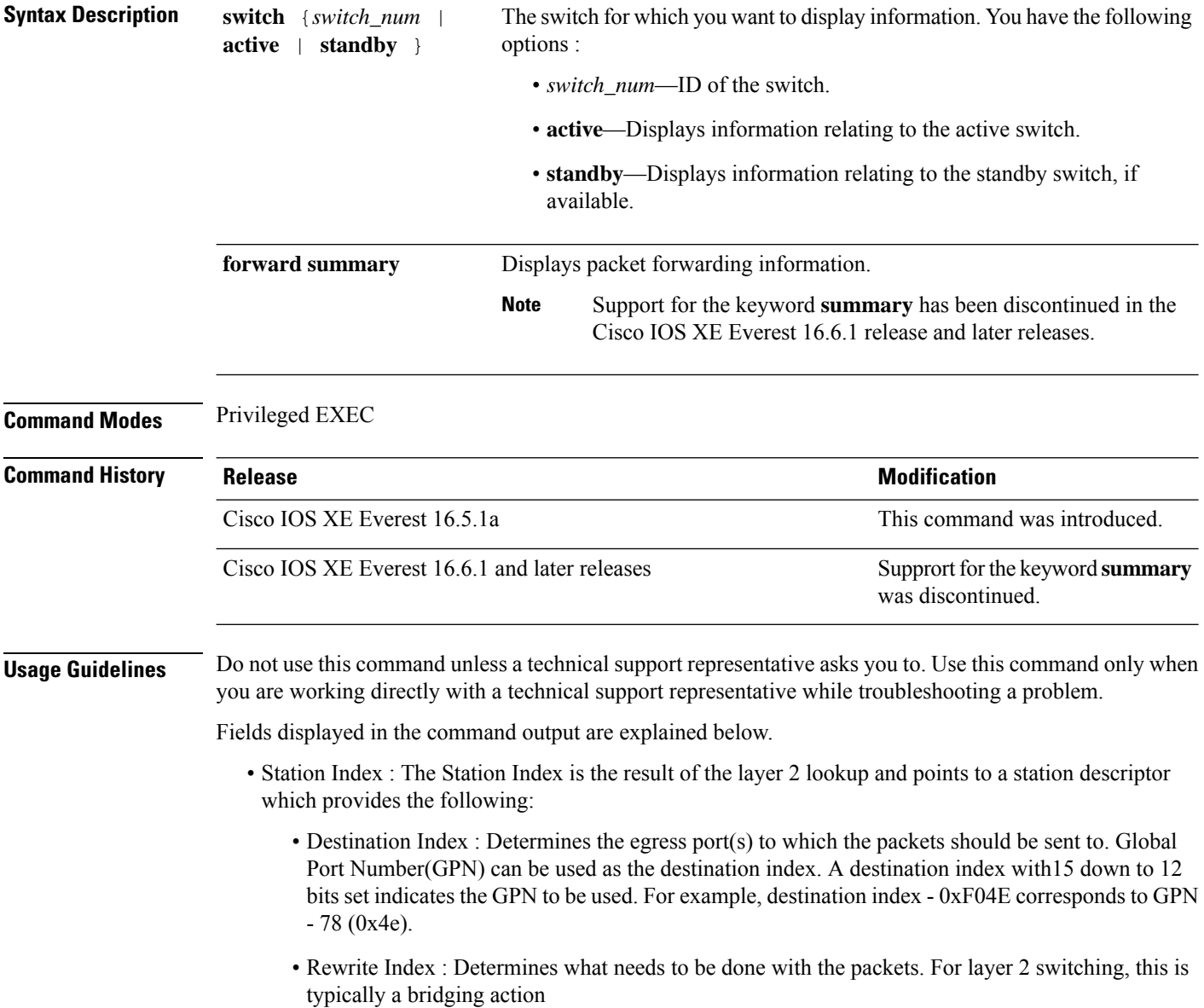

Ш

- Flexible Lookup Pipeline Stages(FPS) : Indicates the forwarding decision that was taken for the packet - routing or bridging
- Replication Bit Map : Determines if the packets should be sent to CPU or stack
	- Local Data Copy = 1
	- Remote Data copy  $= 0$
	- Local CPU Copy = 0
	- Remote CPU Copy  $= 0$

#### **Example**

Thisis an example of output from the **show platform hardware fedswitch** {*switch\_num* | **active** | **standby** } **forward summary** command.

```
Device#show platform hardware fed switch 1 forward summary
Time: Fri Sep 16 08:25:00 PDT 2016
Incomming Packet Details:
###[ Ethernet ]###
 dst = 00:51:0f:f2:0e:11
 src = 00:1d:01:85:ba:22
 type = ARP###[ ARP ]###
    hwtype = 0x1ptype = IPv4<br>hwlen = 6hwlen
    plen = 4
    op = is-athwsrc = 00:1d:01:85:ba:22
    psrc = 10.10.1.33
    hwdst = 00:51:0f:f2:0e:11
    pdst = 10.10.1.1Ingress:
Switch : 1
Port : GigabitEthernet1/0/1
Global Port Number : 1
Local Port Number : 1
Asic Port Number : 21
ASIC Number : 0
STP state
                blkLrn31to0: 0xffdfffdf
                blkFwd31to0: 0xffdfffdf
Vlan : 1
Station Descriptor : 170
DestIndex : 0xF009
DestModIndex : 2
RewriteIndex : 2
Forwarding Decision: FPS 2A L2 Destination
Replication Bitmap:
Local CPU copy : 0
Local Data copy : 1
Remote CPU copy : 0
Remote Data copy : 0
```
I

Egress: Switch : 1 Outgoing Port : GigabitEthernet1/0/9 Global Port Number : 9 ASIC Number : 0<br>Vlan : 1 Vlan

# **show platform resources**

To display platform resource information, use the **show platform reources** command in privileged EXEC mode.

**show platform resources**

This command has no arguments or keywords.

**Command Modes** Privileged EXEC (#)

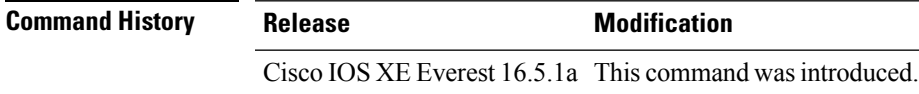

**Usage Guidelines** The output of this command displays the used memory, which is total memory minus the accurate free memory.

#### **Example**

The following is sample output from the **show platform resources** command:

Switch# **show platform resources**

\*\*State Acronym: H - Healthy, W - Warning, C - Critical

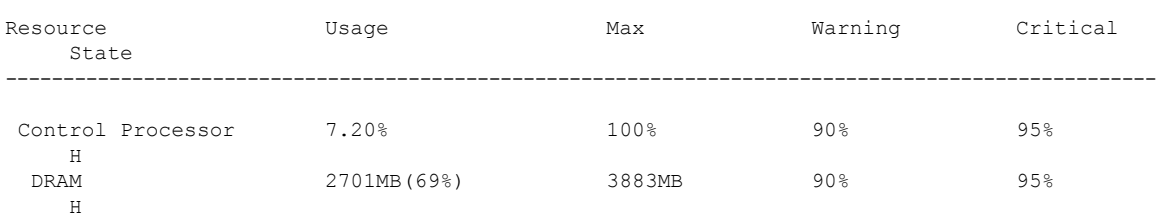

# **show platform software ilpower**

To display the inline power details of all thePoE ports on the device, use the **show platform software ilpower** command in privileged EXEC mode.

**show platform software ilpower** {**details** | **port** {**GigabitEthernet** *interface-number* } | **system** *slot-number* }

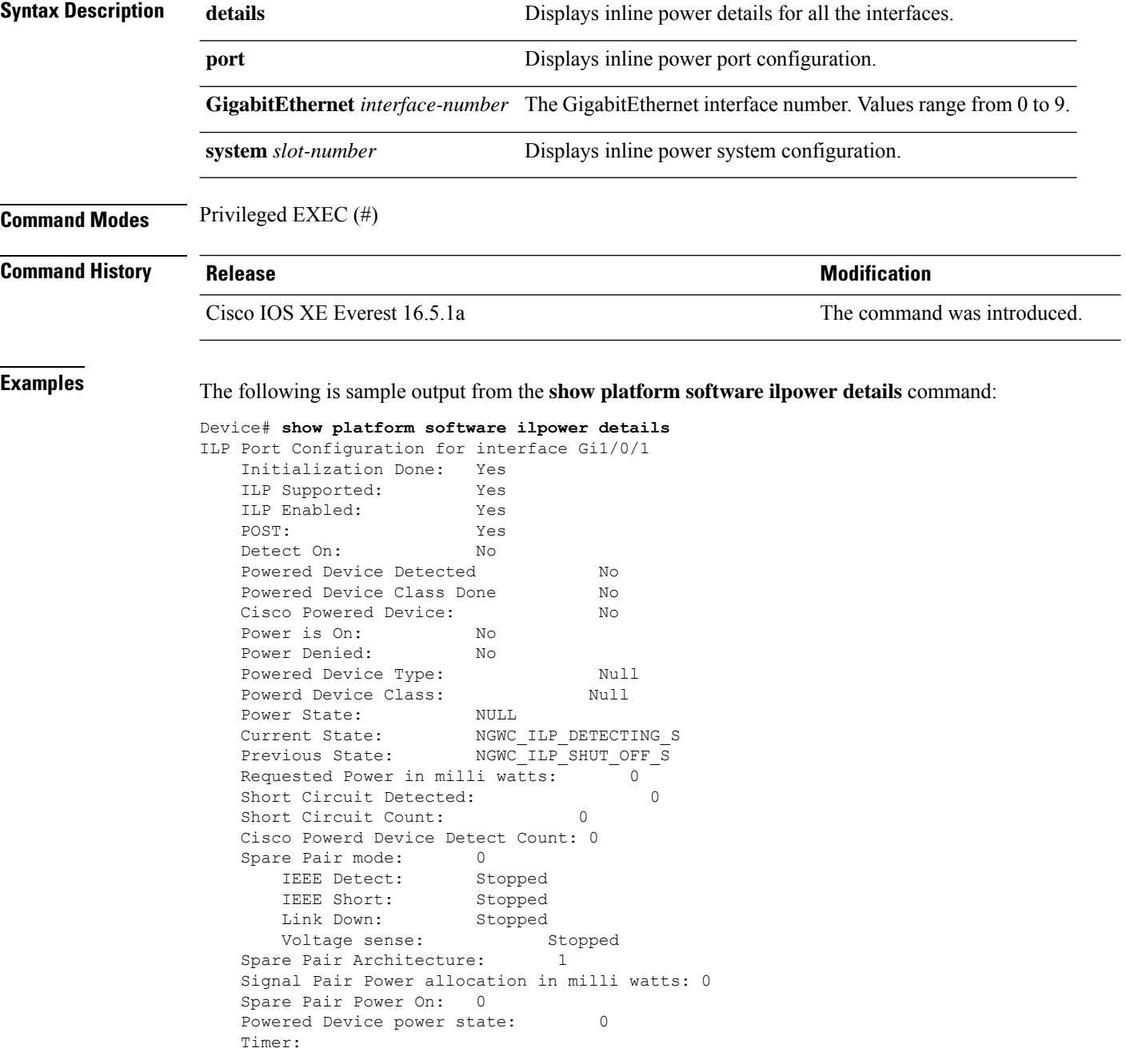

 $\mathbf l$ 

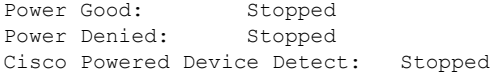

# **show platform software process list**

To display the list of running processes on a platform, use the **show platform softwareprocess list** command in privileged EXEC mode.

**show platform software process list switch** *switch-number* | **active** | **standby 0** | **F0** | **R0** [**name** *process-name* | **process-id** *process-ID* | **sort memory** | **summary**]

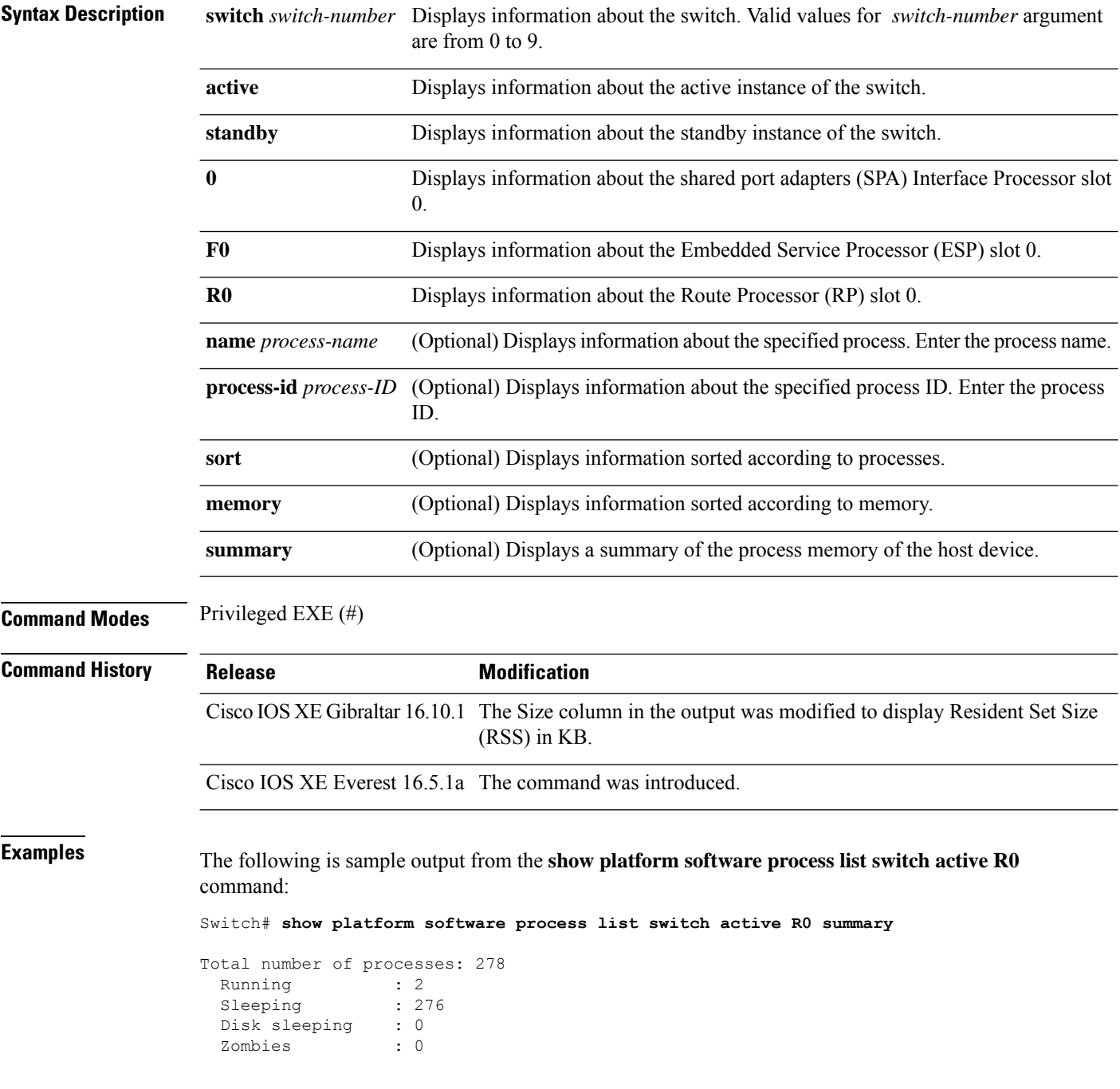

I

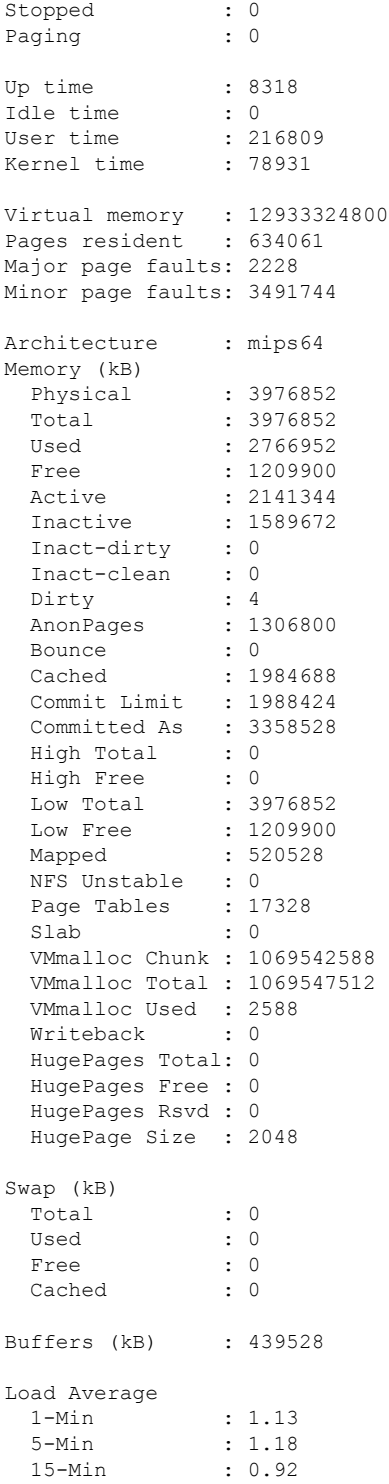

The following is sample output from the **show platform software process list switch active R0** command:

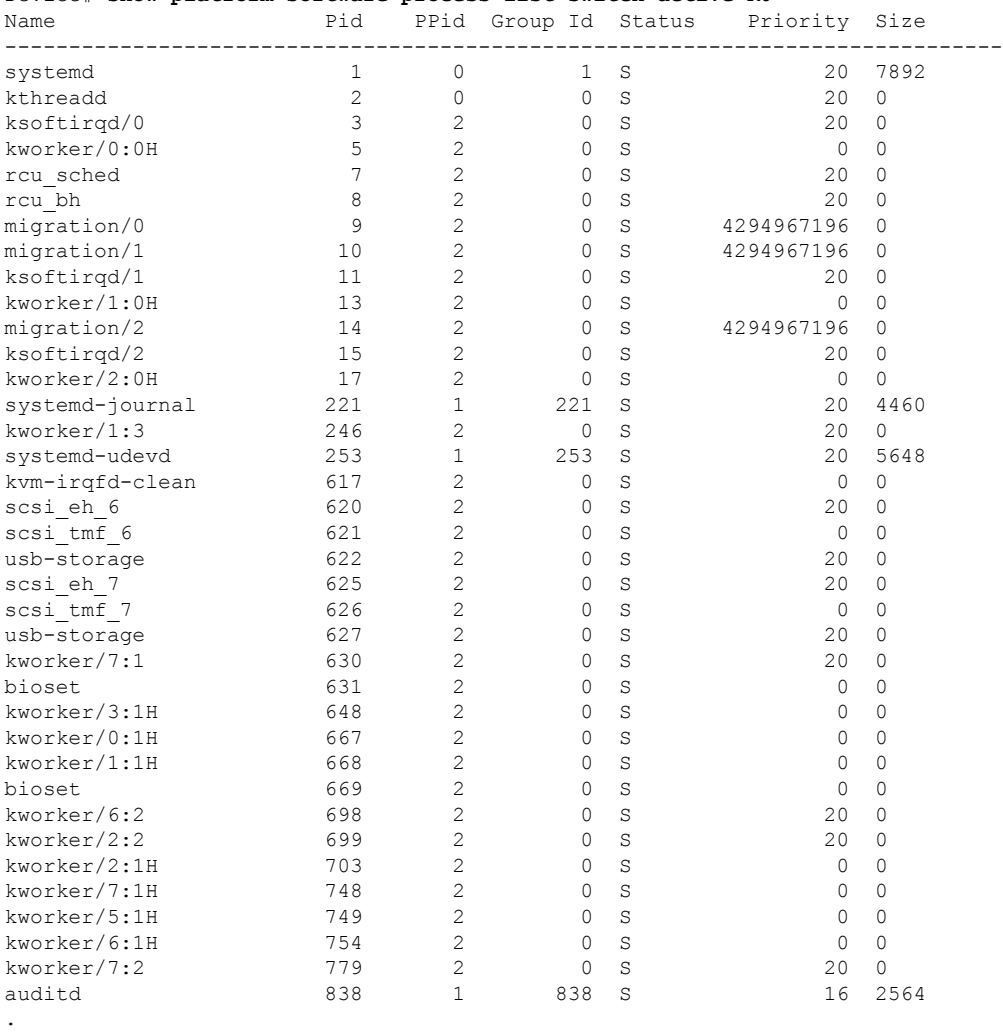

#### Device# **show platform software process list switch active R0**

. .

The table below describes the significant fields shown in the displays.

#### **Table 5: show platform software process list Field Descriptions**

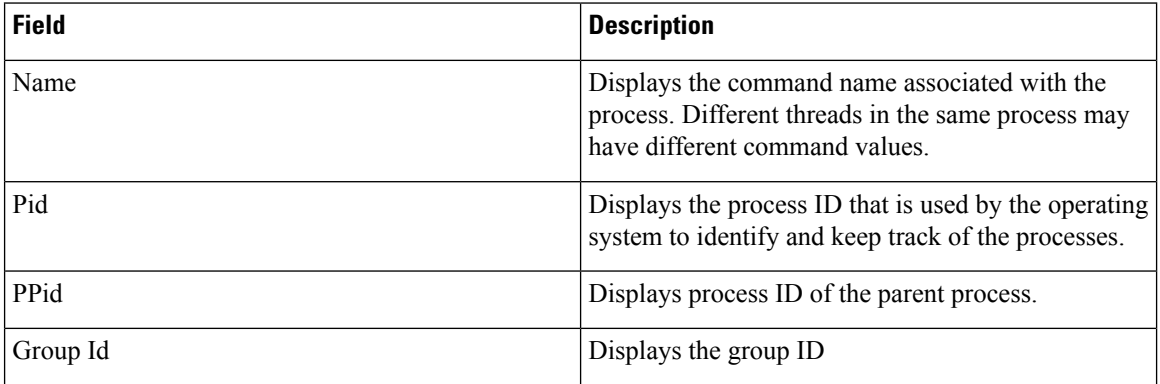

 $\mathbf l$ 

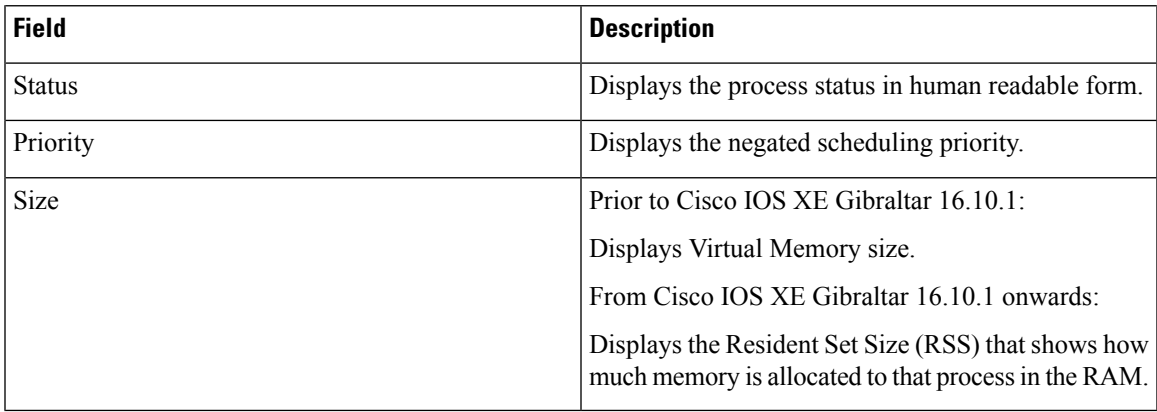

# **show platform software process slot switch**

To display platform software processswitch information, use the **show platform softwareprocessslotswitch** command in privileged EXEC mode.

**show platform software process slot switch** *switch-number* | **active** | **standby 0** | **F0** | **R0 monitor** [**cycles** *no-of-times* [**interval** *delay* [**lines** *number*]]]

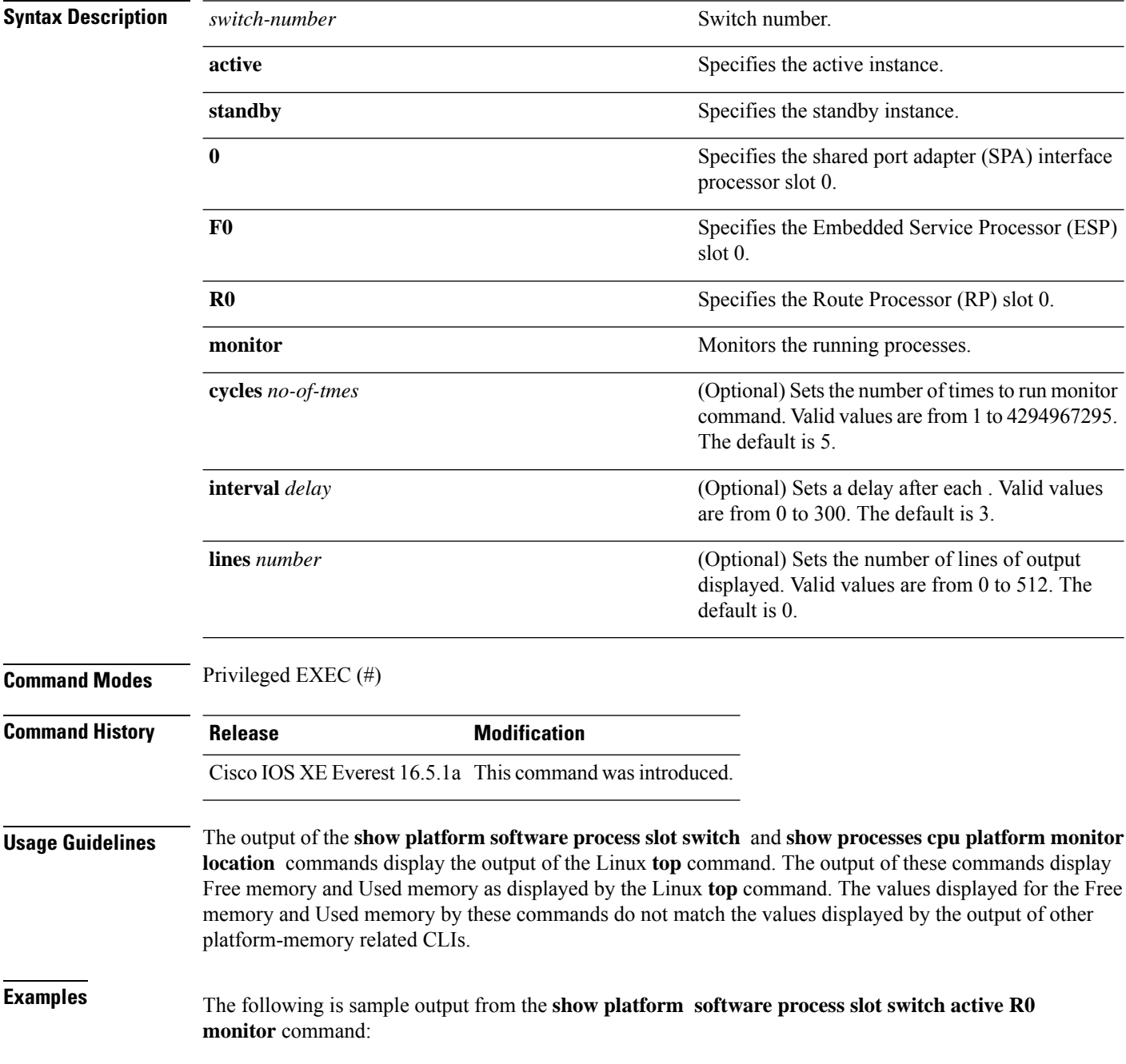

#### Switch# **show platform software process slot switch active R0 monitor**

top - 00:01:52 up 1 day, 11:20, 0 users, load average: 0.50, 0.68, 0.83 Tasks: 311 total, 2 running, 309 sleeping, 0 stopped, 0 zombie Cpu(s): 7.4%us, 3.3%sy, 0.0%ni, 89.2%id, 0.0%wa, 0.0%hi, 0.1%si, 0.0%st Mem: 3976844k total, 3955036k used, 21808k free, 419312k buffers Swap: 0k total, 0k used, 0k free, 1946764k cached PID USER PR NI VIRT RES SHR S %CPU %MEM TIME+ COMMAND 5693 root 20 0 3448 1368 912 R 7 0.0 0:00.07 top 17546 root 20 0 2044m 244m 79m S 7 6.3 186:49.08 fed main event 18662 root 20 0 1806m 678m 263m S 5 17.5 215:32.38 linux\_iosd-imag<br>30276 root 20 0 171m 42m 33m S 5 1.1 125:06.77 repm 30276 root 20 0 171m 42m 33m S 5 1.1 125:06.77 repm<br>17835 root 20 0 935m 74m 63m S 4 1.9 82:28.31 sif r 4 1.9 82:28.31 sif mgr 18534 root 20 0 182m 150m 10m S 2 3.9 8:12.08 smand<br>1 root 20 0 8440 4740 2184 S 0 0.1 0:09.52 systemd 1 root 20 0 8440 4740 2184 S 0 0.1 2 root 20 0 0 0 0 S 0 0.0 0:00.00 kthreadd 3 root 20 0 0 0 0 S 0 0.0 0:02.86 ksoftirqd/0 5 root 0 -20 0 0 0 S 0 0.0 0:00.00 kworker/0:0H 7 root RT 0 0 0 0 S 0 0.0 0:01.44 migration/0 8 root 20 0 0 0 0 S 0 0.0 0:00.00 rcu\_bh 9 root 20 0 0 0 0 0 0 0.0 0:23.08 rcu sched 10 root 20 0 0 0 0 0 0 0.0 0:58.04 rcuc/0<br>11 root 20 0 0 0 0 0 0 0.0 21:35.60 rcuc/1  $0 \t 0.0 \t 21:35.60 \t recu$ 12 root RT 0 0 0 0 S 0 0.0 0:01.33 migration/1

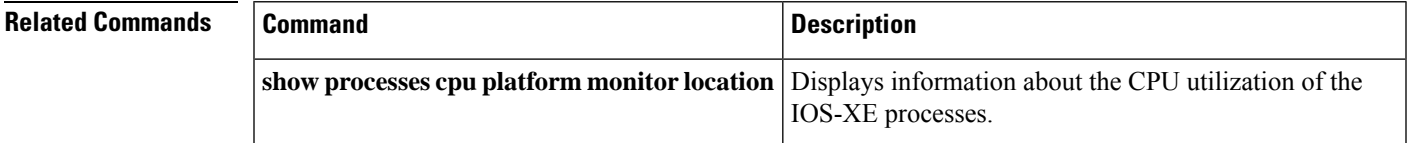

# **show platform software status control-processor**

To display platform software control-processor status, use the **show platform software status control-processor** command in privileged EXEC mode.

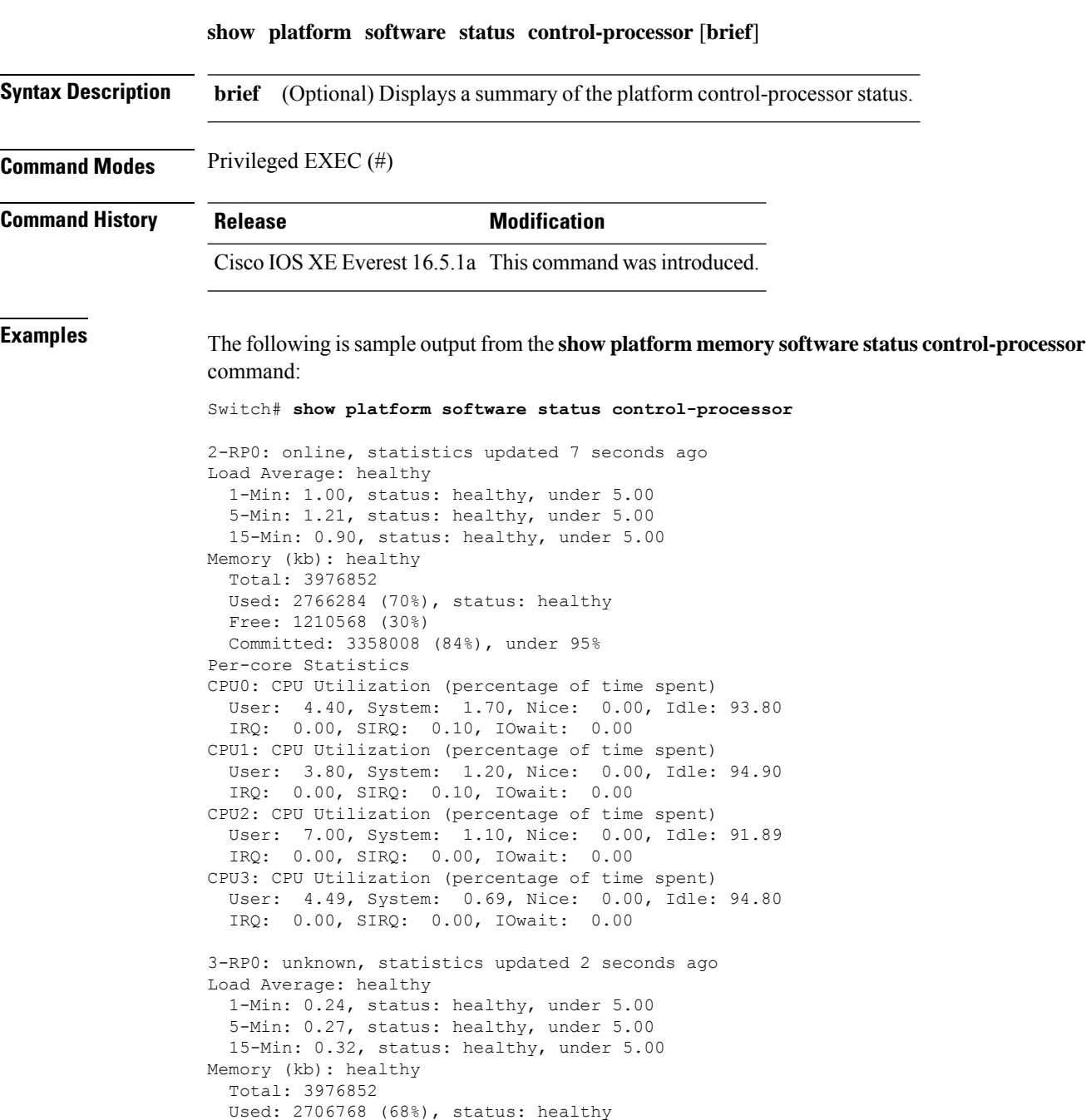

Committed: 3299332 (83%), under 95%

Free: 1270084 (32%)

User: 4.50, System: 1.20, Nice: 0.00, Idle: 94.20 IRQ: 0.00, SIRQ: 0.10, IOwait: 0.00 CPU1: CPU Utilization (percentage of time spent) User: 5.20, System: 0.50, Nice: 0.00, Idle: 94.29 IRQ: 0.00, SIRQ: 0.00, IOwait: 0.00 CPU2: CPU Utilization (percentage of time spent) User: 3.60, System: 0.70, Nice: 0.00, Idle: 95.69 IRQ: 0.00, SIRQ: 0.00, IOwait: 0.00 CPU3: CPU Utilization (percentage of time spent) User: 3.00, System: 0.60, Nice: 0.00, Idle: 96.39 IRQ: 0.00, SIRQ: 0.00, IOwait: 0.00 4-RP0: unknown, statistics updated 2 seconds ago Load Average: healthy 1-Min: 0.21, status: healthy, under 5.00 5-Min: 0.24, status: healthy, under 5.00 15-Min: 0.24, status: healthy, under 5.00 Memory (kb): healthy Total: 3976852 Used: 1452404 (37%), status: healthy Free: 2524448 (63%) Committed: 1675120 (42%), under 95% Per-core Statistics CPU0: CPU Utilization (percentage of time spent) User: 2.30, System: 0.40, Nice: 0.00, Idle: 97.30 IRQ: 0.00, SIRQ: 0.00, IOwait: 0.00 CPU1: CPU Utilization (percentage of time spent) User: 4.19, System: 0.69, Nice: 0.00, Idle: 95.10 IRQ: 0.00, SIRQ: 0.00, IOwait: 0.00 CPU2: CPU Utilization (percentage of time spent) User: 4.79, System: 0.79, Nice: 0.00, Idle: 94.40 IRQ: 0.00, SIRQ: 0.00, IOwait: 0.00 CPU3: CPU Utilization (percentage of time spent) User: 2.10, System: 0.40, Nice: 0.00, Idle: 97.50 IRQ: 0.00, SIRQ: 0.00, IOwait: 0.00 9-RP0: unknown, statistics updated 4 seconds ago Load Average: healthy 1-Min: 0.20, status: healthy, under 5.00 5-Min: 0.35, status: healthy, under 5.00 15-Min: 0.35, status: healthy, under 5.00 Memory (kb): healthy Total: 3976852 Used: 1451328 (36%), status: healthy Free: 2525524 (64%) Committed: 1675932 (42%), under 95% Per-core Statistics CPU0: CPU Utilization (percentage of time spent) User: 1.90, System: 0.50, Nice: 0.00, Idle: 97.60 IRQ: 0.00, SIRQ: 0.00, IOwait: 0.00 CPU1: CPU Utilization (percentage of time spent) User: 4.39, System: 0.19, Nice: 0.00, Idle: 95.40 IRQ: 0.00, SIRQ: 0.00, IOwait: 0.00 CPU2: CPU Utilization (percentage of time spent) User: 5.70, System: 1.00, Nice: 0.00, Idle: 93.30 IRQ: 0.00, SIRQ: 0.00, IOwait: 0.00 CPU3: CPU Utilization (percentage of time spent) User: 1.30, System: 0.60, Nice: 0.00, Idle: 98.00 IRQ: 0.00, SIRQ: 0.10, IOwait: 0.00

The following issample output from the **show platform memory software status control-processor brief** command:

 $\mathbf I$ 

#### Switch# **show platform software status control-processor brief**

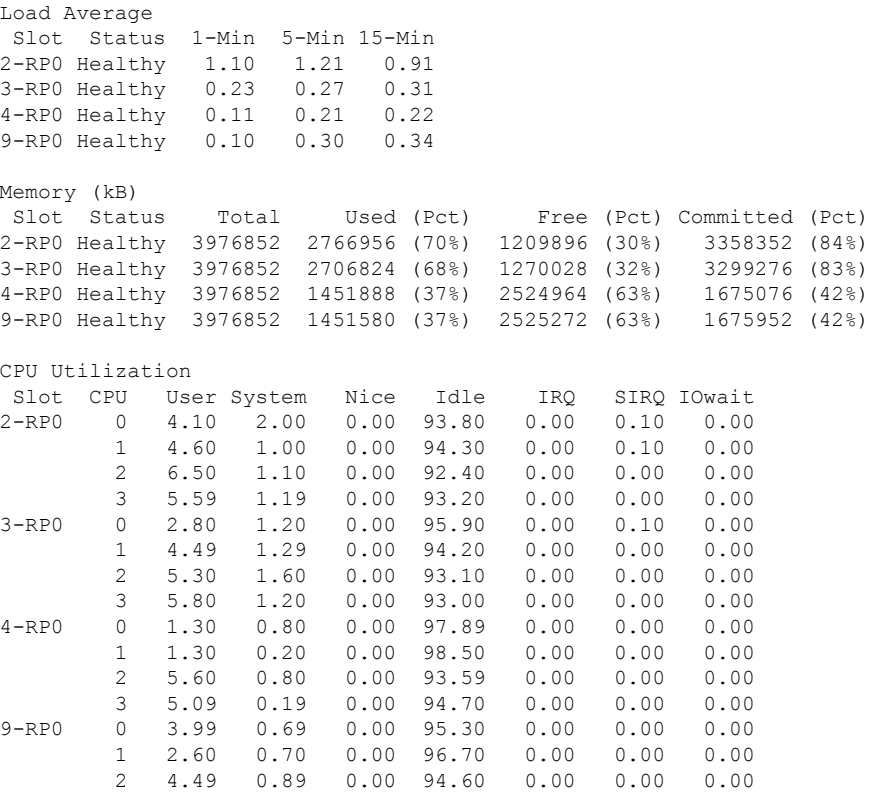

3 2.60 0.20 0.00 97.20 0.00 0.00 0.00

# **show processes cpu platform monitor**

To displays information about the CPU utilization of the IOS-XE processes, use the **show processes cpu platform monitor** command in privileged EXEC mode.

**show processes cpu platform monitor location switch** *switch-number* | **active** | **standby 0** | **F0** | **R0**

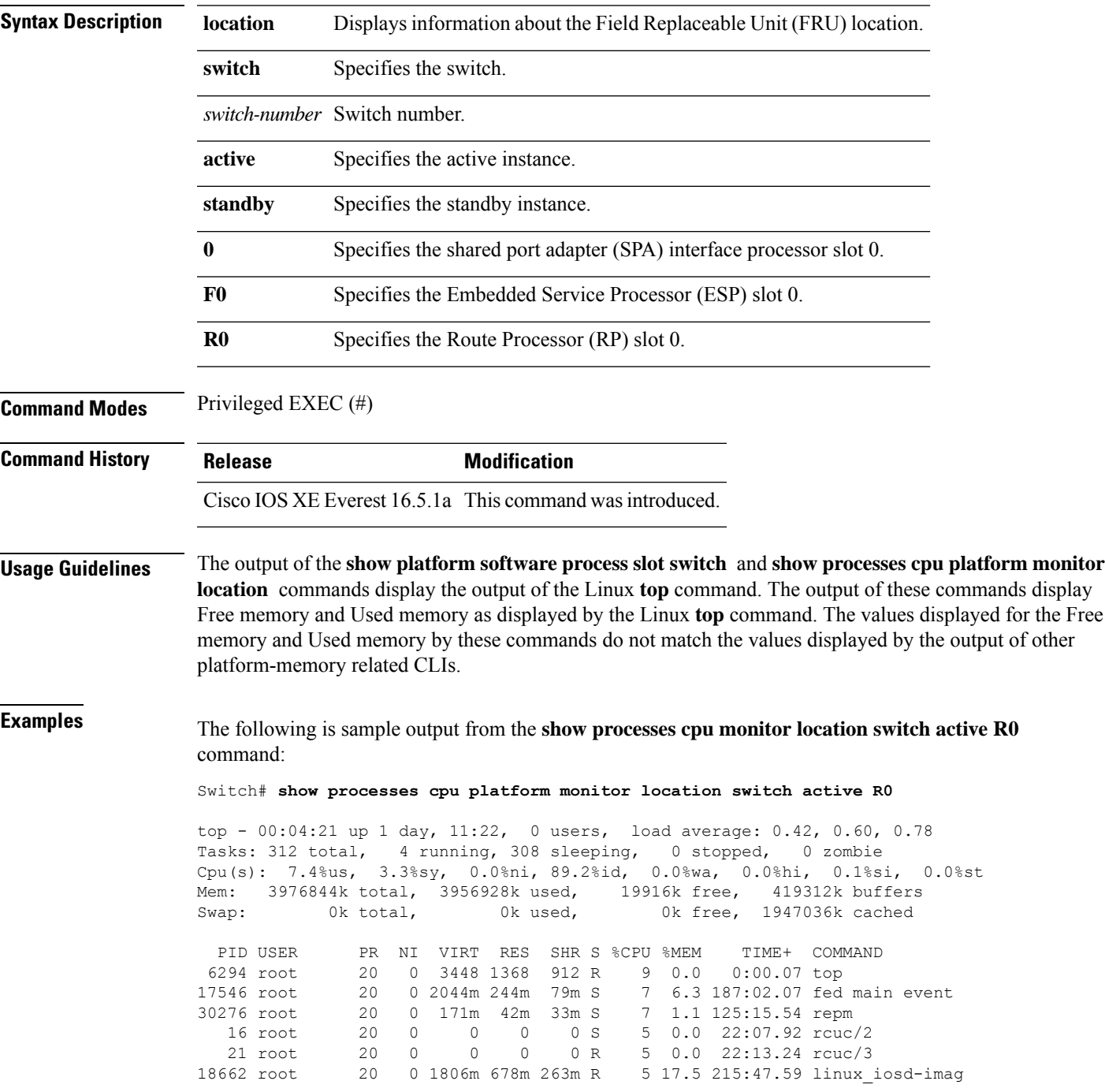

I

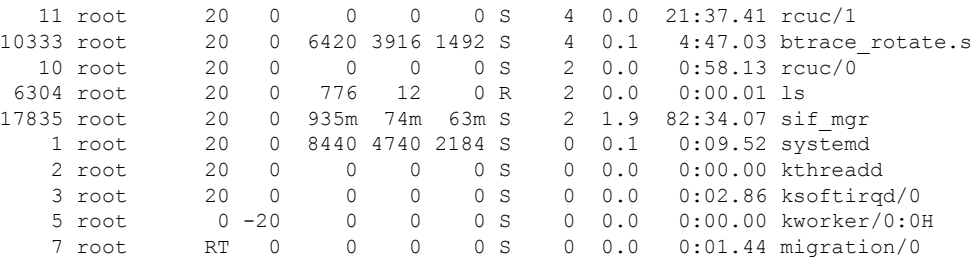

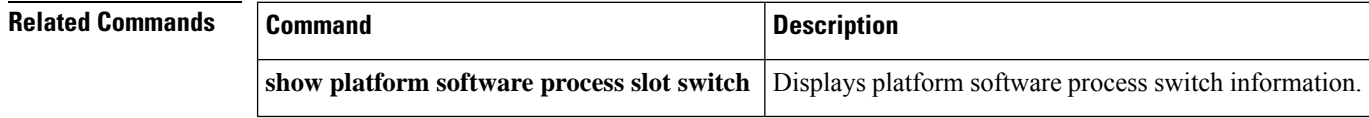

i.

# **show processes memory**

To display the amount of memory used by each system process, use the **show processes memory** command in privileged EXEC mode.

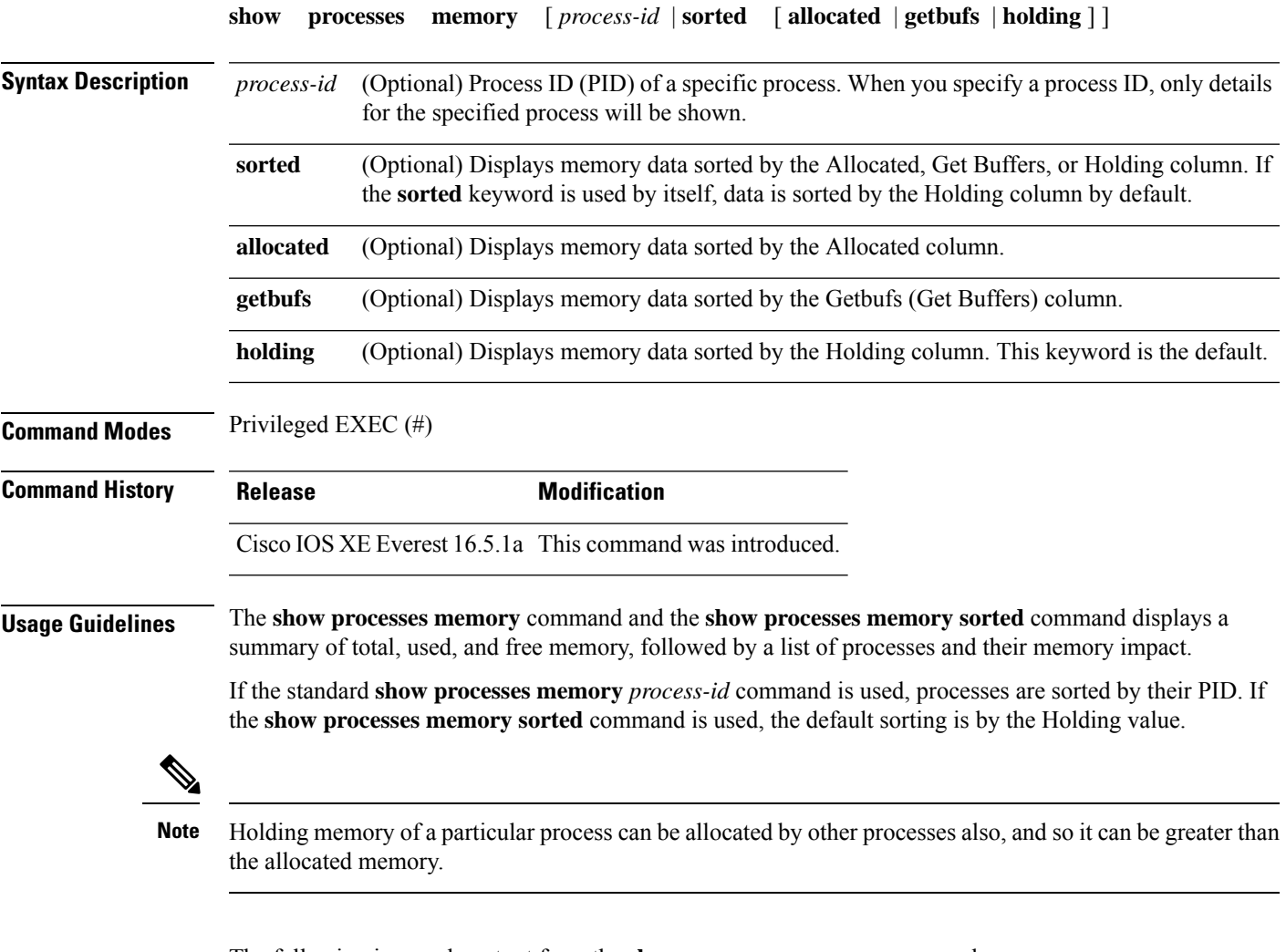

The following is sample output from the **show processes memory** command:

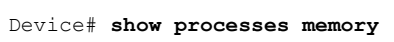

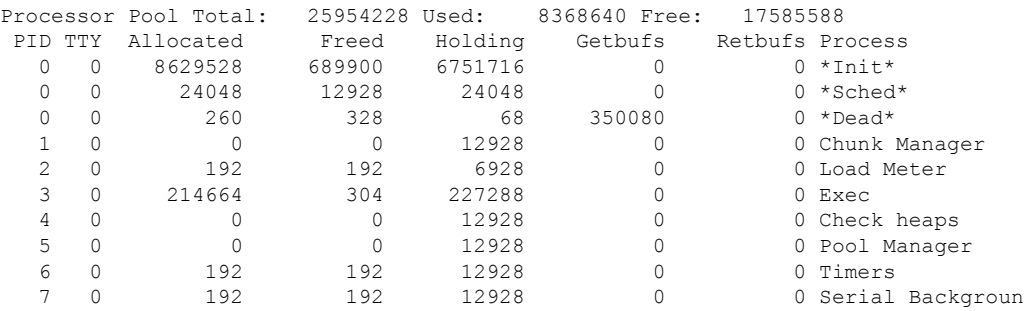

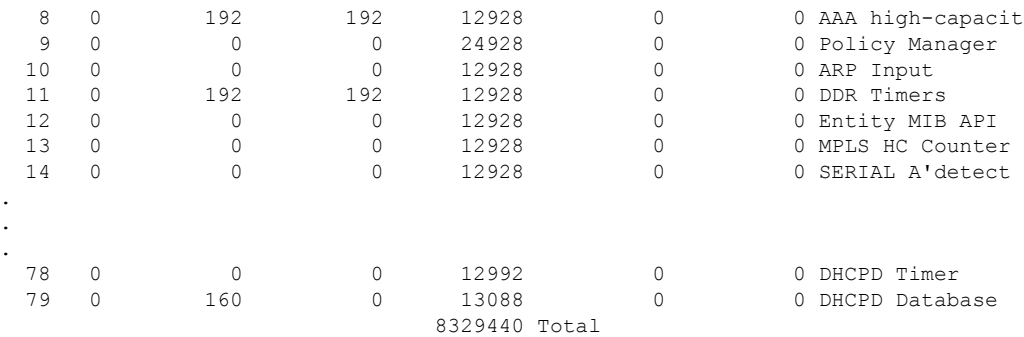

The table below describes the significant fields shown in the display.

**Table 6: show processes memory Field Descriptions**

| <b>Field</b>         | <b>Description</b>                                                                                                    |
|----------------------|----------------------------------------------------------------------------------------------------|
| Processor Pool Total | Total amount of memory, in kilobytes (KB), held for the Processor memory pool.                                                             |
| Used                 | Total amount of used memory, in KB, in the Processor memory pool.                                                                          |
| Free                 | Total amount of free memory, in KB, in the Processor memory pool.                                                                          |
| <b>PID</b>           | Process ID.                                                                                                    |
| <b>TTY</b>           | Terminal that controls the process.                                                                                                    |
| Allocated            | Bytes of memory allocated by the process.                                                                                                  |
| Freed                | Bytes of memory freed by the process, regardless of who originally allocated it.                                                           |
| Holding              | Amount of memory, in KB, currently allocated to the process. This includes memory<br>allocated by the process and assigned to the process. |
| Getbufs              | Number of times the process has requested a packet buffer.                                                                                 |
| Retbufs              | Number of times the process has relinquished a packet buffer.                                                                              |
| Process              | Process name.                                                                                                    |
| $*Init*$             | System initialization process.                                                                                                    |
| *Sched*              | The scheduler process.                                                                                                    |
| *Dead*               | Processes as a group that are now dead.                                                                                                    |
| <value>Total</value> | Total amount of memory, in KB, held by all processes (sum of the "Holding" column).                                                        |

The following is sample output from the **show processes memory** command when the **sorted** keyword is used. In this case, the output is sorted by the Holding column, from largest to smallest.

Device# **show processes memory sorted**

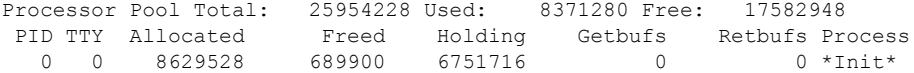

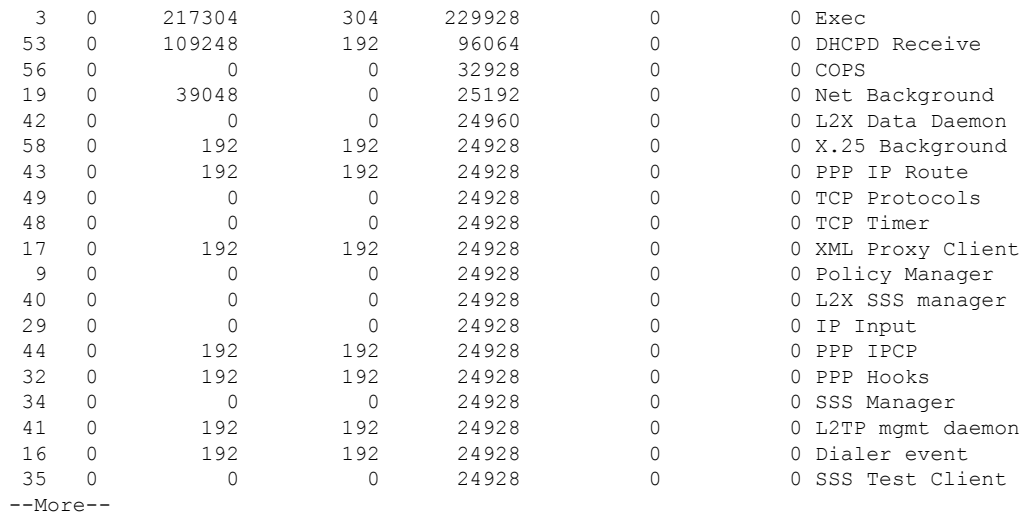

The following is sample output from the **show processes memory** command when a process ID (*process-id*) is specified:

```
Device# show processes memory 1
```

```
Process ID: 1
Process Name: Chunk Manager
Total Memory Held: 8428 bytes
Processor memory holding = 8428 bytes
pc = 0x60790654, size = 6044, count = 1
pc = 0x607A5084, size = 1544, count = 1
pc = 0x6076DBC4, size = 652, count = 1<br>pc = 0x6076FF18, size = 188, count = 1
pc = 0x6076FF18, size = 188, count = 1
I/O memory holding = 0 bytes
```
#### Device# **show processes memory 2**

```
Process ID: 2
Process Name: Load Meter
Total Memory Held: 3884 bytes
Processor memory holding = 3884 bytes
pc = 0x60790654, size = 3044, count = 1
pc = 0x6076DBC4, size = 652, count = 1
pc = 0x6076FF18, size = 188, count = 1I/O memory holding = 0 bytes
```
#### **Related Commands**

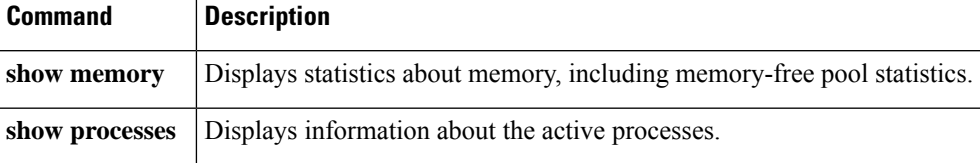

# **show processes memory platform**

To display memory usage per Cisco IOS XE process, use the **show processes memory platform** command in privileged EXEC mode.

**show processes memory platform** [**detailed name** *process-name* | **process-id** *process-ID* [**location** | **maps** [**location**] | **smaps** [**location**]] | **location** | **sorted** [**location**]] **switch** *switch-number* | **active** | **standby 0** | **F0** | **R0**

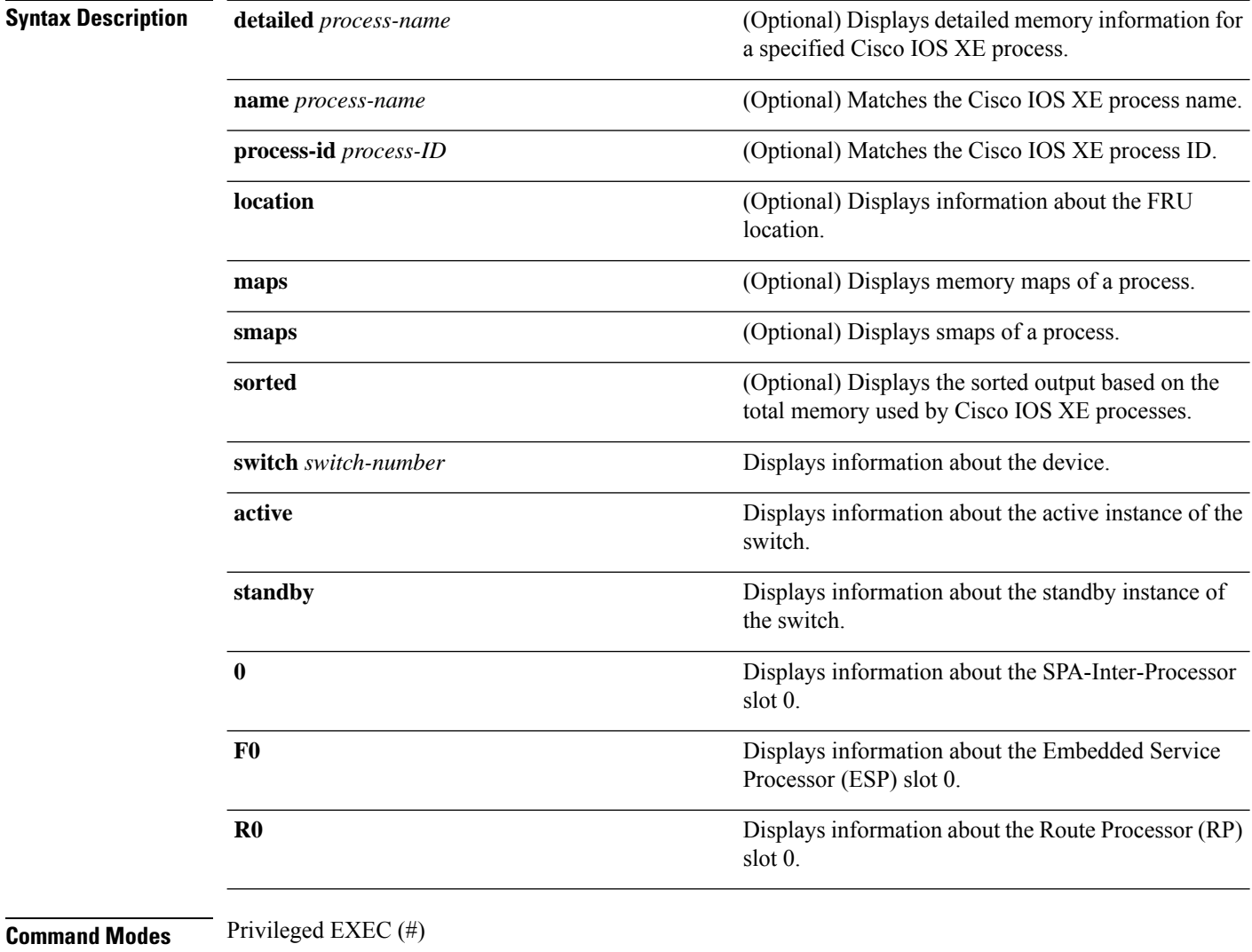

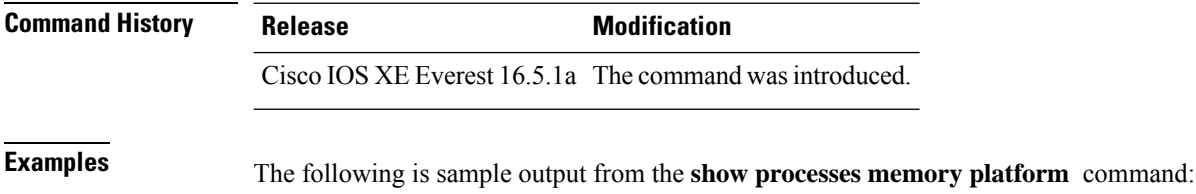

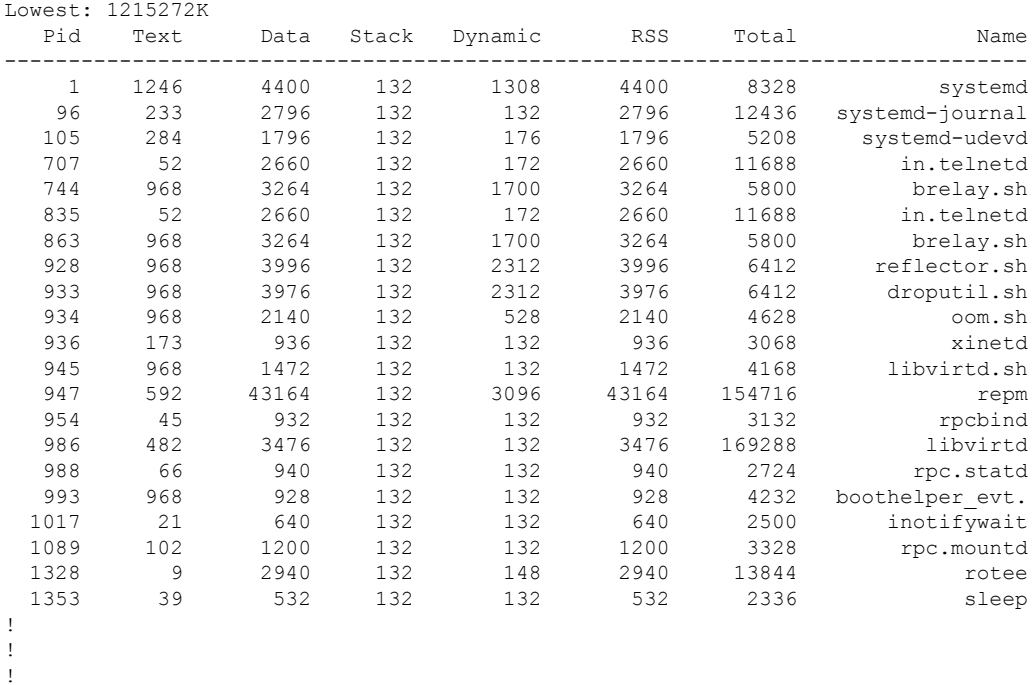

#### Switch# **show processes memory platform**

System memory: 3976852K total, 2761580K used, 1215272K free,

The following issample output from the **show processes memoryplatform information**command:

Switch# **show processes memory platform location switch active R0**

System memory: 3976852K total, 2762844K used, 1214008K free, Lowest: 1214008K

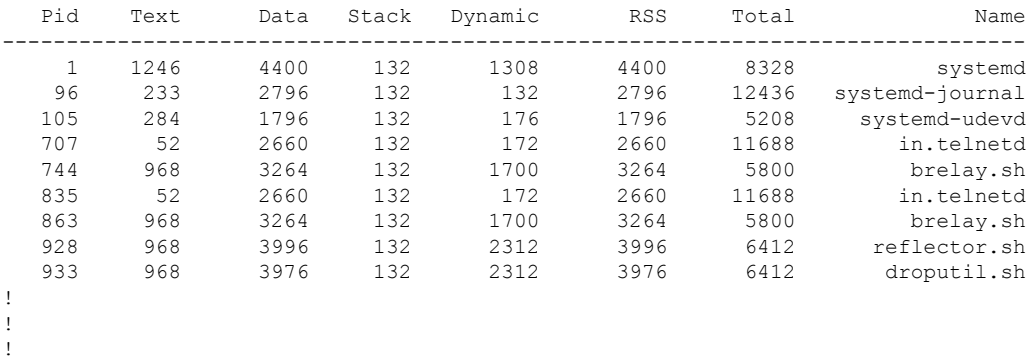

### The following is sample output from the **show processes memory platform sorted** command:

Switch# **show processes memory platform sorted**

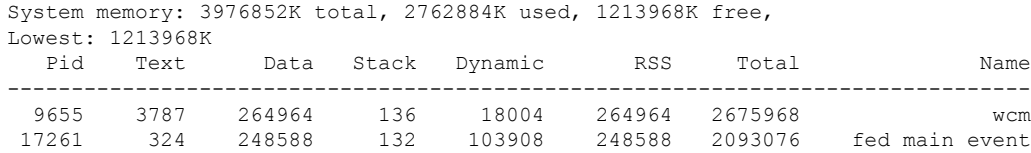

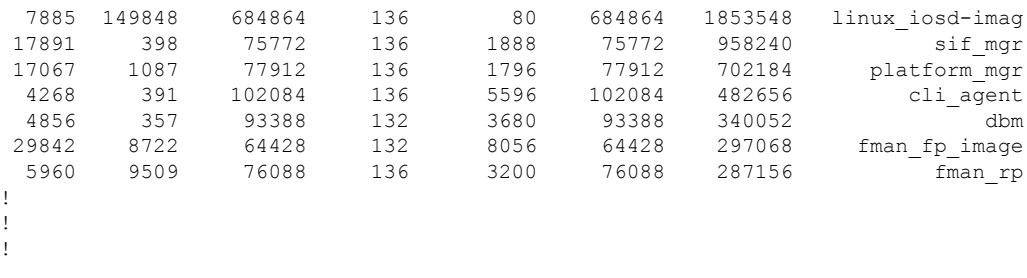

The following is sample output from the **show processes memory platform sorted location switch active R0** command:

Switch# **show processes memory platform sorted location switch active R0**

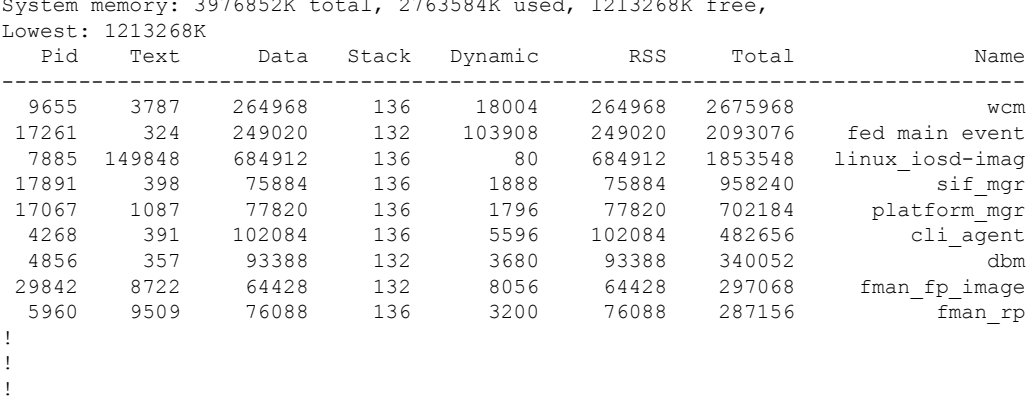

 $3076052K + 12122684K$  used, 1213268K free, 201686.

# **show system mtu**

To display the global maximum transmission unit (MTU) or maximum packet size set for the switch, use the **show system mtu** command in privileged EXEC mode.

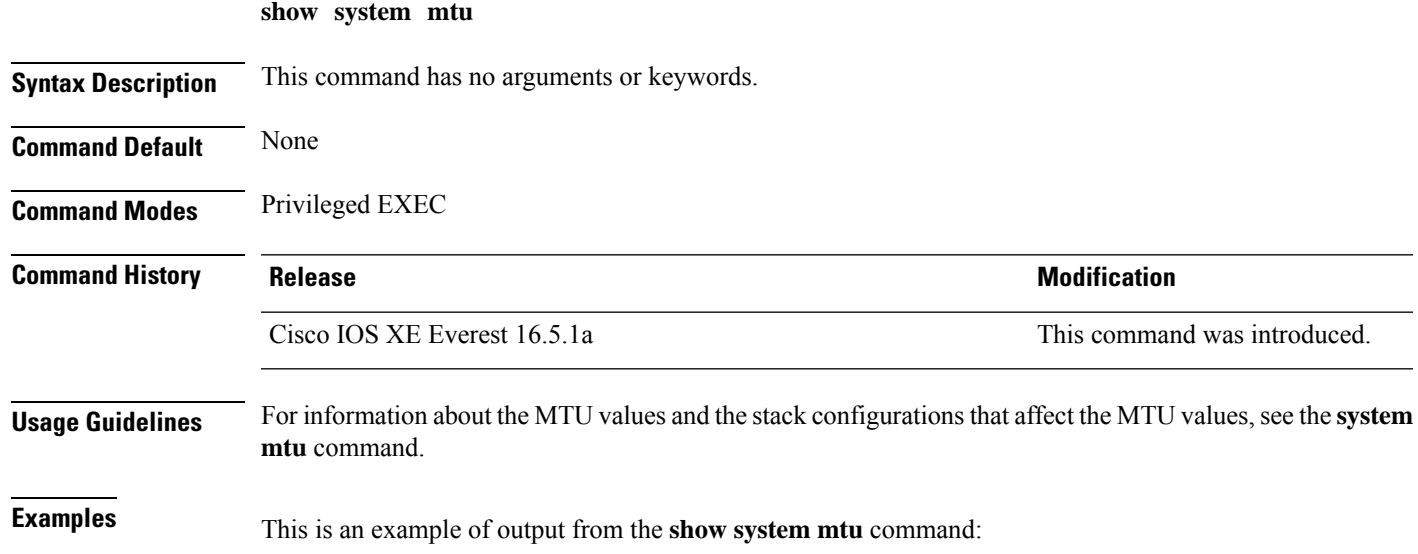

# **show tech-support**

To automatically run **show** commands that display system information, use the **show tech-support** command in the privilege EXEC mode.

#### **show tech-support**

[cef | cft | eigrp | evc | fnf | | ipc | ipmulticast | ipsec | mfib | nat | nbar | onep | ospf | page | password | rsvp | subscriber | vrrp | wccp

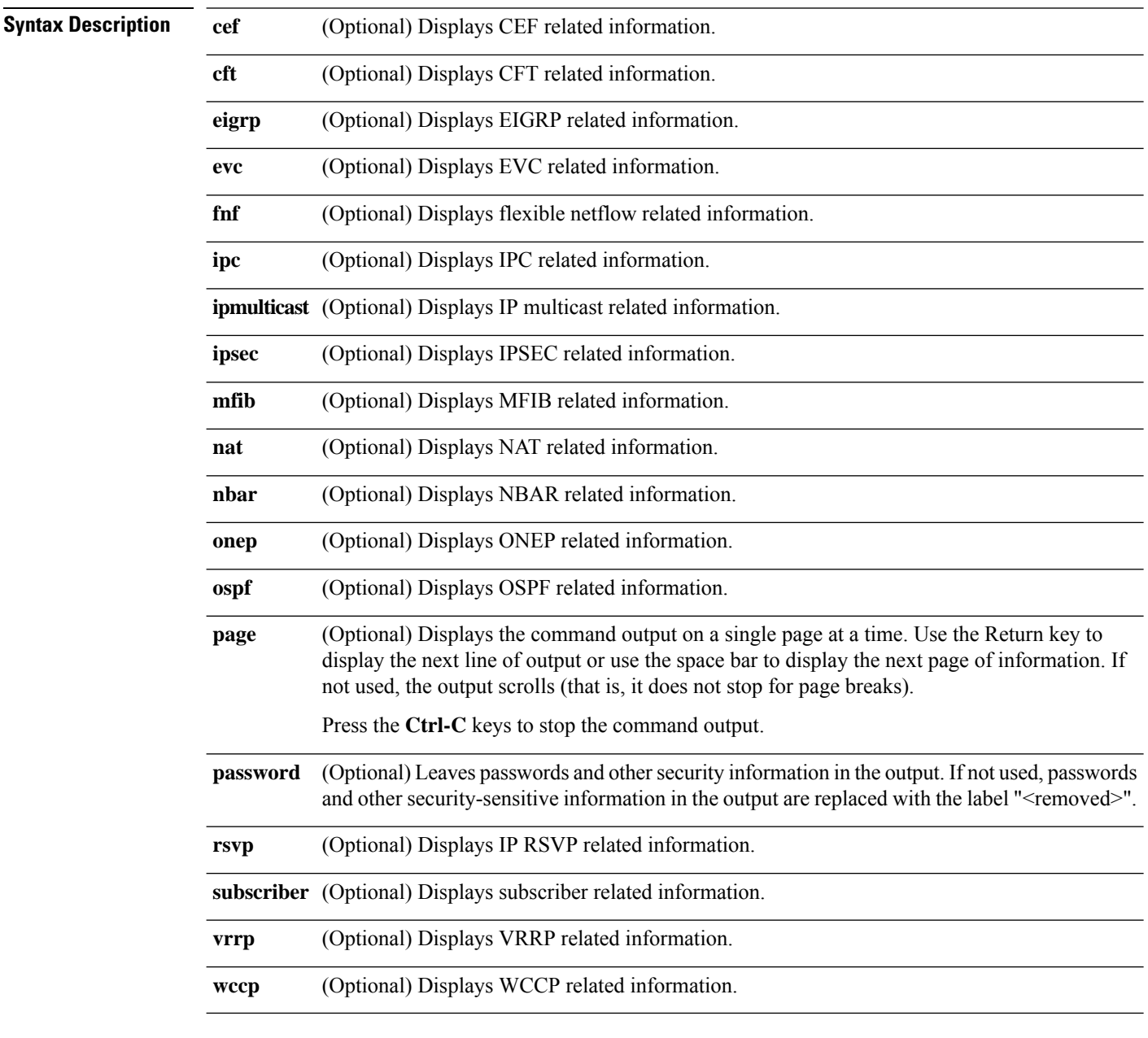

**Command Modes** Privileged EXEC (#)

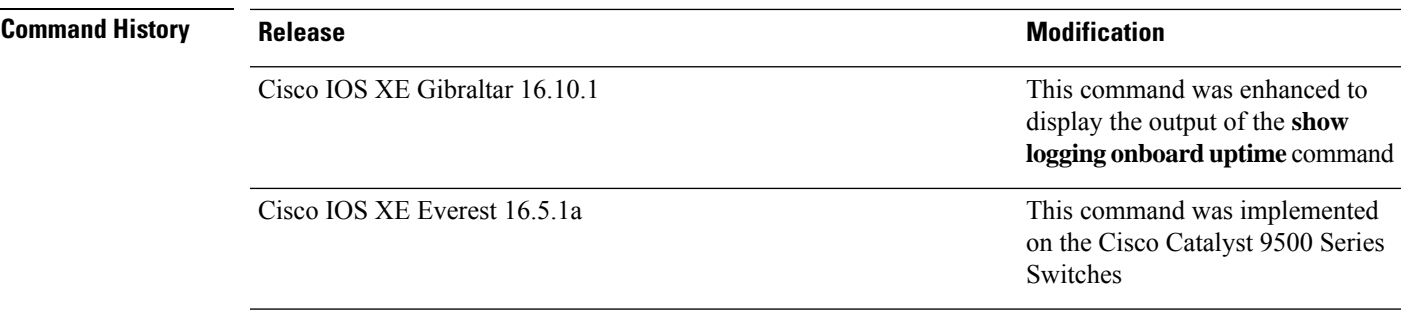

**Usage Guidelines** The output from the **show tech-support** command is very long. To better manage this output, you can redirect the output to a file (for example, **show tech-support** > *filename* ) in the local writable storage file system or the remote file system. Redirecting the output to a file also makes sending the output to your Cisco Technical Assistance Center (TAC) representative easier.

You can use one of the following redirection methods:

- > *filename* Redirects the output to a file.
- >> *filename* Redirects the output to a file in append mode.

# **speed**

To specify the speed of a 10/100/1000/2500/5000 Mbps port, use the **speed** command in interface configuration mode. To return to the default value, use the **no** form of this command.

**speed 10** | **100** | **1000** | **2500** | **5000** | **auto** [**10** | **100** | **1000** | **2500** | **5000**] | **nonegotiate no speed**

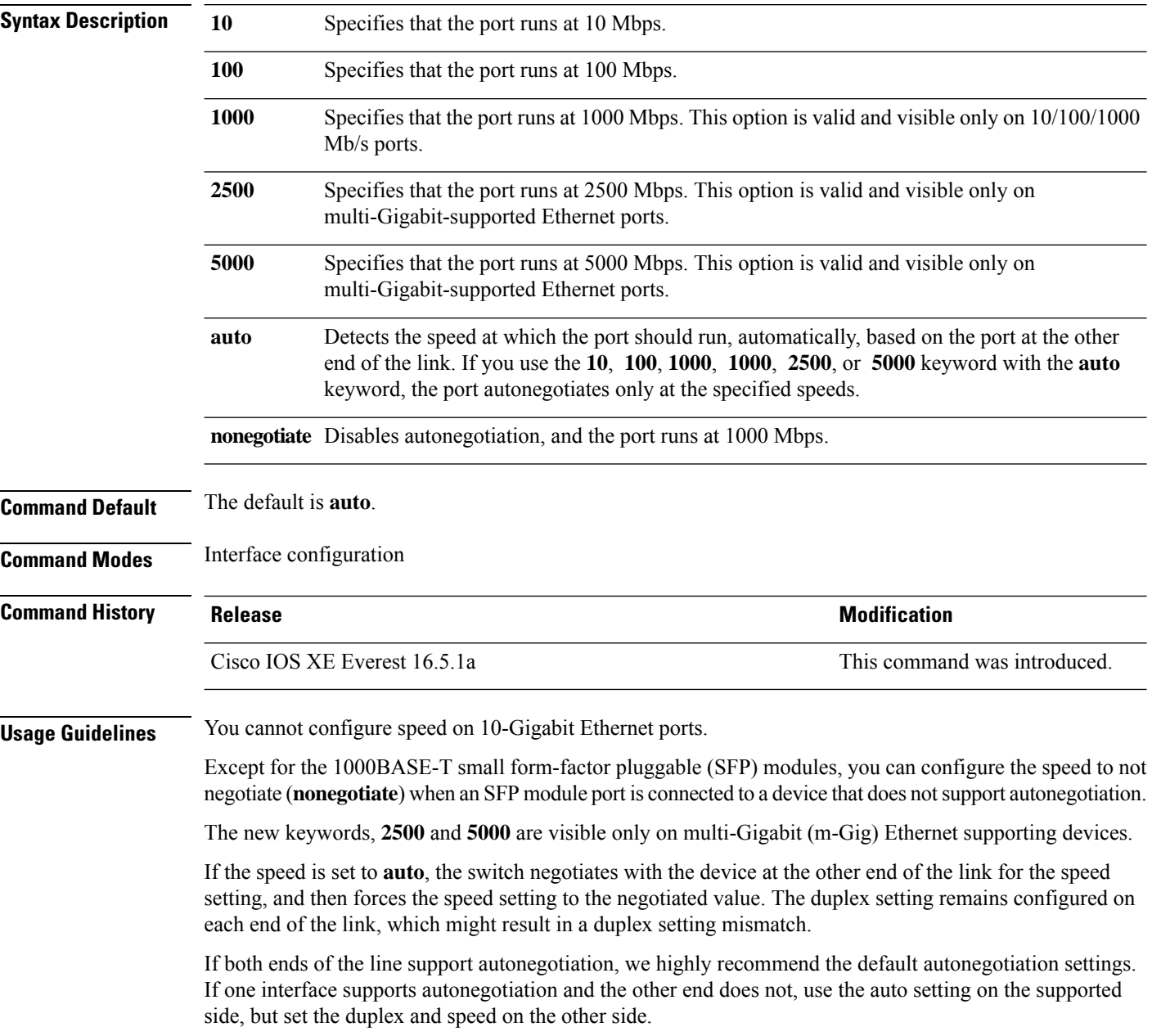

 $\mathbf{l}$ 

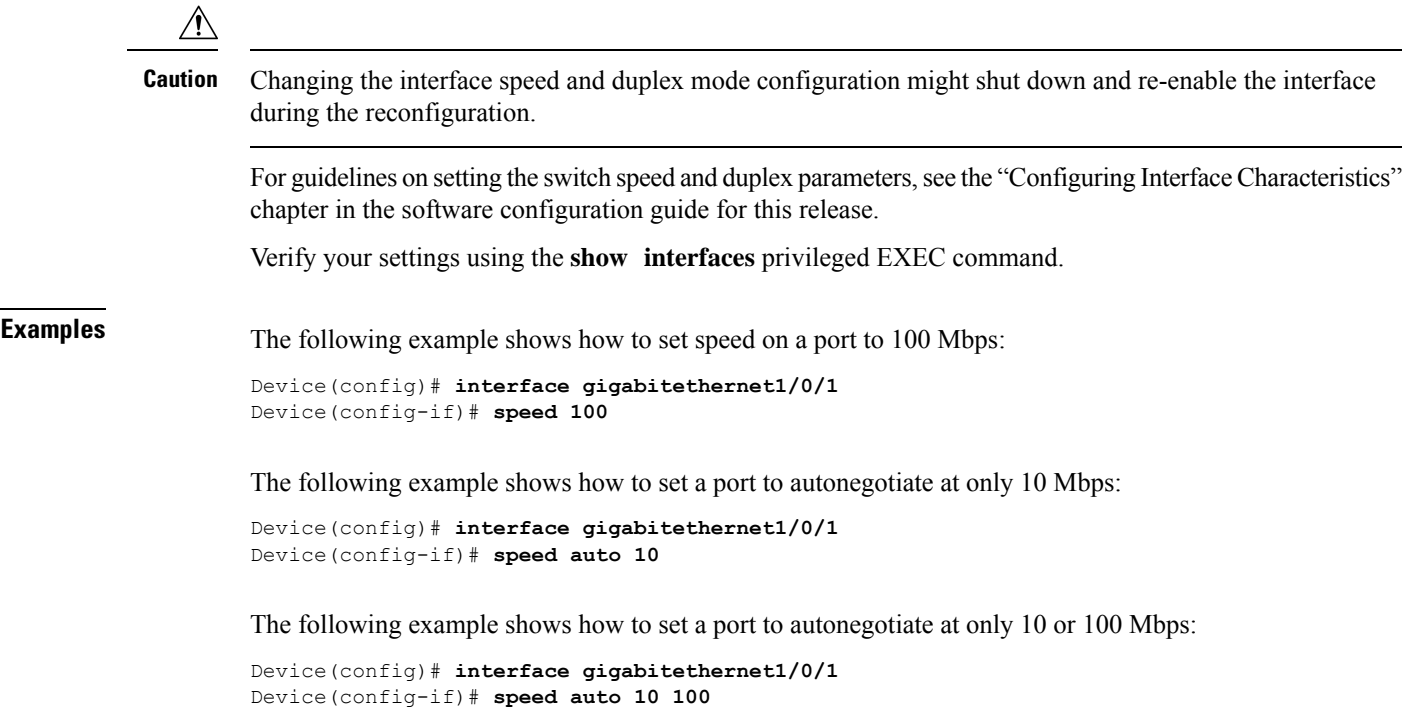

# **switchport block**

To prevent unknown multicast or unicast packets from being forwarded, use the **switchport block** command in interface configuration mode. To allow forwarding unknown multicast or unicast packets, use the **no** form of this command.

**switchport block multicast** | **unicast no switchport block multicast** | **unicast**

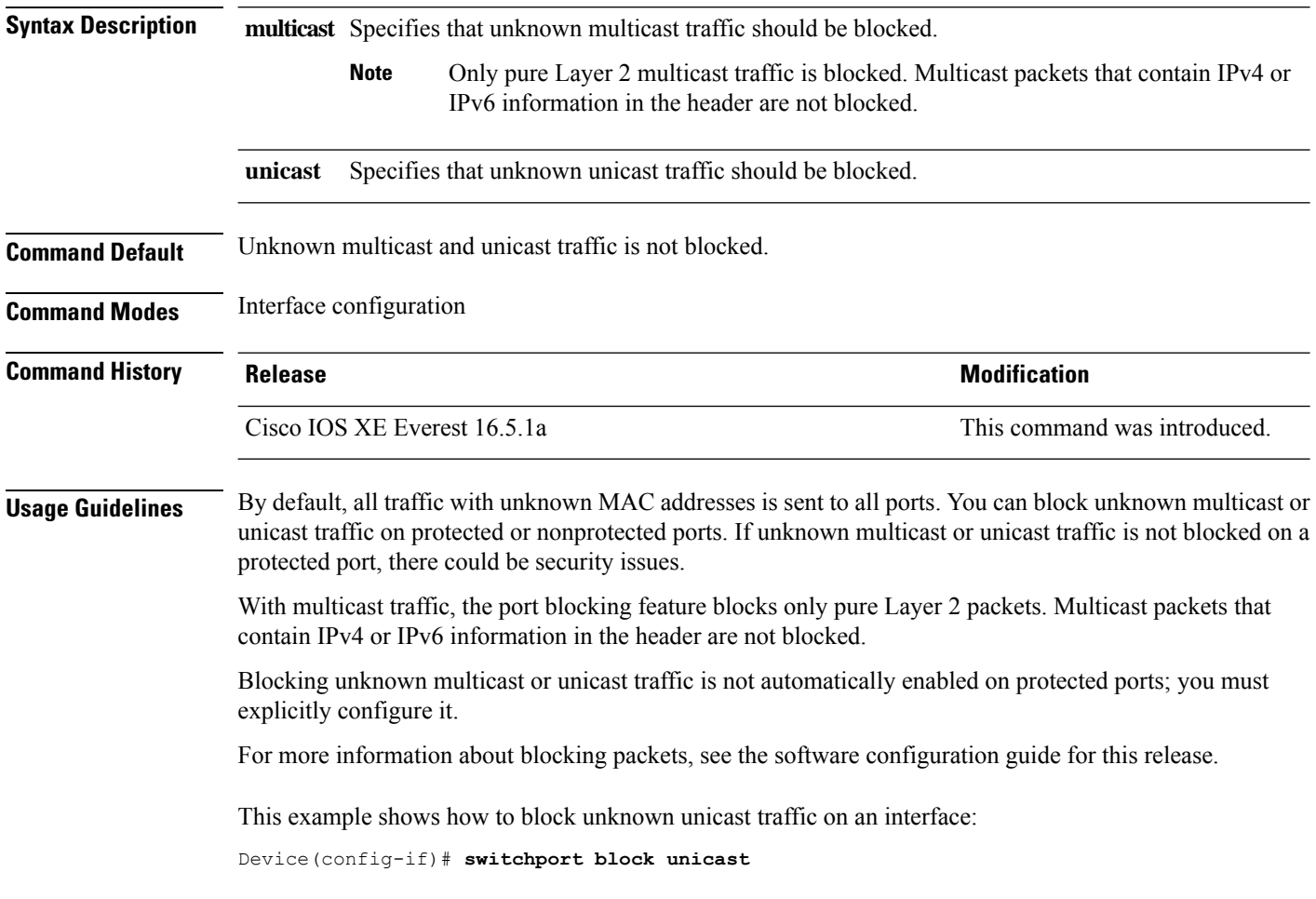

You can verify your setting by entering the **show interfaces** *interface-id* **switchport** privileged EXEC command.
## **system mtu**

 $\mathbf{l}$ 

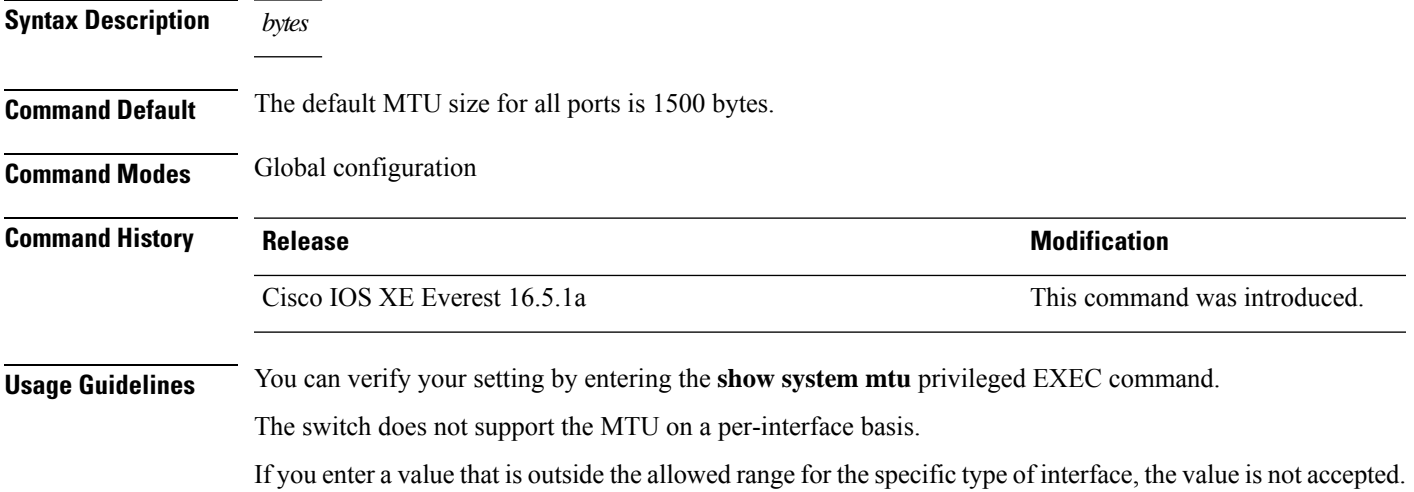

## **voice-signaling vlan (network-policy configuration)**

To create a network-policy profile for the voice-signaling application type, use the **voice-signaling vlan** command in network-policy configuration mode. To delete the policy, use the **no** form of this command.

**voice-signaling vlan** *vlan-id* [**cos** *cos-value* | **dscp** *dscp-value*] | **dot1p** [**cos** *l2-priority* | **dscp** *dscp*] | **none** | **untagged**

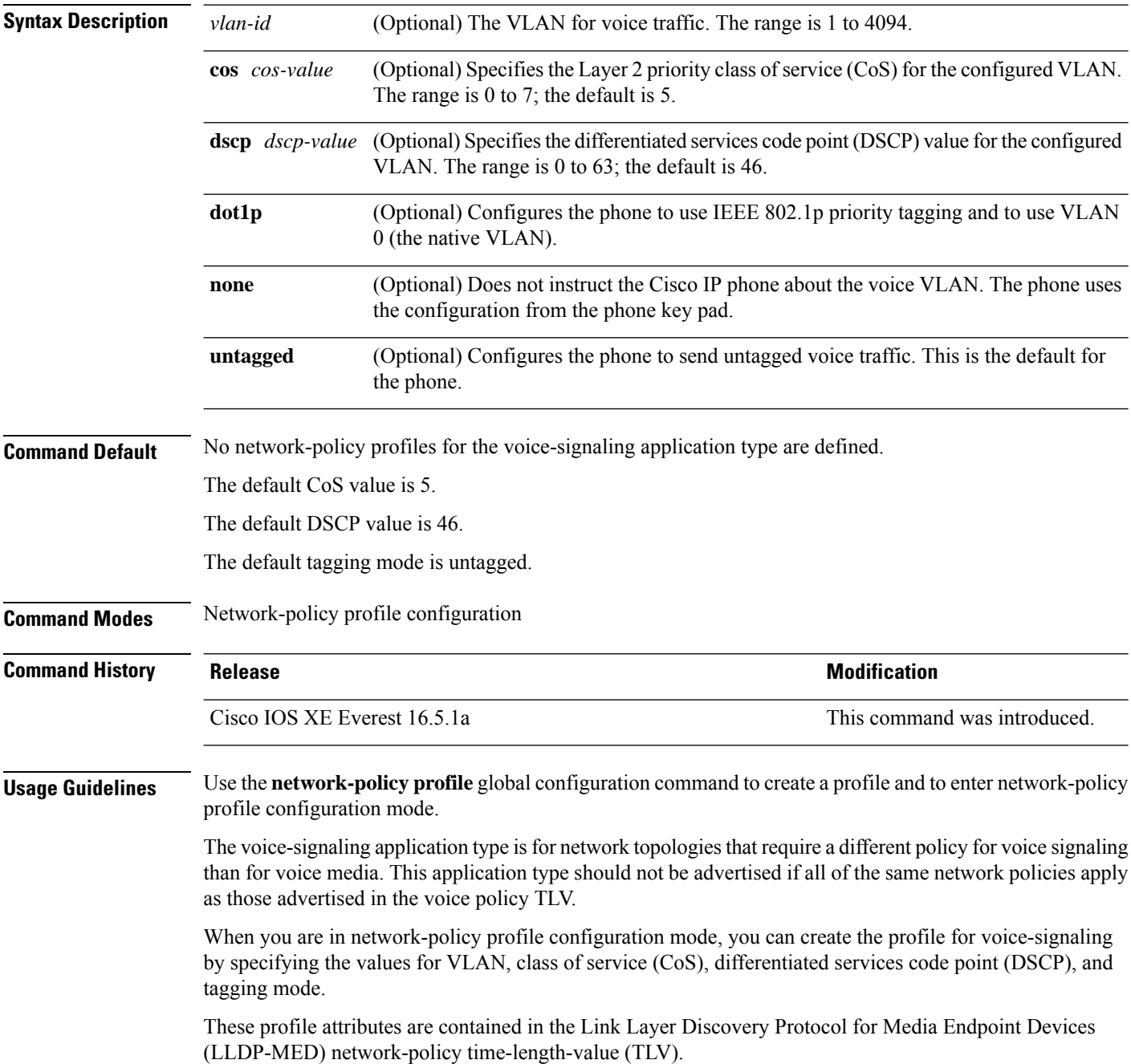

To return to privileged EXEC mode from the network-policy profile configuration mode, enter the **exit** command.

This example shows how to configure voice-signaling for VLAN 200 with a priority 2 CoS:

```
Device(config)# network-policy profile 1
Device(config-network-policy)# voice-signaling vlan 200 cos 2
```
This example shows how to configure voice-signaling for VLAN 400 with a DSCP value of 45:

```
Device(config)# network-policy profile 1
Device(config-network-policy)# voice-signaling vlan 400 dscp 45
```
This example shows how to configure voice-signaling for the native VLAN with priority tagging:

```
Device(config-network-policy)# voice-signaling vlan dot1p cos 4
```
## **voice vlan (network-policy configuration)**

To create a network-policy profile for the voice application type, use the **voice vlan**command in network-policy configuration mode. To delete the policy, use the **no** form of this command.

**voice vlan** *vlan-id* [**cos** *cos-value* | **dscp** *dscp-value*] | **dot1p** [**cos** *l2-priority* | **dscp** *dscp*] | **none** | **untagged**

| <b>Syntax Description</b> | vlan-id                                                                                                    | (Optional) The VLAN for voice traffic. The range is 1 to 4094.                                                                                                    |                              |
|---------------------------|----------------------------------------------------------------------------------------------------|----------------------------------------------------------------------------------------------------|------------------------------|
|                           | cos cos-value                                                                                                    | (Optional) Specifies the Layer 2 priority class of service (CoS) for the configured VLAN.<br>The range is $0$ to 7; the default is 5.<br>(Optional) Specifies the differentiated services code point (DSCP) value for the configured<br>VLAN. The range is 0 to 63; the default is 46.<br>(Optional) Configures the phone to use IEEE 802.1p priority tagging and to use VLAN<br>0 (the native VLAN).<br>(Optional) Does not instruct the Cisco IP phone about the voice VLAN. The phone uses<br>the configuration from the phone key pad.<br>(Optional) Configures the phone to send untagged voice traffic. This is the default for<br>the phone. |                              |
|                           | dscp dscp-value                                                                                                    |                                                                                                    |                              |
|                           | dot1p                                                                                                    |                                                                                                    |                              |
|                           | none                                                                                                    |                                                                                                    |                              |
|                           | untagged                                                                                                    |                                                                                                    |                              |
| <b>Command Default</b>    | No network-policy profiles for the voice application type are defined.                                                                                                    |                                                                                                    |                              |
|                           | The default CoS value is 5.                                                                                                    |                                                                                                    |                              |
|                           | The default DSCP value is 46.                                                                                                    |                                                                                                    |                              |
|                           | The default tagging mode is untagged.                                                                                                    |                                                                                                    |                              |
| <b>Command Modes</b>      | Network-policy profile configuration                                                                                                    |                                                                                                    |                              |
| <b>Command History</b>    | <b>Release</b>                                                                                                    |                                                                                                    | <b>Modification</b>          |
|                           | Cisco IOS XE Everest 16.5.1a                                                                                                    |                                                                                                    | This command was introduced. |
| <b>Usage Guidelines</b>   | Use the network-policy profile global configuration command to create a profile and to enter network-policy<br>profile configuration mode.                                                                                                    |                                                                                                    |                              |
|                           | The voice application type is for dedicated IP telephones and similar devices that support interactive voice<br>services. These devices are typically deployed on a separate VLAN for ease of deployment and enhanced<br>security through isolation from data applications. |                                                                                                    |                              |
|                           | When you are in network-policy profile configuration mode, you can create the profile for voice by specifying<br>the values for VLAN, class of service (CoS), differentiated services code point (DSCP), and tagging mode.                                                  |                                                                                                    |                              |
|                           | These profile attributes are contained in the Link Layer Discovery Protocol for Media Endpoint Devices<br>(LLDP-MED) network-policy time-length-value (TLV).                                                                                                    |                                                                                                    |                              |

To return to privileged EXEC mode from the network-policy profile configuration mode, enter the **exit** command.

This example shows how to configure the voice application type for VLAN 100 with a priority 4 CoS:

```
Device(config)# network-policy profile 1
Device(config-network-policy)# voice vlan 100 cos 4
```
This example shows how to configure the voice application type for VLAN 100 with a DSCP value of 34:

```
Device(config)# network-policy profile 1
Device(config-network-policy)# voice vlan 100 dscp 34
```
This example shows how to configure the voice application type for the native VLAN with priority tagging:

```
Device(config-network-policy)# voice vlan dot1p cos 4
```
L